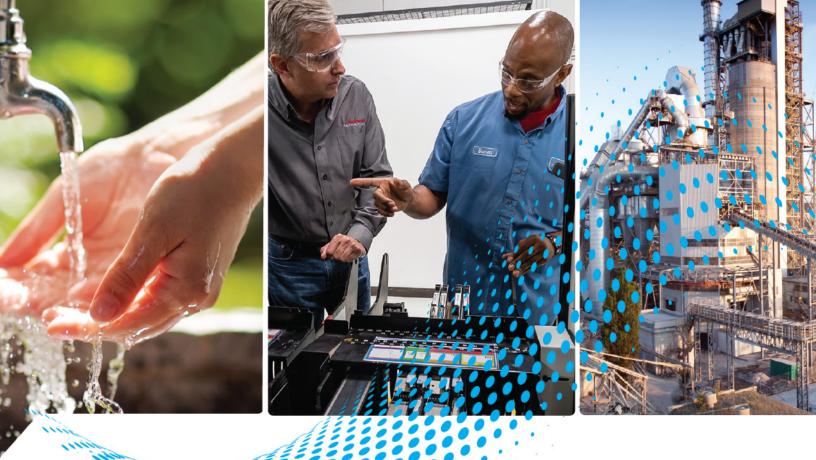

# Compact 5000 I/O High-speed Counter Module

Catalog Numbers 5069-HSC2X0B4

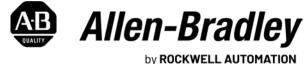

by RUCKWELL AUTUMATION

**User Manual** 

**Original Instructions** 

# **Important User Information**

Read this document and the documents listed in the additional resources section about installation, configuration, and operation of this equipment before you install, configure, operate, or maintain this product. Users are required to familiarize themselves with installation and wiring instructions in addition to requirements of all applicable codes, laws, and standards.

Activities including installation, adjustments, putting into service, use, assembly, disassembly, and maintenance are required to be carried out by suitably trained personnel in accordance with applicable code of practice.

If this equipment is used in a manner not specified by the manufacturer, the protection provided by the equipment may be impaired.

In no event will Rockwell Automation, Inc. be responsible or liable for indirect or consequential damages resulting from the use or application of this equipment.

The examples and diagrams in this manual are included solely for illustrative purposes. Because of the many variables and requirements associated with any particular installation, Rockwell Automation, Inc. cannot assume responsibility or liability for actual use based on the examples and diagrams.

No patent liability is assumed by Rockwell Automation, Inc. with respect to use of information, circuits, equipment, or software described in this manual.

Reproduction of the contents of this manual, in whole or in part, without written permission of Rockwell Automation, Inc., is prohibited.

Throughout this manual, when necessary, we use notes to make you aware of safety considerations.

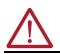

**WARNING:** Identifies information about practices or circumstances that can cause an explosion in a hazardous environment, which may lead to personal injury or death, property damage, or economic loss.

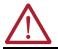

**ATTENTION:** Identifies information about practices or circumstances that can lead to personal injury or death, property damage, or economic loss. Attentions help you identify a hazard, avoid a hazard, and recognize the consequence.

**IMPORTANT** Identifies information that is critical for successful application and understanding of the product.

These labels may also be on or inside the equipment to provide specific precautions.

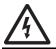

**SHOCK HAZARD:** Labels may be on or inside the equipment, for example, a drive or motor, to alert people that dangerous voltage may be present.

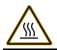

**BURN HAZARD:** Labels may be on or inside the equipment, for example, a drive or motor, to alert people that surfaces may reach dangerous temperatures.

**ARC FLASH HAZARD:** Labels may be on or inside the equipment, for example, a motor control center, to alert people to potential Arc Flash. Arc Flash will cause severe injury or death. Wear proper Personal Protective Equipment (PPE). Follow ALL Regulatory requirements for safe work practices and for Personal Protective Equipment (PPE).

The following icon may appear in the text of this document.

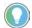

Identifies information that is useful and can help to make a process easier to do or easier to understand.

Rockwell Automation recognizes that some of the terms that are currently used in our industry and in this presentation are not in alignment with the movement toward inclusive language in technology.

We are proactively collaborating with industry peers to find alternatives to such terms and making changes to our products and content. Please excuse the use of such terms in our content while we implement these changes.

# **Table of Contents**

# Preface

# High-speed Counter Module in a Logix 5000 Control System

| About This Publication                            | , 7 |
|---------------------------------------------------|-----|
| Download Firmware, AOP, EDS, and Other Files      | - 7 |
| Summary of Changes                                | . 7 |
| Differences From Other High-speed Counter Modules |     |
| Appearance Change                                 | . 8 |
| Before Change                                     |     |
| After Change                                      |     |
|                                                   |     |

# Chapter 1

| Controller and Software Compatibility 10                |
|---------------------------------------------------------|
| Controller Compatibility 10                             |
| Software Compatibility 10                               |
| Module Overview 11                                      |
| Local I/O Modules or Remote I/O Modules 12              |
| Local I/O Modules 12                                    |
| Remote I/O Modules 13                                   |
| Ownership 14                                            |
| Construct a System 14                                   |
| Local I/O Modules 14                                    |
| Remote I/O Modules 14                                   |
| Use 5069-ARM Address Reserve Module to Reserve a        |
| Node Address 15                                         |
| Power the Modules 16                                    |
| Use a 5069-FPD Field Potential Distributor to Establish |
| New SA Power Buses 17                                   |
| Configure the Module 18                                 |
| Connections 18                                          |
| Requested Packet Interval 20                            |
| Connection Over EtherNet/IP 20                          |
| Module Input Operation 21                               |
| Local Compact 5000 I/O High-speed Counter Modules 21    |
| Remote Compact 5000 I/O High-speed Counter Modules 21   |
| Trigger Events 22                                       |
| Module Output Operation 23                              |
| Listen-only Mode 23                                     |
| Protected Operations 24                                 |
|                                                         |

# High-speed Counter Module Features

# Chapter 2

| Purpose of the Compact 5000 I/O High-speed Counter Module 25<br>General Module Features |
|-----------------------------------------------------------------------------------------|
| Software Configurable                                                                   |
| Module Data Quality Reporting                                                           |
| Fault and Status Reporting 27                                                           |
| Module Inhibiting 28                                                                    |
| Electronic Keying 29                                                                    |
| Module Firmware 30                                                                      |
| Producer/Consumer Communication                                                         |
| Module Input Features 31                                                                |
| Alarm Latching 31                                                                       |
| Events                                                                                  |
| Input Filtering                                                                         |
| Missing Pulse Detection                                                                 |
| Zero Frequency Detection 35                                                             |
| Module Output Features                                                                  |
| No Load Detection                                                                       |
| Short Circuit Protection                                                                |
| Connection Fault Handling 37                                                            |
| <b>č</b>                                                                                |

# High-speed Counter Module Operating Modes

# Chapter 3

| Module Overview                                 | 39 |
|-------------------------------------------------|----|
| Counters                                        | 39 |
| Windows                                         | 40 |
| Inputs                                          | 40 |
| Outputs                                         | 40 |
| High-speed Counter Module Operating Modes       | 41 |
| Counter Enable/Disable                          |    |
| Counter and Input Relationship                  | 42 |
| Invert Counter Direction                        | 42 |
| Count/External Direction Mode                   | 43 |
| Count/Internal Direction Mode                   | 44 |
| Up and Down Pulses Mode                         | 44 |
| X1 Quadrature Encoder Mode                      | 46 |
| X2 Quadrature Encoder Mode                      |    |
| X4 Quadrature Encoder Mode                      | 50 |
| Module Counter Use                              | 52 |
| Ring Counter Type                               | 52 |
| Revolution Counter                              | 52 |
| Module Window Use                               | 53 |
| Tie Windows to Counters and Outputs             | 53 |
| Output State Change                             | 54 |
| Hysteresis Detection and Configuration          | 54 |
| Manipulate Count Value                          |    |
| Invert Z Input                                  | 59 |
| Scalar                                          | 59 |
| Module Input Use                                |    |
| Frequency, Acceleration, and Pulse Width        | 50 |
| Override Inputs                                 | 61 |
| Module Output Use                               | 61 |
| Output Mode In Program Mode, Fault Mode or Upon |    |
| Communication Failure                           | 61 |
| Overriding Outputs                              | 62 |
|                                                 |    |

|                                                    | Chapter 4                                                                                                    |
|----------------------------------------------------|----------------------------------------------------------------------------------------------------|
| Configure the High-speed                           | Configuration Methods64                                                                                                    |
| Counter Module                                     | Before You Begin 64                                                                                                    |
|                                                    | Create a New Module                                                                                                    |
|                                                    | Discover Local I/O Modules 65                                                                                                    |
|                                                    | New Local I/O Modules 67                                                                                                    |
|                                                    | Discover Remote I/O Modules 68                                                                                                    |
|                                                    | New Remote I/O Module 70                                                                                                    |
|                                                    | Reserve an I/O Module Slot 72                                                                                                    |
|                                                    | Add the 5069-ARM Module to the Project                                                                                                    |
|                                                    | Delete the 5069-ARM Module From the Project                                                                                                    |
|                                                    | Edit the Module Configuration 74                                                                                                    |
|                                                    | General Category                                                                                                    |
|                                                    | Connection Category                                                                                                    |
|                                                    | Module Info Category 81                                                                                                    |
|                                                    | Counters Category                                                                                                    |
|                                                    | Windows Category 84                                                                                                    |
|                                                    | Outputs Category                                                                                                    |
|                                                    | Events Category                                                                                                    |
|                                                    | Time Sync Category                                                                                                    |
|                                                    | View the Module Tags                                                                                                    |
|                                                    |                                                                                                    |
|                                                    | Appendix A                                                                                                    |
| Troubleshoot Your Module                           | Appendix AModule Status Indicator                                                                                                    |
| Troubleshoot Your Module                           |                                                                                                    |
| Troubleshoot Your Module                           | Module Status Indicator                                                                                                    |
| Troubleshoot Your Module                           | Module Status Indicator92I/O Status Indicators92                                                                                                    |
| Troubleshoot Your Module                           | Module Status Indicator92I/O Status Indicators92Use the Logix Designer Application for Troubleshooting93                                                                                                    |
| Troubleshoot Your Module                           | Module Status Indicator92I/O Status Indicators92Use the Logix Designer Application for Troubleshooting93Warning Signal in the I/O Configuration Tree93                                                                                                    |
| Troubleshoot Your Module                           | Module Status Indicator92I/O Status Indicators92Use the Logix Designer Application for Troubleshooting93Warning Signal in the I/O Configuration Tree93Status and Fault Information in Module Properties Categories94                                                                                                    |
|                                                    | Module Status Indicator92I/O Status Indicators92Use the Logix Designer Application for Troubleshooting93Warning Signal in the I/O Configuration Tree93Status and Fault Information in Module Properties Categories94Logix Designer Application Tag Editor95Appendix B                                                                                                    |
| Troubleshoot Your Module<br>Module Tag Definitions | Module Status Indicator92I/O Status Indicators92Use the Logix Designer Application for Troubleshooting93Warning Signal in the I/O Configuration Tree93Status and Fault Information in Module Properties Categories94Logix Designer Application Tag Editor95Appendix B7ag Name Conventions97                                                                                                  |
|                                                    | Module Status Indicator92I/O Status Indicators92Use the Logix Designer Application for Troubleshooting93Warning Signal in the I/O Configuration Tree93Status and Fault Information in Module Properties Categories94Logix Designer Application Tag Editor95Appendix B97Access the Tags97                                                                                                    |
|                                                    | Module Status Indicator92I/O Status Indicators92Use the Logix Designer Application for Troubleshooting93Warning Signal in the I/O Configuration Tree93Status and Fault Information in Module Properties Categories94Logix Designer Application Tag Editor95Appendix B97Access the Tags97Module Tags98                                                                                        |
|                                                    | Module Status Indicator92I/O Status Indicators92Use the Logix Designer Application for Troubleshooting93Warning Signal in the I/O Configuration Tree93Status and Fault Information in Module Properties Categories94Logix Designer Application Tag Editor95Appendix B97Access the Tags97Module Tags98Configuration Tags98                                                                    |
|                                                    | Module Status Indicator92I/O Status Indicators92Use the Logix Designer Application for Troubleshooting93Warning Signal in the I/O Configuration Tree93Status and Fault Information in Module Properties Categories94Logix Designer Application Tag Editor95Appendix B97Access the Tags97Module Tags98Configuration Tags98Input Tags102                                                       |
|                                                    | Module Status Indicator92I/O Status Indicators92Use the Logix Designer Application for Troubleshooting93Warning Signal in the I/O Configuration Tree93Status and Fault Information in Module Properties Categories94Logix Designer Application Tag Editor95Appendix B97Access the Tags97Module Tags98Configuration Tags98                                                                    |
|                                                    | Module Status Indicator92I/O Status Indicators92Use the Logix Designer Application for Troubleshooting93Warning Signal in the I/O Configuration Tree93Status and Fault Information in Module Properties Categories94Logix Designer Application Tag Editor95Appendix B97Access the Tags97Module Tags98Configuration Tags98Input Tags102Output Tags106                                         |
|                                                    | Module Status Indicator92I/O Status Indicators92Use the Logix Designer Application for Troubleshooting93Warning Signal in the I/O Configuration Tree93Status and Fault Information in Module Properties Categories94Logix Designer Application Tag Editor95Appendix B97Access the Tags97Module Tags98Configuration Tags98Input Tags102Output Tags109                                         |
| Module Tag Definitions                             | Module Status Indicator92I/O Status Indicators92Use the Logix Designer Application for Troubleshooting93Warning Signal in the I/O Configuration Tree93Status and Fault Information in Module Properties Categories94Logix Designer Application Tag Editor95Appendix BTag Name Conventions97Access the Tags97Module Tags98Configuration Tags98Input Tags102Output Tags109Event Output Tags113 |

| About This Publication                          | This manual describes how to use Compact 5000™ I/O high-speed counter modules in Logix 5000™ control systems.                                                                                   |                                      |
|-------------------------------------------------|----------------------------------------------------------------------------------------------------|--------------------------------------|
|                                                 | Make sure that you are familiar with the following:<br>• Use of a controller in a Logix 5000 control system                                                                                     |                                      |
|                                                 | <ul> <li>Use of an EtherNet/IP<sup>™</sup> network, if the high-speed count<br/>used remotely</li> </ul>                                                                                        | er module is                         |
|                                                 | • Use of Studio 5000 Logix Designer® environment                                                                                                    |                                      |
|                                                 | Rockwell Automation recognizes that some of the terms that a<br>used in our industry and in this presentation are not in alignm<br>movement toward inclusive language in technology.            |                                      |
|                                                 | We are proactively collaborating with industry peers to find all<br>such terms and making changes to our products and content.<br>the use of such terms in our content while we implement these | Please excuse                        |
| Download Firmware, AOP,<br>EDS, and Other Files | Download firmware, associated files (such as AOP, EDS, and D product release notes from the Product Compatibility and Dow <u>rok.auto/pcdc</u> .                                                |                                      |
| Summary of Changes                              | This publication contains the following new or updated inform includes substantive updates only and is not intended to reflect                                                                  | nation. This list<br>et all changes. |
|                                                 | Торіс                                                                                                    | Page                                 |
|                                                 | Updated Artwork                                                                                                    | Throughout                           |
|                                                 | Updated layout to new format                                                                                                    | Throughout                           |
|                                                 | Added Series A and B examples                                                                                                    | 8                                    |

# Differences From Other High-speed Counter Modules

The Compact 5000 I/O high-speed counter functions similarly to other highspeed counter modules from Rockwell Automation. But the way to complete tasks is different in some cases.

For example, you enable the module counters and start counting as follows:

- 5069-HSC2XOB4 high-speed counter module Set the O.Counterxx.Hold module output tag to 0.
- 1769-HSC high-speed counter module Set the CtrnEn bit to 1.

Use this publication to learn how to use all functionality that the 5069-HSC2xOB4 high-speed counter module supports.

# **Appearance Change**

The appearance of the CompactLogix Series A Controllers has been updated.

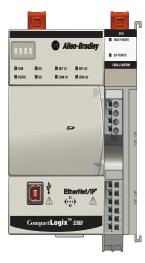

CompactLogix 5380 Controller

# **Before Change.**

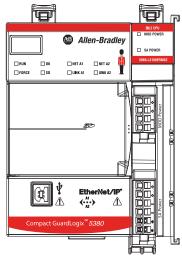

Compact GuardLogix 5380 SIL 2 Controller

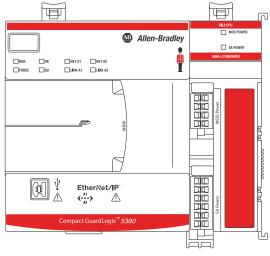

Compact GuardLogix 5380 SIL 3 Controller

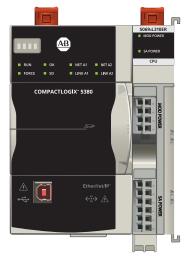

CompactLogix 5380 Controller

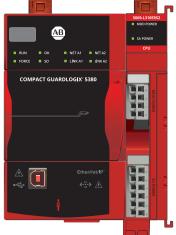

Compact GuardLogix 5380 SIL 2 Controller

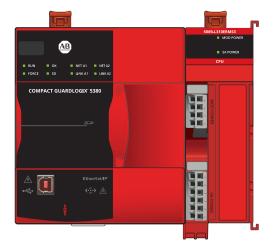

Compact GuardLogix 5380 SIL 3 Controller

After Change.

# High-speed Counter Module in a Logix 5000 Control System

| Торіс                                 | Page |
|---------------------------------------|------|
| Controller and Software Compatibility | 10   |
| Module Overview                       | 11   |
| Ownership                             | 14   |
| Configure the Module                  | 18   |
| Configure the Module                  | 18   |
| Module Input Operation                | 21   |
| Module Output Operation               | 23   |
| Listen-only Mode                      | 23   |
| Protected Operations                  | 24   |

The Compact 5000<sup>™</sup> I/O high-speed counter module counts incoming pulses from pulse generators, counters, limit switches, and other devices at a high rate of speed. The module returns the count to a controller. The module can also use module windows to activate module outputs immediately.

| IMPORTANT | Controller and programming software compatibility requirements apply when you use Compact 5000 I/O high-speed counter modules. |
|-----------|----------------------------------------------------------------------------------------------------|
| _         | For more information on controller and software compatibility, see <u>Table 1</u><br>on page 10                                |

The Compact 5000<sup>™</sup> I/O high-speed counter module uses a removable terminal block (RTB) to connect field-side wiring. You use the Logix Designer application to configure the module.

The Compact 5000 I/O high-speed counter module uses the Producer/ Consumer network communication model. This communication is an intelligent data exchange between modules and other system devices in which each module produces data without first being polled.

# Controller and Software Compatibility

Controller and programming software compatibility requirements apply when you use the Compact 5000 I/O high-speed counter module.

### **Controller Compatibility**

Compatibility between Logix 5000<sup>™</sup> controllers and a Compact 5000 I/O high-speed counter module varies based on the module location. That is, whether it is local or remote.

For example, CompactLogix<sup>™</sup> 5380, Compact GuardLogix<sup>®</sup> 5380, and CompactLogix 5480 controllers are compatible with a local or remote Compact 5000 I/O high-speed counter module.

ControlLogix<sup>®</sup> 5580 and GuardLogix 5580 controllers are only compatible a Compact 5000 I/O high-speed counter module if the module resides in a remote system that is connected to the controller via an EtherNet/IP<sup>™</sup> network.

### **Software Compatibility**

Compact 5000 I/O high-speed counter modules are supported in the Logix Designer application, version 28 or later. However, other factors affect software compatibility, such as, the controller with which the module is used.

For example, to use a Compact 5000 I/O high-speed counter module with a 5069-L350ERM controller, you must use the Logix Designer application, version 30 or later.

For more information on compatibility requirements, see <u>Table 1 on page 10</u>.

<u>Table 1</u> describes the module compatibility requirements when you use Compact 5000 I/O a high-speed counter module with Logix 5000 controllers.

#### Table 1 - Compact 5000 I/O High-speed Counter Module - Controller and Software Compatibility Requirements

| Location          | Controllers             |                                                                                                    | Logix Designer            |
|-------------------|-------------------------|----------------------------------------------------------------------------------------------------|---------------------------|
| Location          | System                  | Catalog Numbers                                                                                                    | Application               |
|                   | CompactLogix 5380       | 5069-L320ER, 5069-L320ERMK, 5069-L330ERMK, 5069-L340ERM, 5069-L350ERMK                                                                                                    | Version 28.00.00 or later |
|                   |                         | 5069-L306ER, 5069-L306ERM, 5069-L310ER, 5069-L310ERM, 5069-L310ERMK,<br>5069-L310ER-NSE, 5069-L310ERS2, 5069-L320ERM, 5069-L320ERMK, 5069-L320ERP,<br>5069-L330ER, 5069-L330ERM, 5069-L330ERMK, 5069-L340ER, 5069-L340ERP                                                                                                    | Version 29.00.00 or later |
|                   |                         | 5069-L350ERM, 5069-L350ERMK, 5069-L380ERM, 5069-L3100ERM                                                                                                    | Version 30.00.00 or later |
| Local I/O module  | CompactLogix 5480       | 5069-L46ERMW                                                                                                    | Version 32.00.00 or later |
|                   | Compact GuardLogix 5380 | 5069-L306ERS2, 5069-L306ERMS2, 5069-L310ERS2, 5069-L310ERMS2, 5069-L320ERS2,<br>5069-L320ERS2K, 5069-L320ERMS2, 5069-L320ERMS2K, 5069-L330ERS2,<br>5069-L330ERS2K, L330ERMS2, 5069-L330ERMS2K, 5069-L340ERS2, 5069-L340ERMS2,<br>5069-L350ERS2, 5069-L350ERS2K, 5069-L350ERMS2, 5069-L350ERMS2K, 5069-L380ERS2,<br>5069-L380ERMS2, 5069-L3100ERS2, 5069-L3100ERMS2              | Version 31.00.00 or later |
|                   | CompactLogix 5380       | 5069-L320ER, 5069-L340ERM                                                                                                    | Version 28.00.00 or later |
|                   |                         | 5069-L306ER, 5069-L306ERM, 5069-L310ER, 5069-L310ERM, 5069-L310ERMK,<br>5069-L310ER-NSE, 5069-L310ERS2, 5069-L320ERM, 5069-L320ERP, 5069-L330ER,<br>5069-L330ERM, 5069-L340ER, 5069-L340ERP                                                                                                    | Version 29.00.00 or later |
|                   |                         | 5069-L350ERM, 5069-L380ERM, 5069-L3100ERM                                                                                                    | Version 30.00.00 or later |
|                   | CompactLogix 5480       | 5069-L46ERMW                                                                                                    | Version 32.00.00 or later |
| Remote I/O module | Compact GuardLogix 5380 | 5069-L306ERS2, 5069-L306ERMS2, 5069-L310ERS2, 5069-L310ERMS2, 5069-L320ERS2,<br>5069-L320ERS2K, 5069-L320ERMS2, 5069-L320ERMS2K, 5069-L330ERS2, 5069-L330ERS2K,<br>L330ERMS2, 5069-L330ERMS2K, 5069-L340ERS2, 5069-L340ERMS2, 5069-L340ERP<br>5069-L350ERS2, 5069-L350ERS2K, 5069-L350ERMS2, 5069-L350ERMS2K, 5069-L380ERS2,<br>5069-L380ERMS2, 5069-L3100ERS2, 5069-L3100ERMS2 | Version 31.00.00 or later |
|                   | Controll agiv 5590      | 1756-L83E, 1756-L85E                                                                                                    | Version 28.00.00 or later |
|                   | ControlLogix 5580       | 1756-L81E, 1756-L82E, 1756-L84E                                                                                                    | Version 29.00.00 or later |
|                   | GuardLogix 5580         | 1756-L81ES, 1756-L82ES, 1756-L83ES, 1756-L84ES                                                                                                    | Version 31.00.00 or later |

# **Module Overview**

1 \_\_\_\_\_\_SOSS-HSC2XOB4

<u>Figure 1</u> shows the Compact 5000 I/O high-speed counter module.

Figure 1 - Compact 5000 I/O High-speed Counter Module

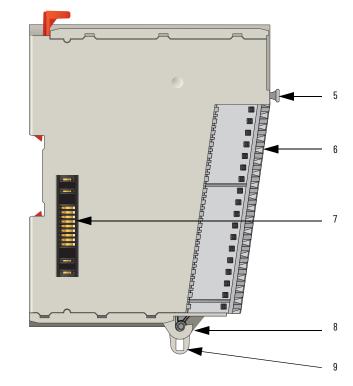

#### Table 2 - Compact 5000 I/O High-speed Counter Module Parts

| ltem | ltem                                         | Description                                                                                                    |
|------|----------------------------------------------|----------------------------------------------------------------------------------------------------|
| 1    | DIN rail latch                               | Locks the module on the DIN rail.                                                                                                    |
| 2    | Module status<br>indicator                   | Displays the status of communication and module health.                                                                                                    |
| 3    | I/O status indicators                        | Displays the status of the input/output point.                                                                                                    |
| 4    | Interlocking pieces                          | Securely installs Compact 5000 I/O analog modules in the system.                                                                                             |
| 5    | RTB handle                                   | Anchors the RTB on the module.                                                                                                    |
| 6    | RTB                                          | Provides a wiring interface for the module.                                                                                                    |
| 7    | MOD Power bus and SA<br>Power bus connectors | Pass system-side and field-side power across the internal circuitry of the module in a Compact 5000 I/O system. The connectors are isolated from each other. |
| 8    | RTB lower tab                                | Hooks RTB onto the module to begin installation.                                                                                                    |
| 9    | Lower hook                                   | Used with cable tie after you wire the module.                                                                                                    |

# Local I/O Modules or Remote I/O Modules

You can use Compact 5000 I/O high-speed counter modules as local or remote I/O modules, with some restrictions that are based on the module and controller type.

### Local I/O Modules

When Compact 5000 I/O high-speed counter modules reside in the same system as the controller, the modules are local I/O modules.

Local I/O modules are installed to the right of the controller and exchange data with the controller over the system backplane.

CompactLogix 5380 Controller Local Compact 5000 I/O Modules

CompactLogix 5480 Controller

Local Compact 5000 I/O Modules

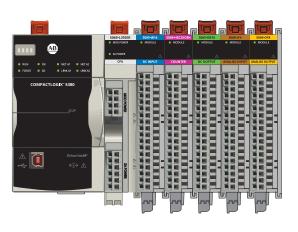

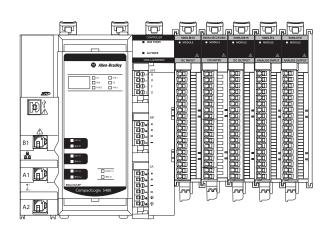

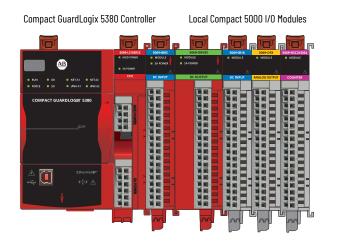

Rockwell Automation Publication 5069-UM006B-EN-P - January 2022

### **Remote I/O Modules**

When Compact 5000 I/O high-speed counter modules reside in a separate location from Logix 5000 controllers, they are remote I/O modules. Remote Compact 5000 I/O high-speed counter modules are accessible over an EtherNet/IP network via a Compact 5000 I/O EtherNet/IP adapter.

The modules are installed to the right of the adapter and exchange data across the remote system backplane. The data is then exchanged with the controller over the EtherNet/IP network.

<u>Figure 2</u> shows remote Compact 5000 I/O modules in an example CompactLogix 5380 control system.

#### Figure 2 - Remote Compact 5000 I/O Standard Modules in a CompactLogix 5380 Control Applications

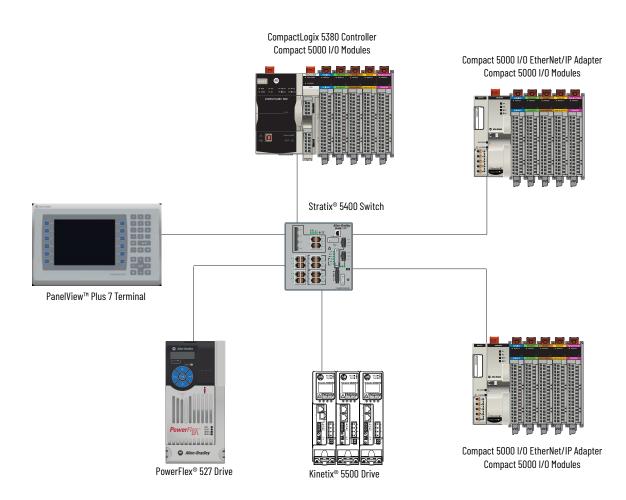

| Ownership          | <ul> <li>Every I/O module in a Logix 5000 control system must be owned by a controller, also known as the owner-controller. When a Compact 5000 I/O high-speed counter module is used in a Logix 5000 control system, the owner-controller performs the following: <ul> <li>Stores configuration data for every module that it owns.</li> <li>Can reside in a location that differs from the Compact 5000 I/O high-speed counter module.</li> <li>Sends the I/O module configuration data to define module behavior and begin operation in the control system.</li> </ul> </li> </ul> |
|--------------------|----------------------------------------------------------------------------------------------------|
|                    | Compact 5000 I/O high-speed counter modules must continuously maintain<br>communication with its owner-controller during normal operation. The<br>Compact 5000 I/O high-speed counter module is limited to one owner-<br>controller that performs the functions that are listed previously. Other<br>controllers can establish Listen-Only connections to the Compact 5000 I/O<br>high-speed counter module.                                                                                                    |
| Construct a System | Before you use your Compact 5000 I/O high-speed counter modules, you must complete tasks that are based on the way that you use the modules. That is, if the modules are used locally, remotely or both locally and remotely.                                                                                                    |
|                    | Local I/O Modules                                                                                                    |
|                    | Complete the following:                                                                                                    |
|                    | 1. Install a compatible controller.                                                                                                    |
|                    | 2. Install the modules to the right of the controller.                                                                                                    |
|                    | 3. Install the end cap on the last module in the local system.                                                                                                    |
|                    | IMPORTANT The end cap in a CompactLogix 5380, CompactLogix 5480, or<br>Compact GuardLogix 5380 control system covers the exposed<br>interconnection on the last module on the DIN rail.<br>If you do not install an end cap on the last module on the DIN rail,<br>equipment damage or injury can occur.                                                                                                    |

### **Remote I/O Modules**

Complete the following:

- 1. Install a controller that is compatible with the remote Compact 5000 I/O high-speed counter modules to be used in the application via an EtherNet/IP network.
- 2. Install an EtherNet/IP network.
- 3. Connect the controller to the network.
- 4. Install a Compact 5000 I/O EtherNet/IP adapter.
- 5. Connect the adapter to the network.
- 6. Install the Compact 5000 I/O high-speed counter modules to the right of the adapter.
- 7. Install the end cap on the last module in the local system.

| IMPORTANT | The end cap in a CompactLogix 5380, CompactLogix 5480, or<br>Compact GuardLogix 5380 control system covers the exposed<br>interconnection on the last module on the DIN rail.<br>If you do not install an end cap on the last module on the DIN rail, |
|-----------|----------------------------------------------------------------------------------------------------|
|           | equipment damage or injury can occur.                                                                                                    |

### **Use 5069-ARM Address Reserve Module to Reserve a Node Address**

Every Compact 5000 I/O module has a unique node address in a system. As modules are installed, the node addresses increment. The Logix Designer application project includes modules in the I/O Configuration that correspond to the physical modules.

If a module is not available during initial system installation and operation, you can use a 5069-ARM address reserve module to reserve the slot in the system. That is, you install the 5069-ARM address reserve module to reserve the node address. The address reserve module remains installed until the I/O module is available.

When you install the address reserve module, you also make sure that the subsequently-installed modules are at the correct node address.

You use the corresponding entry in the Logix Designer application project to reserve the node address. That is, when you add modules to the I/O Configuration tree in the project, you add an address reserve module at the node address that matches the physical module location.

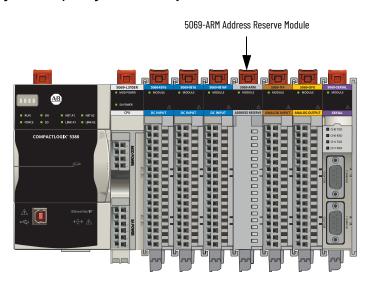

Figure 3 - CompactLogix 5380 Control System with a 5069-ARM Address Reserve Module

When the I/O becomes available, you complete the following tasks.

- 1. Remove the 5069-ARM module from the system.
- 2. Install the I/O module in the slot that previously contained the 5069-ARM module.
- 3. Replace the 5069-ARM module entry in the I/O Configuration section of the Logix Designer application project with the new I/O module. For more information on how to use a 5069-ARM module in a Logix
  - Designer application project, see <u>Reserve an I/O Module Slot on page 72</u>.

# **Power the Modules**

Compact 5000 I/O modules receive the following power types from the first component in the system, that is, the controller or adapter:

• System-side Power - Powers the system and lets modules transfer data and execute logic.

System-side power is provided through the Module (MOD) Power connector and is passed to each module as it is added to the system.

- System-side power is also known as **MOD power**.
- Field-side Power Powers field-side devices that are connected to some Compact 5000 I/O modules.

Field-side power is provided through the Sensor/Actuator (SA) Power connector and is passed to each module as it is added to the system.

Field-side power is also known as **SA power**.

Power begins at the left-most device in the system and passes across the I/O module internal circuitry via power buses. The MOD power bus and SA power buses are isolated from each other. The left-most device is either a controller or an EtherNet/IP adapter.

**IMPORTANT** Remember the following:

- A system has only one MOD power bus.
- A system can have multiple SA Power buses. The first SA power bus typically starts at the controller or adapter, and 5069-FPD field potential distributors let you establish new SA power buses in the same system.
- For more information, see the following:
- <u>Use a 5069-FPD Field Potential Distributor to Establish New SA Power Buses</u> on page 17.
- Rockwell Automation<sup>®</sup> technical support center Knowledgebase article, 5069 I/O Modules that Require Sensor/Actuator (SA) Power, #751748.
   The technical support center is available at:
- https://rockwellautomation.custhelp.com/

For more information on how to power local Compact 5000 I/O modules, see the following:

- CompactLogix 5380 and Compact GuardLogix 5380 Controllers User Manual, publication <u>5069-UM001</u>
- CompactLogix 5480 Controller User Manual, publication <u>5069-UM002</u>

For more information on how to power remote Compact 5000 I/O modules, see the Compact 5000 EtherNet/IP Adapters User Manual, publication <u>5069-UM007</u>.

# Use a 5069-FPD Field Potential Distributor to Establish New SA Power Buses

A 5069-FPD field potential distributor lets you change the field-side power distribution source for Compact 5000 I/O modules to the right of the field power distributor. The field potential distributor passes MOD power bus signals through to the next module in the system.

You can use a 5069-FPD field potential distributor to establish a new SA power bus in a system. The field potential distributor blocks the current that passes across the SA power bus to the left of the field potential distributor. It then establishes a new SA power bus for modules to the right.

The new SA power bus extends to the last module in the system or until another field potential distributor establishes another SA power bus.

The SA power bus that a field potential distributor establishes functions in the same way as the SA power bus that a controller or adapter establishes.

<u>Figure 4</u> shows a CompactLogix 5380 system that includes a field potential distributor. In this example, the field potential distributer is required to isolate DC-type modules from AC-type modules.

#### IMPORTANT You must install DC-type modules and AC-type modules on separate SA Power buses.

You use 5069-FPD field potential distributors to establish SA Power buses that are separate from the SA Power bus that the controller or adapter establishes.

To install modules on separate SA Power buses, complete the following steps.

- 1. Install the controller or adapter. The controller or adapter establishes the first SA Power bus.
- 2. Install one type of modules to the right of the controller or adapter, for example, DC-type modules.
- 3. Install a 5069-FPD field potential distributor.
- 4. The field potential distributor establishes a new SA Power bus that is isolated from the first one.
- 5. Install the other type of modules to the right of the field potential distributor, for example, AC-type modules.

Compact 5000 I/O analog modules are **DC-type modules**. You must install them on an SA power bus that uses DC-type power.

You **cannot** install Compact 5000 I/O analog modules on an SA power bus that uses AC-type power.

#### Figure 4 - CompactLogix 5380 Controller System with 5069-FPD Field Potential Distributor

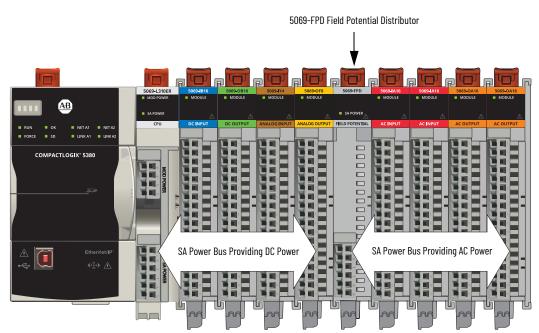

### **Configure the Module**

You must create a Logix Designer application project for the Logix 5000 controller that owns the Compact 5000 I/O high-speed counter module. The project includes module configuration data for the Compact 5000 I/O high-speed counter module.

The Logix Designer application transfers the project to the owner-controller during the program download. Data is then transferred to the Compact 5000 I/O high-speed counter module over the EtherNet/IP network.

The Compact 5000 I/O high-speed counter module can operate immediately after receiving the configuration data.

| IMPORTANT | This section shows some Logix Designer application screens, it is not a complete description of how to configure a module.                                                                          |
|-----------|----------------------------------------------------------------------------------------------------|
|           | For more information on how to use the Logix Designer application to configure Compact 5000 I/O high-speed modules, see Chapter 4, <u>Configure</u> <u>the High-speed Counter Module on page 63</u> |

### **Connections**

During module configuration, you must define the module. Among the Module Definition parameters, you must choose a connection type for the module. A connection is a real-time data transfer link between the ownercontroller and the module that occupies the slot that the configuration references.

When you download module configuration to a controller, the controller attempts to establish a connection to each module in the configuration.

Because part of module configuration includes a slot number in the local or remote system, the owner-controller checks for the presence of a module there. If a module is detected, the owner-controller sends the configuration.

One of the following occurs:

- If the configuration is appropriate to the module detected, a connection is made and operation begins.
- If the configuration is not appropriate to the module detected, the data is rejected and the Logix Designer application indicates that an error occurred.

The configuration can be inappropriate for many reasons. For example, a mismatch in electronic keying that prevents normal operation.

The owner-controller monitors its connection with a module. Any break in the connection, for example, the loss of power to the Compact 5000 I/O system, causes a fault. The Logix Designer application monitors the fault status tags to indicate when a fault occurs on a module.

#### Connection Types Available with a Compact 5000 I/O High-speed Counter Module

The Connection choice determines what data is exchanged between the owner-controller and the module.

The following screens show the Connection choices that are available for local and remote Compact 5000 I/O high-speed counter modules. The Listen Only Connection type is only available with remote modules.

| General*                        | Define Module, Electro                                     | onic Keying and Connection                                                                                                    |
|---------------------------------|------------------------------------------------------------|----------------------------------------------------------------------------------------------------|
| Journeers<br>Viindows<br>Vients | Series:<br>Revision:<br>Electronic Keying:<br>(Connection: | A v of the second second secon |
|                                 |                                                            |                                                                                                    |

#### Local Compact 5000 I/O High-speed Counter

# Module Definitio General Counter - Windows - Events Series: A 🔫 Revision: 3 🔹 001 ≑ Electronic Keying: Compatible Module Connection: Data with Ev Listen Only OK Cancel Help

Table 3 describes the connection types that you can use with a Compact 5000 I/O high-speed counter module.

| Connection Type  | Description                                                                                                    |
|------------------|----------------------------------------------------------------------------------------------------|
| Data with Events | The module returns the following to the owner-controller:<br>• General fault data<br>• Event fault data<br>• Input data<br>• Event input data<br>• Output data<br>• Event output data                                                                                                    |
| Data             | The module returns the following to the owner-controller:<br>• General fault data<br>• Input data<br>• Output data                                                                                                    |
| Listen Only      | When a Listen Only connection is used, another controller owns the module.<br>A controller that makes a Listen Only connection to the module does not write<br>configuration for the module. It merely listens to the data exchanged with the owner-<br>controller.<br>IMPORTANT: If a controller uses a Listen Only connection, the connection must use the<br>Multicast option. For more information on Listen Only connections, see <u>Listen-only</u> .<br><u>Mode on page 23</u> . In this case, all other connections to the module, for example, the<br>connection to the owner-controller must also use the Multicast option. |

For more information on how to define the module, page 75.

### **Requested Packet Interval**

The Requested Packet Interval (RPI) is a configurable parameter that defines a specific rate at which data is exchanged between the owner-controller and the module.

You set the RPI value during initial module configuration and can adjust it as necessary after module operation has begun. Valid RPI values are 0.2...750 ms.

**IMPORTANT** If you change the RPI while the project is online, the connection to the module is closed and reopened in one of the following ways:

- You inhibit the connection to the module, change the RPI value, and uninhibit the connection.
- You change the RPI value. In this case, the connection is closed and reopened immediately after you apply the change to the module configuration.

The Compact 5000 I/O high-speed counter module has two RPIs that can be used to send data. Only one rate is required. The available RPI types are as follows:

- Data RPI Rate at which the module sends data. This RPI is **mandatory** regardless of what connection type you choose during module configuration.
- EventData RPI Rate at which event data is sent. This RPI is only mandatory when you choose the **Data with Events** connection type. The EventData RPI is not used with other connection types.

The Connection types are described in <u>Table 3 on page 19</u>.

### **Connection Over EtherNet/IP**

During module configuration, you must configure the Connection over EtherNet/IP parameter. The configuration choice dictates how input data is transmitted over the network.

The Compact 5000 I/O high-speed counter module uses one of the following methods to transmit data:

- Multicast Data is sent to all network devices
- Unicast Data is sent to a specific controller depending on the module configuration

Unicast is the default setting. We recommend that you use Unicast because it reduces network bandwidth usage.

# **Module Input Operation**

Logix 5000 controllers do not poll the Compact 5000 I/O high-speed counter module for input data.

At the RPI, not only does the module send input data to the controller, but also the controller sends data to the module inputs. For example, the controller sends data to command the module to unlatch alarms or enable alarms.

The data exchange process between the module inputs and the controller differs based on whether the module is a local I/O module or remote I/O module.

### Local Compact 5000 I/O High-speed Counter Modules

Local Compact 5000 I/O high-speed counter modules broadcast their input data, that is, channel and status data, to the system backplane at the time that is defined in the RPI.

#### Local Module Inputs to Controller Data Transmission

At the RPI, the following events occur.

- 1. The module scans its inputs for data.
- 2. The module sends the data to the system backplane.
- 3. The controller receives the data immediately.

#### Controller to Local Module Inputs Data Transmission

The following events occur when the controller sends data to the local input module.

- 1. The controller broadcasts the data to the system backplane.
- 2. The module receives the data from the backplane and behaves as dictated by its configuration.

### Remote Compact 5000 I/O High-speed Counter Modules

Remote Compact 5000 I/O high-speed counter modules broadcast their input data to the Compact 5000 I/O system backplane at the time that is defined in the RPI. The input data consists of channel and status data.

#### Remote Module Inputs to Controller Data Transmission

At the RPI, the following events occur.

- 1. The module scans its inputs for data.
- 2. The module sends the data to the remote system backplane.
- 3. The Compact 5000 I/O EtherNet/IP adapter sends the data over the EtherNet/IP network.

- 4. One of the following:
  - If the controller is directly connected to the EtherNet/IP network, it receives the input data immediately.
  - If the controller is connected to the EtherNet/IP network through another communication module, the module sends the data to its backplane and the controller receives it.

| IMPORTANT | This can <b>only</b> be the case if a <b>ControlLogix 5580</b> or <b>GuardLogix 5580</b> controller owns the I/O module.                                               |
|-----------|----------------------------------------------------------------------------------------------------|
|           | CompactLogix 5380, CompactLogix 5480, and Compact<br>GuardLogix 5380 controllers do not support the use of an<br>EtherNet/IP communication module in the local system. |

#### Controller to Remote Module Inputs Data Transmission

The following events occur when the controller sends data to the remote module inputs.

- 1. One of the following:
  - If the controller is directly connected to the EtherNet/IP network, it broadcasts the data to the network.
  - In this case, proceed to <u>step 3</u>.
  - If the controller is connected to the EtherNet/IP network via a communication module, the controller transmits the data to its backplane.

In this case, continue at <u>step 2</u>.

| IMPORTANT | This can <b>only</b> be the case if a <b>ControlLogix 5580</b> or                                                                                                    |
|-----------|----------------------------------------------------------------------------------------------------|
|           | GuardLogix 5580 controller owns the I/O module.                                                                                                    |
|           | CompactLogix 5380, CompactLogix 5480, and Compact<br>GuardLogix 5380 controllers do not support the use of an<br>EtherNet/IP communication module in the local system. |

- 2. The EtherNet/IP communication module transmits the data to the EtherNet/IP network.
- 3. The Compact 5000 I/O EtherNet/IP adapter receives the data from the network and transmits it to the remote system backplane.
- 4. The Compact 5000 I/O high-speed counter module receives the data from the backplane and behaves as dictated by its configuration.

#### **Trigger Events**

A Compact 5000 I/O high-speed counter module counter can trigger as many as four events. The module can also trigger an Event task to execute in the owner-controller. The event task lets you execute a section of logic immediately when an event occurs.

For more information on event triggers, see <u>Events on page 32</u>.

For more information on event tasks, see the Logix 5000 Controllers Tasks, Programs, and Routines Programming Manual, publication <u>1756-PM005</u>.

| Module Output Operation |                                                                                                    | The Compact 5000 I/O high-speed counter module outputs receive data from module windows that control the outputs. After the module outputs receive the data, they behave as commanded, for example, change from the Off state to the On state.                                                                                                    |  |  |  |  |
|-------------------------|----------------------------------------------------------------------------------------------------|----------------------------------------------------------------------------------------------------|--|--|--|--|
|                         |                                                                                                    | You use module windows to control module outputs. Input data, that is, count<br>or frequency values, is used with the window configuration to dictate output<br>behavior.                                                                                                    |  |  |  |  |
|                         |                                                                                                    | <ol> <li>The following events occur when module windows send data to module outputs.</li> <li>The window receives input data from the module counter to which it is tied.</li> <li>Based on its configuration, the window changes the output behavior.</li> <li>The module outputs operate as commanded to by the window controlling it.</li> </ol>                                                                                                    |  |  |  |  |
|                         |                                                                                                    | <ul> <li>For example, you configure window 00 as follows:</li> <li>Tied to counter 00.</li> <li>Controls output 00 and output 01.</li> <li>Output on value = 2000.</li> <li>Output off value = 5000.</li> </ul>                                                                                                    |  |  |  |  |
|                         |                                                                                                    | When the number of counts reaches 2000, the window commands output 00 and output 01 to turn on. When the number of counts reaches 5000, the window commands the outputs to turn off.                                                                                                    |  |  |  |  |
|                         |                                                                                                    | If necessary, you can <b>override the state of module outputs</b> . For more information on how to override the state of module outputs, see <u>Override</u> . <u>Inputs on page 61</u> .                                                                                                    |  |  |  |  |
| Listen-only             | Mode                                                                                                    | Any controller in the system can listen to the input data from a Compact 5000 I/O high-speed counter module even if the controller does not own the module.                                                                                                    |  |  |  |  |
|                         |                                                                                                    | During the I/O configuration process, you can specify a Listen Only connection. For more information on Connection options when configuring your system, see <u>Table 3 on page 19</u> .                                                                                                    |  |  |  |  |
|                         |                                                                                                    | When you choose a Listen Only connection, the controller and module<br>establish communication without the controller sending configuration data.<br>In this instance, another owner-controller owns the Compact 5000 I/O high-<br>speed counter module.                                                                                                    |  |  |  |  |
| IMPORTANT               | <ul> <li>connection to a local Co</li> <li>The controllers can make a</li> <li>If a controller uses a Lis connections to the mode</li> <li>If a controller attempts to Unicast option, the attern</li> </ul> | npactLogix 5480, or Compact GuardLogix 5380 controllers cannot make a Listen Only<br>mpact 5000 I/O high-speed counter module.<br>a Listen Only connection only to remote Compact 5000 I/O high-speed counter modules.<br>ten Only connection, the connection must use the Multicast option. In this case, all other<br>ule, for example, the connection to the owner-controller, must also use the Multicast option.<br>to use a Listen Only connection to a module but the owner-controller connection uses the<br>npt at a Listen Only connection fails.<br>receives data from the module as long as a connection between an owner-controller and |  |  |  |  |

• If the connection between an owner-controller and the module is broken, the module stops sending data and connections to all 'Listening controllers' are also broken.

# **Protected Operations**

To verify the secure operation of your Compact 5000 I/O high-speed counter module, operations that can disrupt module operation are restricted based on the module operating mode. Table 4 describes the restrictions.

#### Table 4 - Protected Operations on a Compact 5000 I/O High-speed Counter Module

|                               | Activity                      |                         |                         |                         |                                        |                             |            |  |
|-------------------------------|-------------------------------|-------------------------|-------------------------|-------------------------|----------------------------------------|-----------------------------|------------|--|
| Current Module Operation      | Firmware<br>Update<br>Request | Module Reset<br>Request | Connection<br>Request   | Configuration<br>Change | Connection or<br>Data Format<br>Change | Electronic<br>Keying Change | RPI Change |  |
| Connection not running        | Accepted                      | Accepted                |                         |                         |                                        |                             |            |  |
| Connection running            | Rejected                      |                         | Accepted <sup>(1)</sup> | Accepted <sup>(2)</sup> | Not allowed <sup>(3)</sup>             | Accepted <sup>(4)</sup>     |            |  |
| Firmware update is in process | Rejected                      |                         |                         |                         |                                        |                             |            |  |

(1) Only requests for Listen Only connections are accepted.

(2) Configuration change is accepted in the following scenarios:

Changes are made in the Module Properties dialog box and you click Apply.
 Changes are made in the Configuration tags and you send a Reconfigure Module MSG to the module.

(3) The difference between Rejected and Not allowed is that rejected activities can be attempted in the Logix Designer application but do not take effect. The activities that are not allowed, that is, attempts to change the Connection or Data Format used, are prevented from occurring in the Logix Designer application. For example, if a module reset request is made, the Logix Designer application executes the request and alerts you that it was rejected. If a data format change is attempted, the

Logix Designer application does not execute the attempted change and alert you that it was not allowed. In the case, if the change is attempted online, the Module Definition dialog box field that changes the data format is disabled.

The change occurs after the connection is closed and reopened. You can close and reopen the connection in the following ways: (4)

 Change the project while it is offline and download the updated project before going online again.
 Change the project while it is online and click Apply or OK in the Module Properties dialog box. In this case, before the change is made, a dialog box alerts you of the ramifications before the change is made.

| Торіс                   | Page |
|-------------------------|------|
| General Module Features | 26   |
| Module Input Features   | 31   |
| Module Output Features  | 36   |

# **High-speed Counter Module Features**

The Compact 5000™ I/O high-speed counter module uses the following interactively:

- Two counters
- Six inputs
- Eight windows
- Four outputs

The two counters are constituted of six differential inputs. The counters count pulses from devices such as encoders, proximity switches, and photoelectric sensors. The counts are presented as an accumulated count or frequency.

The signals that are received at the inputs are filtered, decoded, and counted. The module generates the rate and time-between-pulses, that is, the pulse interval, data. Count and frequency values can activate module outputs through

user-defined windows.

The windows can trigger output behavior so that the output responds to input conditions at a high speed. For example, the input-to-output response is 10 µs maximum. You can control the outputs with the user-program or the module windows based on the count value or frequency.

# Purpose of the Compact 5000 I/O High-speed Counter Module

# **General Module Features**

The Compact 5000™ I/O high-speed counter module supports the following module-wide features:

- <u>Software Configurable</u>
- Module Data Quality Reporting
- Fault and Status Reporting
- <u>Module Inhibiting</u>
- <u>Electronic Keying</u>
- Module Firmware
- Producer/Consumer Communication

#### Software Configurable

You use the Logix Designer application to configure the module, monitor system operation, and troubleshoot issues. You can also use the Logix Designer application to retrieve the following information from any module in the system:

- Serial number
- Firmware revision information
- Product code
- Vendor
- Error and fault information
- Diagnostic information

By minimizing the need for tasks, such as setting hardware switches and jumpers, the software makes module configuration easier and provides excellent reliability.

### **Module Data Quality Reporting**

The Compact 5000 I/O high-speed counter module indicates the quality of channel data that is returned to the owner-controller. Data quality represents accuracy. Levels of data quality are reported via module input tags.

The following input tags indicate the level of data quality:

• I.Counterxx.Fault - This tag indicates that the counter data is **inaccurate** and **cannot be trusted** for use in your application. Do not use the data for control.

If the module sets this tag to 1, you must troubleshoot the module to correct the cause of the inaccuracy.

Typically, this tag is set when the Counterxx.QuadratureErrorCount tag is any number other than 0. The Counterxx.QuadratureErrorCount tag only applies when the high-speed counter module is operating in the X1, X2, or X4 Quadrature mode.

• I.Counterxx.Uncertain - This tag indicates that the counter data can be inaccurate but the **degree of inaccuracy is unknown**. We recommend that you do not use the data for control.

If the module sets this tag to 1, you know that the data can be inaccurate. You must troubleshoot the module to discover what degree of inaccuracy exists.

The following conditions **set** the Counterxx.Uncertain tag to 1:

- Measured frequency is too high. That is, the Measured frequency > 1.2 \*  $f_{MAX}$ .
- $f_{MAX} = 1 Mhz$

- Measured period is too long. That is, the Measured period >  $T_{P-MAX}$ .

If the pulses are longer than  $T_{P-MAX}$ , the module assumes that the input frequency is 0. However, the module cannot determine if there are no pulses being measured because no pulses exist or because the module is filtering a high frequency signal.

 $T_{P-MAX} = 10 \text{ s}$ 

- Measured pulse width is too short. That is, the pulse width is less than the module's rated minimum pulse width, T<sub>PW-MIN</sub>.

 $T_{PW-MIN} = 125 \text{ ns}$ 

- If the period defined in the Counterxx:AverageOverPulses configuration tag is greater than T<sub>P-MAX</sub>.

In this case, the average frequency and average pulse width are reported based on the length of the complete pulses measured.

The following conditions **do not set** the I.Counterxx.Uncertain tag to 1:

- Zero frequency setting is out of range
- Missing pulse is out of range
- Overflow, Underflow, Load, Windows are out range
- A quadrature B (AQB) fault states
- Data signal is slightly outside the channel operating range.

We recommend that you monitor these tags in your program to make sure that the application is operating as expected with accurate channel input data.

```
IMPORTANT Once the condition that causes the Fault or Uncertain tag to change to 1 is removed, the tag automatically resets to 0. The Logix Designer application controllers these tags. You cannot change the status of the tags. Keep in mind that in some system configurations, the tag is not reset immediately after the condition is removed. The tag typically resets after a small delay.
```

### Fault and Status Reporting

The Compact 5000 I/O high-speed counter module reports fault and status data along with channel data. The data is returned via module tags that you can monitor in your Logix Designer application.

**IMPORTANT** Faults are only applicable when a counter is operating in one of the Quadrature modes. That is, X1 Quadrature mode, X2 Quadrature mode, or X4 Quadrature mode, as described in <u>High-speed Counter Module Operating</u><u>Modes on page 41</u>.

Fault and status data is reported in the following ways:

- Module tag in the Logix Designer application project For more information, see Appendix B, <u>Module Tag Definitions on page 97</u>.
- Module status indicators For more information, see Appendix A, <u>Troubleshoot Your Module on page 91</u>.

### **Module Inhibiting**

Module inhibiting lets you indefinitely suspend a connection, including Listen Only connections, between an owner-controller and high-speed counter module without removing the module from the configuration. This process lets you temporarily disable a module, such as to perform maintenance.

**IMPORTANT** You cannot inhibit a connection when the controller is safety-locked or a safety signature exists for the controller.

You can use module inhibiting in the following ways:

- You write a configuration for an I/O module but inhibit the module to help prevent it from communicating with the owner-controller. The owner does not establish a connection and the configuration is not sent to the module until the connection is uninhibited.
- In your application, a controller already owns a module, has downloaded the configuration to the module, and is exchanging data over the connection between the devices.

In this case, you can inhibit the module and the connection to the module does not exist.

| IMPORTANT | Whenever you inhibit a Compact 5000 I/O high-speed counter<br>module that is ProgMode enabled, it enters Program mode, and all<br>outputs change to the state configured for Program mode. |
|-----------|----------------------------------------------------------------------------------------------------|
|           | For example, if an output module is configured so that the state of the outputs transition to zero during Program mode, whenever that module is inhibited, outputs transition to zero.     |

You can use module inhibiting in these instances:

- You want to update a Compact 5000 I/O high-speed counter module, for example, update the module firmware revision. Use the following procedure.
  - a. Inhibit the module.
  - b. Perform the update.
  - c. Uninhibit the module.
- You use a program that includes a module that you do not physically possess yet. You do not want the controller to look for a module that does not yet exist. In this case, you can inhibit the module in your program until it physically resides in the proper slot.

To see where to inhibit a Compact 5000 I/O high-speed counter module, see <u>page 80</u>.

# **Electronic Keying**

Electronic Keying reduces the possibility that you use the wrong device in a control system. It compares the device that is defined in your project to the installed device. If keying fails, a fault occurs. These attributes are compared.

| Attribute      | Description                                                                  |
|----------------|------------------------------------------------------------------------------|
| Vendor         | The device manufacturer.                                                     |
| Device Type    | The general type of the product, for example, digital I/O module.            |
| Product Code   | The specific type of the product. The Product Code maps to a catalog number. |
| Major Revision | A number that represents the functional capabilities of a device.            |
| Minor Revision | A number that represents behavior changes in the device.                     |

The following Electronic Keying options are available.

| Keying Option        | Description                                                                                                    |  |
|----------------------|----------------------------------------------------------------------------------------------------|--|
| Compatible<br>Module | Lets the installed device accept the key of the device that is defined in the project when the<br>installed device can emulate the defined device. With Compatible Module, you can typically<br>replace a device with another device that has the following characteristics:<br>• Same catalog number<br>• Same or higher Major Revision<br>• Minor Revision as follows:<br>- If the Major Revision is the same, the Minor Revision must be the same or higher.<br>- If the Major Revision is higher, the Minor Revision can be any number.                                                                                   |  |
| Disable Keying       | Indicates that the keying attributes are not considered when attempting to communicate wi<br>a device. With Disable Keying, communication can occur with a device other than the type<br>specified in the project.<br>ATTENTION: Be cautious when using Disable Keying; if used incorrectly, this option can lead<br>personal injury or death, property damage, or economic loss.<br>We strongly recommend that you do not use Disable Keying.<br>If you use Disable Keying, you must take full responsibility for understanding whether the<br>device being used can fulfill the functional requirements of the application. |  |
| Exact Match          | Indicates that all keying attributes must match to establish communication. If any attribute does not match precisely, communication with the device does not occur.                                                                                                    |  |
|                      | fully consider the implications of each keying option when<br>cting one.                                                                                                    |  |
| IMPORTANT            | Changing Electronic Keying parameters online interrupts connections to<br>the device and any devices that are connected through the device.<br>Connections from other controllers can also be broken.<br>If an I/O connection to a device is interrupted, the result can be a loss of<br>data.                                                                                                    |  |

More Information

For more detailed information on Electronic Keying, see Electronic Keying in Logix 5000™ Control Systems Application Technique, publication LOGIX-AT001.

### **Module Firmware**

The Compact 5000 I/O high-speed counter module is manufactured with module firmware installed. If updated module firmware revisions are available in the future, you can update the firmware.

Updated firmware revisions are made available for various reasons, for example, to correct an anomaly that existed in previous module firmware revisions.

You access updated firmware files at the Rockwell Automation<sup>®</sup> Product Compatibility and Download Center (PCDC). The PCDC is available at <u>rok.auto/pcdc</u>.

Only download firmware and access product release notes from the Rockwell Automation PCDC. Do not download firmware from non-Rockwell Automation sites.

At the PCDC, you can use the module catalog number to check for firmware updates. If the catalog number is not available, then no updates exist.

### **Producer/Consumer Communication**

The Compact 5000 I/O high-speed counter module can produce data without a controller polling them first by using Producer/Consumer communication. The modules produce the data and controllers consume it. That is, the owner-controller and controllers with a Listen Only connection to the module can consume it.

When an input module produces data, the controllers can consume the data simultaneously. Simultaneous data consumption removes the need for one controller to send the data to other controllers.

**IMPORTANT** Keep in mind, **only one controller** can own the Compact 5000 I/O high-speed counter module. The Compact 5000 I/O high-speed counter module does not support multiple owners of the same module. Other controllers must use a Listen Only connection to the module.

# **Module Input Features**

The Compact 5000 I/O high-speed counter module inputs support the following features:

- <u>Alarm Latching</u>
- <u>Events</u>
- Input Filtering
- <u>Missing Pulse Detection</u>
- Zero Frequency Detection

#### Alarm Latching

When enabled, Alarm Latching lets you latch a counter alarm in the set position once the alarm is triggered and remain set. The alarm remains set, even if the condition that causes it to occur disappears, until the alarm is unlatched.

Alarm latching is available on a per counter basis. You can latch the following alarms:

- Zero Frequency Alarm
- Missing Pulse Alarm

#### Enable Latching

You can enable alarm latching in the following ways:

- Module Properties dialog box You can latch alarms on the *Alarms* category. To see where to latch an alarm on the Module Properties dialog box, see <u>page 84</u>.
- Module tags The alarm type determines which tag to change. For more information on module tags and how to use them, see Appendix B, <u>Module Tag Definitions on page 97</u>.

#### Unlatch Alarms

| IMPORTANT | Before you unlatch an alarm, make sure the condition that triggered the |
|-----------|-------------------------------------------------------------------------|
|           | alarm no longer exists.                                                 |

You can use the module tags to unlatch an alarm. The alarm type determines which tag to change.

For more information on module tags and how to use them, see Appendix B, <u>Module Tag Definitions on page 97</u>.

#### Alarm Latching and Unlatching While Online

Before you can latch or unlatch alarms when your Logix Designer application project is online, you must inhibit the connection to the module. You uninhibit the connection after the changes are made.

### **Events**

You can use the Event feature to trigger up to four events and trigger an Event task to execute in the program logic. You must complete the following tasks in the Logix Designer application to use the Event feature:

- Enable the event
- Define the event
- Define the event triggers

#### Enable the Event

You must enable an event to use it. By default, events are disabled. For more information on how to enable an event, see <u>Events Category on page 86</u>.

#### Define the Event

You can use as many as three user-defined data values to define an event. The following data values are available:

- Stored Count
- Scaled Count
- Scaled Stored Count
- Frequency
- Average Frequency
- Stored Frequency
- Scaled Frequency
- Scaled Average Frequency
- Scaled Stored Frequency
- Pulse Width
- Average Pulse Width
- Stored Pulse Width
- Acceleration
- Average Acceleration
- Count
- Revolution Count
- Stored Revolution Count
- Stored Acceleration
- Scaled Acceleration
- Scaled Stored Acceleration
- Scaled Acceleration Average

You define events when you define a module during module configuration in the Logix Designer application. For more information, see <u>Table 23 on page 79</u>.

#### Define the Event Triggers

You must define one or more triggers for an event. The following triggers are available:

- Windowsoo...Windowso7 Windows are used on an individual basis. That is, eight Window triggers are available.
- Counter Load
- Counter Store
- Counter Reset
- Counter Direction
- Counter Rollunder
- Counter Rollover

You must choose a State Transition for each trigger. The State Transition defines what must occur to trigger the event. The following State Transition choices are available:

- Count Not In Window/Count In Window—Used with the Window*xx* event triggers.
- Low/High—Used with the Counter *xxx* event triggers.

You can also complete the following tasks:

- Latch an event
- Enable the independent point trigger option
- Configure how the input transition is used with the triggers.

To see where to configure the Events feature, see page 86.

# **Input Filtering**

Input Filtering lets you digitally filter out high frequency noise that is inadvertently coupled to the sensor wires. When used, the filter settings directly relate to filter accuracy.

Filters are available for the state transitions from Off to On and On to Off for all module inputs, that is, ABZ inputs. <u>Table 5</u> lists the filter settings and accuracy.

| Filter Setting Filter Accuracy |          |  |
|--------------------------------|----------|--|
|                                |          |  |
| 0 ns                           | ± 10 ns  |  |
| 100 ns                         | ± 10 ns  |  |
| 200 ns                         | ± 10 ns  |  |
| 500 ns                         | ± 10 ns  |  |
| 1µs                            | ± 10 ns  |  |
| 2 µs                           | ± 10 ns  |  |
| 5 µs                           | ± 10 ns  |  |
| 10 µs                          | ± 10 ns  |  |
| 20 µs                          | ±1µs     |  |
| 50 µs                          | ±1µs     |  |
| 100 µs                         | ±1µs     |  |
| 200 µs                         | ±1µs     |  |
| 500 µs                         | ± 25 µs  |  |
| 1 ms                           | ± 50 µs  |  |
| 2 ms                           | ± 125 µs |  |
| 5 ms                           | ± 250 µs |  |
| 10 ms                          | ± 500 µs |  |
| 20 ms                          | ±1ms     |  |
| 50 ms                          | ±1ms     |  |

**Table 5 - Input Filter Selections** 

To see where to set the input filter parameters, see page 83.

#### **Missing Pulse Detection**

Missing Pulse Detection alerts you when a new pulse is not available to count within a configurable time period. When a missing pulse is detected, the Missing Pulse Alarm is triggered.

To use Missing Pulse Detection, you must complete the following steps.

1. Configure the Missing Pulse Alarm Limit to establish the maximum length of time between pulses before which the Missing Pulse Alarm is triggered.

You set the Missing Pulse Alarm Limit on the Alarms category for the correct counter in the Module Properties dialog box. To see where to set the limit, see <u>page 84</u>.

2. Set the O.Counterxx.MissingPulseAlarmEn tag to 1.

If this tag is not set to 1, the alarm is not enabled and you are not alerted when a missing pulse occurs.

For more information about module tags, see Appendix B, <u>Module Tag</u> <u>Definitions on page 97</u>.

When the Missing Pulse Alarm is triggered, the I.Counterxx.MissingPulseAlarm module tag goes to 1.

Missing Pulse Detection is commonly used in high frequency applications. A missing pulse typically indicates the loss of a counting device, for example, an encoder. The loss of a counting device often has a significant impact on the application conditions and immediate system action is used to account for the impact.

#### **Zero Frequency Detection**

Zero Frequency Detection alerts you when the frequency that is reported on an input is less than the Zero Frequency limit. When a Zero Frequency condition exists, the Zero Frequency Alarm is triggered.

Configure the O.Counterxx.ZeroFrequencyAlarmLimit tag to establish the minimum frequency that is required to be measured at the input before which the Zero Frequency Alarm is triggered.

When the Zero Frequency Alarm is triggered, the I.Counterxx.ZeroFrequencyAlarm tag goes to 1.

Zero Frequency Detection is commonly used in lower frequency applications that monitor the continued presence of pulses at a minimum frequency and above. When the Zero Frequency alarm is triggered, the assumption is that the counting device is not lost but instead that the input frequency is low.

# **Module Output Features**

The Compact 5000 I/O high-speed counter module outputs support the following features:

### **No Load Detection**

No Load Detection detects when a wire is disconnected from an output that is turned off. The HSC I/O cannot detect No Load when the output is turned on.

No Load Detection is disabled by default. You must enable the feature in your Logix Designer application project in one of the following ways:

- Click Enable No Load Diagnostics on the Output category of the Module Properties dialog box.
- Setting the C.Outputxx.NoLoadEn to 1, where xx represents the output number.

Table 6 describes what happens when a No Load condition is detected.

Table 6 - No Load Detection - Condition is Detected

| Tag Value                 | I/O Status Indicator State                                           |
|---------------------------|----------------------------------------------------------------------|
| I.Outputxx.NoLoad tag = 1 | If the No Load condition exists and the output is off, flashing red. |

Table 7 describes what happens when a No Load condition is corrected.

#### Table 7 - No Load Detection - Condition is Corrected

| Tag Value                 | I/O Status Indicator State |
|---------------------------|----------------------------|
| I.Outputxx.NoLoad tag = 0 | Off                        |

A No Load condition can exist when the output is on. However, because the module cannot detect the condition when the output is on, the output appears to be working normally. For example, in this case the status indicator is steady yellow and the tag associated with it is set to 0.

You can monitor a module tag in your program that corresponds to the No Load Detection to check for a fault. For more information on the tag, see Appendix B, <u>Module Tag Definitions on page 97</u>.

You can also monitor a point for the presence of a No Load condition via the diagnostics that are available in the Module Properties dialog box in Logix Designer application.

For more information on where to configure No Load Detection, see page 85.

### **Short Circuit Protection**

Short Circuit Protection helps prevent damage that can result from the presence of greater current at an output than the maximum current level the channel can handle.

Table 8 describes what happens when a short circuit **condition is detected**.

 Table 8 - Short Circuit Protection - Condition is Detected

| <b>Output Behavior</b>                            | Tag Value                       | Diagnostic Value             | I/O Status Indicator State |
|---------------------------------------------------|---------------------------------|------------------------------|----------------------------|
| <ul><li>Faults (true)</li><li>Turns off</li></ul> | I.Outputxx.ShortCircuit tag = 1 | Short Circuit diagnostic = 1 | Steady red                 |

To correct the issue, you must remove the short circuit condition.

<u>Table 9</u> describes what happens when the short circuit **condition is corrected**.

Table 9 - Short Circuit Protection - Condition is Corrected

| Output Behavior                 | Tag Value                       | Diagnostic Value             | I/O Status Indicator State                                                    |
|---------------------------------|---------------------------------|------------------------------|-------------------------------------------------------------------------------|
| Restarts in its commanded state | l.Outputxx.ShortCircuit tag = 0 | Short Circuit diagnostic = 0 | Turns off if there is no longer<br>a load that is connected to<br>the output. |

You can monitor a module tag in your program that corresponds to the Short Circuit Protection detection to check for a fault. For more information on the tag, see Appendix B, <u>Module Tag Definitions on page 97</u>.

You can also monitor a point for the presence of a Short Circuit condition via the diagnostics that are available in the Module Properties dialog box in Logix Designer application.

For more information on the maximum current that you can apply to an output, see the Compact 5000 I/O Modules and EtherNet/IP<sup>™</sup> Adapters Technical Data, publication <u>5069-TD001</u>.

### **Connection Fault Handling**

You can configure Compact 5000 I/O high-speed counter module output behavior when a connection fault occurs, that is, the connection between the owner-controller and the high-speed counter module breaks.

You must define the following:

- Immediate output behavior when the connection breaks.
- Length of time that the output behaves as defined.
- Output behavior if the connection remains broken when the length of time that is defined previously expires.

#### Output Behavior Immediately After A Connection Fault

When the connection between an owner-controller and high-speed counter module breaks, the module output can behave in the following ways:

- Transition to a user-defined value, that is, turn on or off. Default configuration is for the output to turn off.
- Hold its last state

If you configure the module output to hold its last state, it remains at that state value until the following occurs:

- The connection to the owner-controller is re-established.
- The output returns to normal operation, as defined in the module configuration.

The output state remains as commanded if Fault State Duration is set to Forever.

If the Fault State Duration is set to 1, 2, 5, or 10 seconds the output state changes to a user-configurable Final Fault State after the specified time period elapses. For more information, see <u>Final Fault State Value on page 38</u>.

#### Fault State Duration After Connection Fault

If you configure the output to transition to a specific value after the connection breaks, you must define how long the output remains at the specified value before it transitions to a Final Fault State.

You can configure the output to remain at the specific value for the following times:

- Forever
- 1 second
- 2 seconds
- 5 seconds
- 10 seconds

After the Fault State Duration time expires, the output transitions to userdefined Final Fault State Value.

#### Final Fault State Value

The Final Fault State Value defines the value to which the output goes after the Fault State Duration time expires.

#### Output State Once Connection Is Re-established

Once the connection between the owner-controller and high-speed counter module is re-established, the output resumes normal operation.

| Торіс                                     | Page |
|-------------------------------------------|------|
| High-speed Counter Module Operating Modes | 41   |
| Module Counter Use                        | 52   |
| Module Window Use                         | 53   |
| Module Input Use                          | 60   |
| Module Output Use                         | 61   |

# **High-speed Counter Module Operating Modes**

This chapter describes how the Compact 5000<sup>™</sup> I/O high-speed counter module operates. We strongly suggest that you review this information before you use your module.

# **Module Overview**

The Compact 5000 I/O high-speed counter module offers the following during normal operation:

- <u>Counters</u>
- <u>Windows</u>
- <u>Inputs</u>
- <u>Outputs</u>

### **Counters**

Two Signed 32-bit counters are available on the Compact 5000 I/O high-speed counter module, that is, Counter 0 and Counter 1. The counters use the extended counter functionality. Module counters can operate in the following modes:

- Count/Direction (internal or external)
- Up/Down Pulses
- Quadrature (X1, X2, or X4 counting modes)

For more information on how to use the modes, see <u>Module Counter Use on</u> page 52.

### Windows

Eight windows are available on the module, including four hardware-based and four firmware-based windows. You tie windows to one of the two module counters and to as many as four module outputs.

The windows control output behavior. For example, the window configuration determines when outputs turn On or Off and if the outputs use hysteresis. The windows can operate in different modes.

For more information on windows and how to use them, see the following:

- Windows on page 40
- <u>Module Window Use on page 53</u>.

#### Inputs

Six, high-speed differential inputs are available on the module. The inputs support two quadrature encoders with A, B, and Z inputs. You can also use X1, X2, and X4 encoder configurations to employ the capabilities of high-resolution quadrature encoders. Inputs are optically isolated from the bus and have a 3...32V DC operating range.

You can wire the inputs to use differential line drive output devices, for example differential or single-ended encoders. You can also use discrete devices, such as proximity sensors or photoelectric sensors.

For more information on module input features and how to use the inputs, see the following:

- <u>Module Input Features on page 31</u>
- <u>Module Input Use on page 60</u>

#### Outputs

Four outputs are available on the module. The outputs are DC sourcing and powered by a user-supplied power source. The outputs are optically isolated from the bus and have an 18...32V DC operating range. You can wire the outputs to use discrete output devices.

The outputs are electronically protected from short circuit and current overload conditions. Short Circuit status is monitored and fed back to the user program. A combination of output data, configuration data, ranges, and short circuit status determine output states.

For more information on module output features and how to use the outputs, see the following:

- Module Output Features on page 36
- Module Output Use on page 61

# High-speed Counter Module Operating Modes

The operating mode of a count channel determines how the A and B inputs cause a counter channel to increment or decrement. The following operating modes are available:

- <u>Count/External Direction Mode</u>
- <u>Count/Internal Direction Mode</u>
- <u>Up and Down Pulses Mode</u>
- <u>X1 Quadrature Encoder Mode</u>
- <u>X2 Quadrature Encoder Mode</u>
- <u>X4 Quadrature Encoder Mode</u>

Frequency information is calculated and continuously updated with the count data.

You configure the counter mode in the Module Definition dialog box in the Logix Designer application. For more information about the Module Definition dialog box, see <u>Module Definition on page 76</u>.

| IMPORTANT | When the Compact 5000 I/O high-speed counter module powers up, at initial power-up or in a power cycle sequence, the following occurs:                                                                                                    |
|-----------|----------------------------------------------------------------------------------------------------|
|           | <ul> <li>Output array values are set to their default values.</li> <li>Configuration array values are set to their default values.</li> <li>Input array values are cleared.</li> <li>Stored counts and configurations are cleared.</li> <li>Faults and flags are cleared.</li> <li>Outputs turn off.</li> </ul> |

Before you learn about the modes within which a Compact 5000 I/O highspeed counter module can operate, you must learn conceptual information about the module.

### **Counter Enable/Disable**

You can enable or disable the counter with the O.Counterxx.Hold module output tag. The module begins counting as soon as it is enabled.

- To enable the counter and let counting occur, set the tag to 0, the default.
- To disable the counter and stop counter, set the tag to 1.

When the counter is disabled, the count value at the time the counter was disabled is held, regardless of incoming input data.

For more information on how to use the module tags, see Appendix B, <u>Module</u> <u>Tag Definitions on page 97</u>.

### **Counter and Input Relationship**

Table 10 describes the relationship between the module counters and inputs.

Table 10 - Counters and Inputs

| Counter      | Counter                           | Input                          | Role in Modes                                                                                    |                         |                        |
|--------------|-----------------------------------|--------------------------------|--------------------------------------------------------------------------------------------------|-------------------------|------------------------|
| Innut Number | Terminal<br>Number <sup>(1)</sup> | Count/Direction <sup>(2)</sup> | Up and Down Pulse                                                                                | Quadrature              |                        |
| ٨            | 0                                 | 0                              | The Count input                                                                                  | The lin input           |                        |
| А            | 1                                 | 6                              | — The Count input.                                                                               | The Up input.           |                        |
|              | 0                                 | 2                              | The Direction input.                                                                             |                         |                        |
| В            | 1                                 | 8                              | In the Count/Internal<br>Direction mode, you<br>cannot use the B<br>input for other<br>purposes. | The Down input.         | The count inputs.      |
|              | 0                                 | 4                              |                                                                                                  | ng functions of each co | ounter to the Z input: |
| Z            | 1                                 | 10                             | Hold     Load     Reset     Store Load and Reset are m                                           | utually exclusive.      |                        |

(1) To see how input terminal numbers and organized on the module, see Figure 17 on page 91.

(2) The Count/External Direction Input and Count/Internal Direction Input selections constitute this mode.

### **Invert Counter Direction**

The Invert Counter Direction feature changes the direction of the counter. By default, Invert Counter Direction is disabled.

You disable or enable Invert Counter Direction in either of the following ways in the Logix Designer application:

- Module Properties dialog box To see where to set the Invert Counter Direction feature, see page 82.
- Module tags Change the C.Counterxx.InvertDirection tag. A tag value of 0 disables the feature, and a tag value of 1 enables the feature.

For more information about module tags, see Appendix B, <u>Module Tag</u> <u>Definitions on page 97</u>.

How the feature changes count direction is specific to the operating modes. The operating mode descriptions in the rest of this chapter include how the Invert Counter Direction feature affects the mode.

### **Count/External Direction Mode**

In this mode, input B controls the direction of the counter. When **Invert Counter Direction is disabled**, the following occurs:

- If input B is set to 0, the counter increments on the rising edges of input A.
- If the input B is set to 1, the counter decrements on the rising edges of input A.

Figure 5 - Count/External Direction Mode (Invert Counter Direction Disabled)

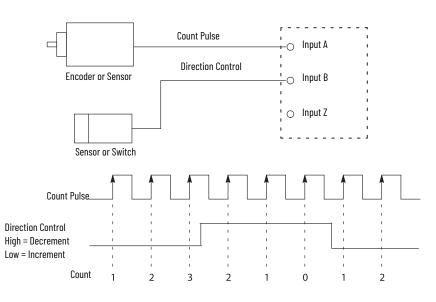

When **Invert Counter Direction is enabled**, the operation of input B reverses. In this case, the following occurs:

- If input B is set to 0, the counter decrements on the rising edge of input A.
- If input B is set to 1, the counter increments on the rising edge of input A.

**IMPORTANT** Counting on a rising edge does not occur in the following conditions:

- The count up and count down pulses are asynchronous to each other.
- The rising edge of one count pulse can occur simultaneously as the falling edge of the other.

**Table 11 - Count/External Direction Counting** 

| Invert Counter Direction Setting | Input A (count) | Input B (direction) | Change in Count Value |
|----------------------------------|-----------------|---------------------|-----------------------|
|                                  | 1               | 0 or open           | 1                     |
| Disabled                         | 1               | 1                   | -1                    |
| (InvertDirection tag = 0)        | $\uparrow$      | ↑                   | 0                     |
|                                  | 0, 1            | N/A                 | 0                     |
|                                  | ↑               | 0 or open           | -1                    |
| Enabled                          | $\uparrow$      | 1                   | 1                     |
| (InvertDirection tag = 1)        | 1               | $\uparrow$          | 0                     |
|                                  | 0, 1            | N/A                 | 0                     |

### **Count/Internal Direction Mode**

In this mode, the Invert Counter Direction setting determines the direction of the counter.

- The counter increments on the rising edge of the input A when Invert Counter Direction is disabled.
- The counter decrements on the rising edge of the input A when Invert Counter Direction is enabled.

Table 12 - Count/Internal Direction Counting - Counters 0 and 1

| Invert Counter Direction Setting | Input A (count) | Input B | Change in Count Value |
|----------------------------------|-----------------|---------|-----------------------|
| Disabled                         | $\uparrow$      |         | 1                     |
| (InvertDirection tag = 0)        | 0, 1            | N/A     | 0                     |
| Enabled                          | 1               | N/A     | -1                    |
| (InvertDirection tag = 1)        | 0, 1            |         | 0                     |

### **Up and Down Pulses Mode**

In this mode, when **Invert Counter Direction is disabled**, the following occurs:

- The counter increments on the rising edge of pulses that are applied to input A.
- The counter decrements on the rising edge of pulses that are applied to input B.

#### Figure 6 - Up and Down Pulse Mode (Invert Counter Direction Disabled)

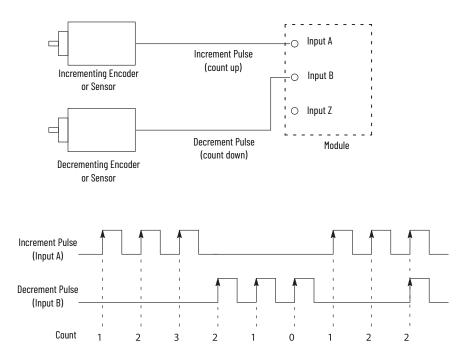

When **Invert Counter Direction is enabled**, the following occurs:

- The counter decrements on the rising edge of pulses that are applied to • input A.
- The counter increments on the rising edge of pulses that are applied to • input B.

When the Invert Counter Direction and Direction Inhibit are both enabled, the counter decrements on the rising edge of pulses that are applied to input A or input B.

IMPORTANT Counting on a rising edge does not occur in the following conditions:

- The count up and count down pulses are asynchronous to each other.
  The rising edge of one count pulse can occur simultaneously as the falling edge of the other.

#### Table 13 - Up and Down Counting

| Invert Counter Direction Setting      | Input A (increment) | Input B (decrement) | Change in Count Value |
|---------------------------------------|---------------------|---------------------|-----------------------|
|                                       | 1                   | 0, 1                | 1                     |
| Disabled<br>(InvertDirection tag = 0) | 0, 1                | $\uparrow$          | -1                    |
|                                       | $\uparrow$          | $\uparrow$          | 0                     |
|                                       | ↑                   | 0, 1                | -1                    |
| Enabled<br>(InvertDirection tag = 1)  | 0, 1                | $\uparrow$          | 1                     |
| (                                     | $\uparrow$          | ↑                   | 0                     |

### X1 Quadrature Encoder Mode

When an X1 quadrature encoder is attached to inputs A and B, the phase relation of inputs A and B determine the count direction. If input A leads input B, the counter increments. If input B leads input A, the counter decrements.

When **Invert Counter Direction is disabled**, the following occurs:

- If input B is low, the counter increments on the rising edge of input A and decrements on the falling edge of input A.
- If input B is high, all rising transitions on input A are ignored. The counter changes value only on one edge of input A as shown in <u>Figure 7</u>.

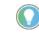

When both input A and input B transition simultaneously, instead of in the defined  $90^\circ$  phase separation, the quadrature signal is invalid.

In this case, the I.Counter*xx*.QuadratureErrorCount tag increments.

#### Figure 7 - X1 Quadrature Encoder Mode with Invert Counter Direction Disabled

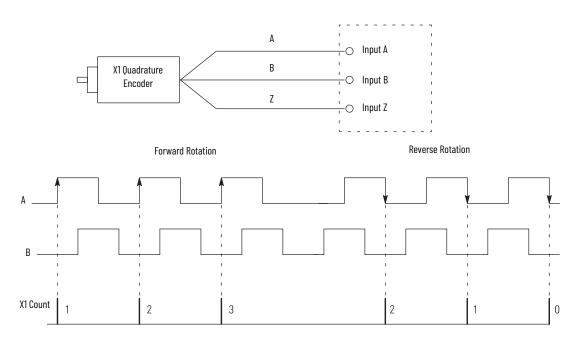

When Invert Counter Direction is enabled, the following occurs:

- If input B is low, the counter decrements on the rising edge of input A and increments on the falling edge of input A.
- If input B is high, all rising transitions on input A are ignored. The counter changes value only on one edge of input A as shown in Figure 8.

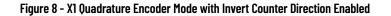

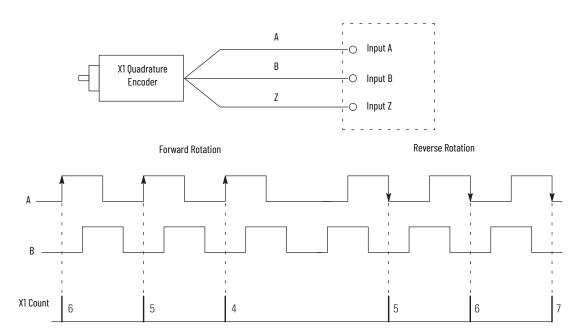

Table 14 - X1 Quadrature Direction Counting

| Invert Counter Direction Setting | Input A      | Input B | Change in Count Value |
|----------------------------------|--------------|---------|-----------------------|
|                                  | ↑            | 0       | 1                     |
| Disabled                         | $\downarrow$ | 0       | -1                    |
| (InvertDirection tag = 0)        | $\uparrow$   | 1       | 0                     |
|                                  | $\downarrow$ | 1       | 0                     |
|                                  | ↑            | 0       | -1                    |
| Enabled                          | $\downarrow$ | 0       | 1                     |
| (InvertDirection tag = 1)        | $\uparrow$   | 1       | 0                     |
|                                  | $\downarrow$ | 1       | 0                     |

### X2 Quadrature Encoder Mode

The X2 Quadrature Encoder mode operates much like the X1 Quadrature Encoder except that the resolution is doubled.

When an X2 quadrature encoder is attached to inputs A and B, the phase relation of inputs A and B determine the count direction. If input A leads input B, the counter increments. If input B leads input A, the counter decrements.

When **Invert Counter Direction is disabled**, the following occurs:

- If input B is low, the counter increments on the rising edge of input A and decrements on the falling edge of input A.
- If input B is high, all rising transitions on input A are ignored. The counter changes value only on one edge of input A as shown in <u>Figure 9</u>.

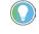

When both input A and input B transition simultaneously, instead of in the defined 90° phase separation, the quadrature signal is invalid. In this case, the I.Counter xx.QuadratureErrorCount tag increments.

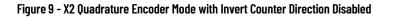

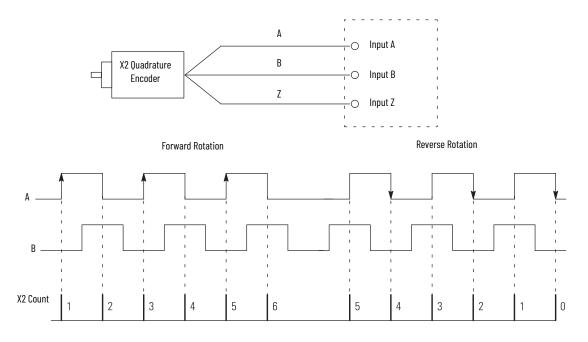

#### When **Invert Counter Direction is enabled**, the following occurs:

- If input B is low, the counter decrements on the rising edge of input A and increments on the falling edge of input A.
- If input B is high, all rising transitions on input A are ignored. The counter changes value only on one edge of input A as shown in <u>Figure 10</u>.

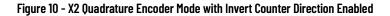

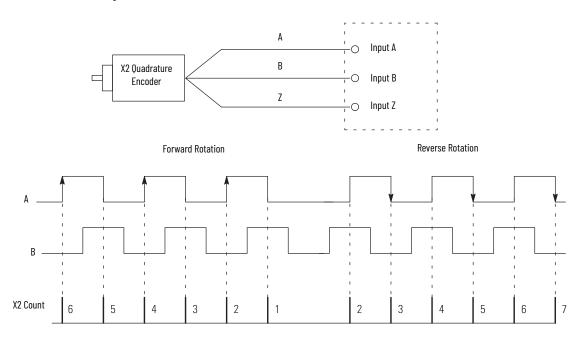

| Table 15 - X2 Quadrature Direction Counting | Table 15 - | X2 Quadrature | Direction | Counting |
|---------------------------------------------|------------|---------------|-----------|----------|
|---------------------------------------------|------------|---------------|-----------|----------|

| Invert Counter Direction Setting | Input A      | Input B | Change in Count Value |
|----------------------------------|--------------|---------|-----------------------|
|                                  | ↑            | 0       | 1                     |
| Disabled                         | $\downarrow$ | 0       | -1                    |
| (InvertDirection tag = 0)        | $\uparrow$   | 1       | -1                    |
|                                  | $\downarrow$ | 1       | 1                     |
|                                  | ↑            | 0       | -1                    |
| Enabled                          | $\downarrow$ | 0       | 1                     |
| (InvertDirection tag = 1)        | $\uparrow$   | 1       | -1                    |
|                                  | $\downarrow$ | 1       | 1                     |

### X4 Quadrature Encoder Mode

The X4 Quadrature Encoder mode operates much like the X4 Quadrature Encoder except that the resolution is quadrupled.

When an X4 quadrature encoder is attached to inputs A and B, the phase relation of inputs A and B determine the count direction. If input A leads input B, the counter increments. If input B leads input A, the counter decrements.

When **Invert Counter Direction is disabled**, the following occurs:

- If input B is low, the counter increments on the rising edge of input A and decrements on the falling edge of input A.
- If input B is high, all rising transitions on input A are ignored. The counter changes value only on one edge of input A as shown in <u>Figure 11</u>.

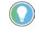

When both input A and input B transition simultaneously, instead of in the defined 90° phase separation, the quadrature signal is invalid. In this case, the I.Counter*xx*.OuadratureErrorCount tag increments.

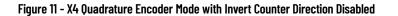

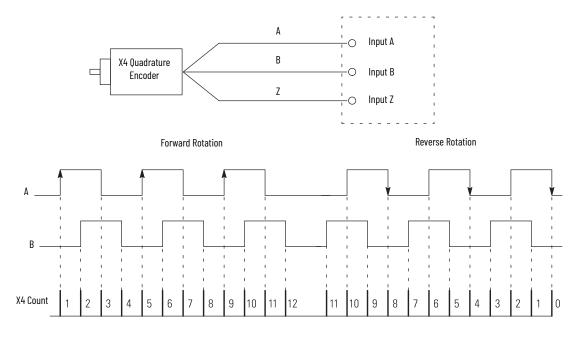

When Invert Counter Direction is enabled, the following occurs:

- If input B is low, the counter decrements on the rising edge of input A and increments on the falling edge of input A.
- If input B is high, all rising transitions on input A are ignored. The counter changes value only on one edge of input A as shown in Figure 12.

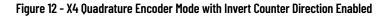

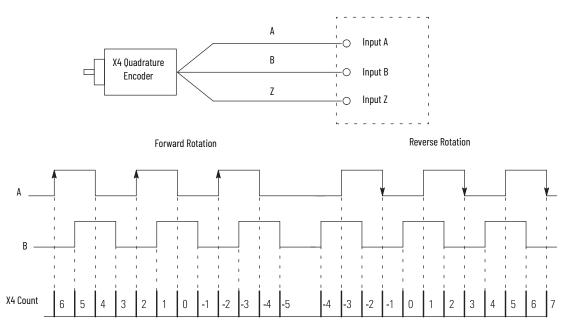

| Table 16 - X4 | Quadrature | Direction | Counting |
|---------------|------------|-----------|----------|
|---------------|------------|-----------|----------|

| Invert Counter Direction Setting | Input A      | Input B      | Change in Count Value |
|----------------------------------|--------------|--------------|-----------------------|
|                                  | $\uparrow$   | 0            | 1                     |
|                                  | 0            | 0            | -1                    |
|                                  | 0            | 1            | -1                    |
| Disabled                         | $\downarrow$ | $\downarrow$ | 1                     |
| (InvertDirection tag = 0)        | 1            | 1            | -1                    |
|                                  | $\downarrow$ | 1            | 1                     |
|                                  | 1            | 1            | 1                     |
|                                  | 1            | $\downarrow$ | -1                    |
|                                  | 1            | 0            | -1                    |
|                                  | $\downarrow$ | 0            | 1                     |
|                                  | 0            | 1            | 1                     |
| Enabled                          | 0            | $\downarrow$ | -1                    |
| (InvertDirection tag = 1)        | $\uparrow$   | 1            | 1                     |
|                                  | $\downarrow$ | 1            | -1                    |
|                                  | 1            | 1            | -1                    |
|                                  | 1            | $\downarrow$ | 1                     |

# Module Counter Use

This section describes how to use the counters on a Compact 5000 I/O high-speed counter module.

### **Ring Counter Type**

The module counters are ring counters. The current count value changes between configurable Rollover and Rollunder count values.

The values are represented in the module tags as follows:

- Current count = I.Counterxx.Count tag
- Rollover count = O.Counterxx.RolloverValue tag
- Rollunder count = O.Counterxx.RollunderValue tag

If a counter is counting up, when the count value reaches the Rollover value - 1, it rolls over to the Rollunder value upon receiving the next count. The rollover tag is set to 1.

If a counter in counting down, when the count reaches the Rollunder value, it rolls under to the Rollover value - 1 value upon receiving the next count. The rollunder tag is set to 1.

#### Figure 13 - Ring Counter Diagram

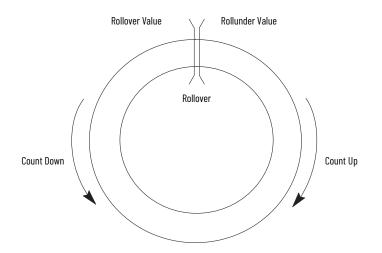

### **Revolution Counter**

Each counter supports a Revolution Counter that counts the Rollover and Rollunder transitions.

## **Module Window Use**

The Compact 5000 I/O high-speed counter module has eight windows that you can configure to control outputs and associated window status tags.

The following types of windows are available on the Compact 5000 I/O highspeed counter module:

- Hardware-based windows Windows 0...3
- Firmware-based windows Windows 4...7

**IMPORTANT** Windows that are configured for Acceleration mode are firmwarebased, regardless of the window number.

You can configure windows to operate in the following modes:

- Count
- Frequency, instantaneous or average
- Acceleration, instantaneous or average
- Pulse Width, instantaneous or average Each preceding value is scaled to user units, excluding pulse width

To see where to define the mode for a window, see <u>page 78</u>.

### **Tie Windows to Counters and Outputs**

You can tie windows to the following:

- **Module counters** You can tie a window to either counter but not both. You can tie as many as eight windows to a counter.
- **Module outputs** You can tie a window to as many as four outputs. A window that is tied to an output controls the output and triggers its behavior as determined by the module configuration and system conditions.

If any of the windows that are tied to an output is on, the output is on.

| IMPORTANT | The following are ways to control the output:                        |
|-----------|----------------------------------------------------------------------|
|           | Window - On module                                                   |
|           | <ul> <li>Override - Via user program</li> </ul>                      |
|           | If a Window controls an output, the user program can override it.    |
|           | If an Override controls an output, a Window <b>cannot</b> change it. |

To see where to tie a window to a counter and outputs, see <u>page 85</u>.

### **Output State Change**

You can configure a window to turn an output On or Off based on configurable count, frequency/pulse width/acceleration value designation and the module count. The state change, that is, from Off to On or On to Off, occurs in less than 10 µs for hardware-based windows.

To configure an output to turn On or Off, complete the following steps:

- 1. Tie the window to the desired counter.
- 2. Set the Output On value in the O.Windowxx.On tag.

This value represents the number of counts that must be reported to the window to trigger an output state change from Off to On.

3. Set the Output Off value in the O.Window*xx*.Off tag.

This value represents the number of counts that must be reported to the window to trigger an output state change from On to Off.

Select the outputs that the window controls.
 To see where to complete the window configuration, see <u>page 85</u>.

For example, the following occurs when a window operates in Count mode:

- When the count value is within the range that is created by the O.Windowxx.On and O.Windowxx.Off tags, the output turns on.
- When the count value is outside the range that is created by the O.Windowxx.On and O.Windowxx.Off tags, the output turns off.

### Hysteresis Detection and Configuration

Physical vibration can cause an encoder to generate pulses that you do not wish to consider as valid motion. Hysteresis On and Off values are used to eliminate some pulses in either direction as vibration-generated.

You can use the following tags to set the hysteresis values:

- O.Windowxx.HysteresisOn
- O.Windowxx.HysteresisOff

#### **IMPORTANT** Remember the following:

- If a tag value is ≤ 0, hysteresis is disabled.
- Hysteresis does not apply to Windows configured for Pulse Width mode.

Hysteresis is not used to alter actual count values.

#### Hysteresis Example 1

Figure 14 shows a window with hysteresis as the source of the window, that is, count, frequency, or acceleration, varies near the window switching points.

The number of I.Windowxx.InWindow tag transitions are reduced and O:Windowxx.On tag < O:Windowxx.Off tag. If O:Windowxx.On tag > O:Windowxx.Off tag, the I.Windowxx.InWindow tag state is inverted.

The O:Windowxx.HysteresisOn tag value is a negative offset from the O:Windowxx.On tag value, and O:Windowxx.HysteresisOff tag is a negative offset from the O:Windowxx.Off tag

Figure 14 - Hysteresis Example 1

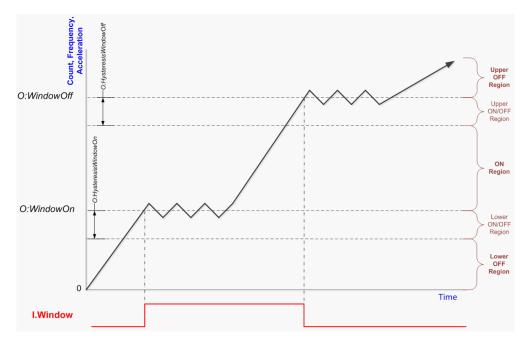

#### Hysteresis Example 2

<u>Figure 15</u> is similar to the example on <u>page 55</u>. This example shows the window with hysteresis as the source of the window, that is, count, frequency, or acceleration, varies near the window switching points.

The number of I.Windowxx.InWindow tag transitions are reduced and O:Windowxx.On tag < O:Windowxx.Off tag. If O:Windowxx.On tag > O:Windowxx.Off tag, the I.Windowxx.InWindow tag state is inverted.

The O:Windowxx.HysteresisOn tag is a negative offset from the O:Windowxx.On tag, and the O:Windowxx.HysteresisOff tag is a negative offset from the O:Windowxx.Off tag.

Figure 15 - Hysteresis Example 2

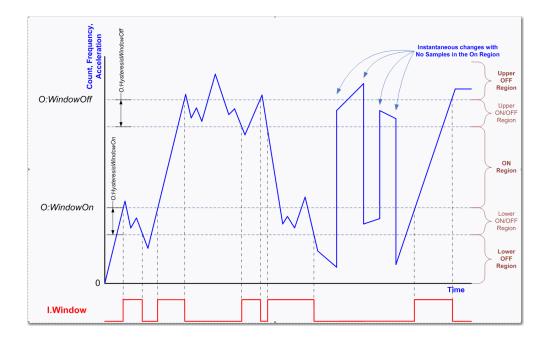

The I.Windowxx.InWindow tag does not always change state when the window source (count, frequency, or acceleration) equals the O:Windowxx.On tag or the O:Windowxx.Off tag.

The sampled widow source value falls into one of five regions. <u>Table 17</u> defines the regions for when O:Windowxx.On tag < O:Windowxx.Off tag.

Table 17 - Regions (0:Windowxx.On tag < 0:Windowxx.Off tag)

| Region              | In a region that is based on the count, frequency, or acceleration value X.                                   |
|---------------------|----------------------------------------------------------------------------------------------------|
| Upper OFF Region    | X >= 0:Window <i>xx</i> .Off tag                                                                              |
| Upper ON/OFF Region | X >= (0:Windowxx.Off tag - 0:Windowxx.HysteresisOff tag) and X < 0:Windowxx.Off tag                           |
| ON Region           | X >= 0:Window <i>xx</i> .On tag and X < (0:Window <i>xx</i> .Off tag – 0:Window <i>xx</i> .HysteresisOff tag) |
| Lower ON/OFF Region | X >= (0:Window <i>xx</i> .On tag - 0:Window <i>xx</i> .HysteresisOn tag) and X < 0:Window <i>xx</i> .On tag   |
| Lower OFF Region    | X < (0:Window <i>xx</i> .On tag – 0:Window <i>xx</i> .HysteresisOn tag)                                       |

The I.Windowxx.InWindow tag value only changes when the sampled value is in an ON or OFF region. The I.Windowxx.InWindow tag value does not change when the sampled value is in an ON/OFF region. When the sampled value transitions from one region to another region, the logic that is shown in <u>Table 18</u> is followed. The **bolded** values show the I.Windowxx.InWindow tag transitions.

#### Table 18 - Logic Followed When Sample Value Transitions Between Regions

| From Region         | From Condition | To Region        |                     |           |                     |                  |  |  |
|---------------------|----------------|------------------|---------------------|-----------|---------------------|------------------|--|--|
|                     |                | Lower OFF Region | Lower ON/OFF Region | ON Region | Upper ON/OFF Region | Upper OFF Region |  |  |
| Upper OFF Region    | 0              | 0                | 0                   | 1         | 0                   | 0                |  |  |
| Upper ON/OFF Region | 0              | 0                | 0                   | 1         | 0                   | 0                |  |  |
| Upper ON/OFF Region | 1              | 0                | 1                   | 1         | 1                   | 0                |  |  |
| ON Region           | 1              | 0                | 1                   | 1         | 1                   | 0                |  |  |
| Lower ON/OFF Region | 1              | 0                | 1                   | 1         | 1                   | 0                |  |  |
| Lower ON/OFF Region | 0              | 0                | 0                   | 1         | 0                   | 0                |  |  |
| Lower OFF Region    | 0              | 0                | 0                   | 1         | 0                   | 0                |  |  |

Hysteresis Example 3

<u>Table 19</u> defines the regions for when O:Windowxx.On tag > O:Windowxx.Off tag.

#### Table 19 - Regions (0:Windowxx.On tag > 0:Windowxx.Off tag)

| Region              | In a region that is based on the count, frequency, or acceleration value X.                                  |
|---------------------|----------------------------------------------------------------------------------------------------|
| Upper ON Region     | X >= 0:Window <i>xx</i> .On tag                                                                              |
| Upper ON/OFF Region | X >= (0:Window <i>xx</i> .On tag – 0:Window <i>xx</i> .HysteresisOn tag) and X < 0:Windowxx.On tag           |
| OFF Region          | X >= 0:Window <i>xx</i> .Off tag and X < (0:Window <i>xx</i> .On tag - 0:Window <i>xx</i> .HysteresisOn tag) |
| Lower ON/OFF Region | X >= (0:Window <i>xx</i> Off tag - 0:Window <i>xx</i> HysteresisOff tag) and X < 0.WindowOff                 |
| Lower ON Region     | X < (0:Window <i>xx</i> .Off tag – 0:Window <i>xx</i> .HysteresisOff tag)                                    |

#### Figure 16 - Hysteresis Example 3

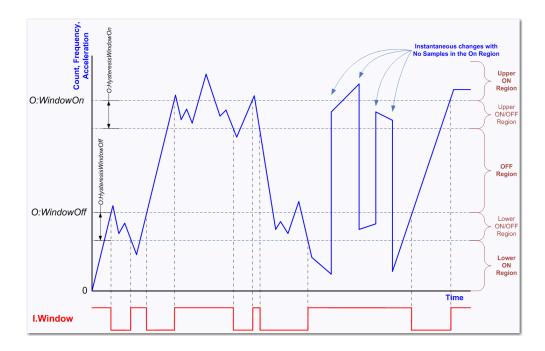

The I.Windowxx.InWindow tag value only changes when the sampled value is in an ON or OFF region. The I.Windowxx.InWindow tag value does not change when the sampled value is in an ON/OFF region. When the sampled value transitions from one region to another region, the logic that is shown in the following table is followed. The **bolded** values show the I.Windowxx.InWindow tag transitions.

| From Region         | From Condition | To Region       |                     |            |                     |                 |  |  |
|---------------------|----------------|-----------------|---------------------|------------|---------------------|-----------------|--|--|
|                     |                | Lower ON Region | Lower ON/OFF Region | OFF Region | Upper ON/OFF Region | Upper ON Region |  |  |
| Upper ON Region     | 1              | 1               | 1                   | 0          | 1                   | 1               |  |  |
| Upper ON/OFF Region | 1              | 1               | 1                   | 0          | 1                   | 1               |  |  |
| Upper ON/OFF Region | 0              | 1               | 0                   | 0          | 0                   | 1               |  |  |
| OFF Region          | 0              | 1               | 0                   | 0          | 0                   | 1               |  |  |
| Lower ON/OFF Region | 0              | 1               | 0                   | 0          | 0                   | 1               |  |  |
| Lower ON/OFF Region | 1              | 1               | 1                   | 0          | 1                   | 1               |  |  |
| Lower ON Region     | 1              | 1               | 1                   | 0          | 1                   | 1               |  |  |

### **Manipulate Count Value**

The count value that is indicated the I.Counterxx.Count tag. You can use the Z input functions to manipulate the count value. The following are available Z input functions:

- <u>Store</u>
- <u>Hold</u>
- <u>Load</u>
- <u>Reset</u>

You can configure the Z input function on the Module Definition dialog box or in the module tags associated with each function. For example, you can change the O:Counterxx.Store tag to configure the Z input for Store.

The Z input can be configured as active high or active low by inverting the input. You can configure the Z input to be inverted on the Module Definition dialog box or by changing the C.Counterxx.InvertInputZ tag to 1.

#### Store

The Store function lets a counter store its current count, direction, instantaneous frequency, acceleration, instantaneous pulse width, and revolution count in the corresponding I.Counterxx.<StoredTag> tag.

You can trigger the Store function with the O.Counterxx.Store tag or the Z input. You can use the Z-input to capture the current count value even when the counter is counting at full 1 MHz speed.

#### Hold

The Hold function lets a counter hold its current values, regardless of incoming A or B input data. The O.Counterxx.Hold tag or the Z input can set and trigger the Hold function.

#### Load

The Load function lets a counter load new count and revolution count values. The module output tags or the Z input can set and trigger the Load function.

To load a user-defined count value, change the O.Counterxx.Load from 0 to 1. When the tag changes, the value of the O.Counterxx.LoadCountValue tag is copied to the I.Counterxx.Count tag.

If the O.Counterxx.Load tag is 1 and you must load a new count value, you must change the O.Counterxx.Load tag to 0 and back to 1.

Reset

The Reset function lets the counter reset. When a counter is reset, the I.Counterxx.Count tag and I.Counterxx.RevolutionCount tag are set to 0.

To reset the counter, change the O.Counterxx.Reset tag to 1. If the O.Counterxx.Reset tag is 1 and you must load a new count value, you must change the O.Counterxx.Reset tag to 0 and back to 1.

When the Counterxx.ResetTimeDerivedValues tag is set to 1, the following values are also reset:

- Frequency, Avg Frequency, Scaled Frequency, and Scaled Freq Avg
- Pulse Width and Avg Pulse Width
- Acceleration, Avg Accel, Scaled Accel, and Scaled Avg Accel

The O.Counterxx.Reset tag or the Z input can set and trigger the Reset function.

### **Invert Z Input**

The Z-input signals can be inverted. To see where to invert the Z input signal, see <u>page 83</u>.

#### Scalar

The Scalar function lets you perform the following:

- Scale count, frequency, and acceleration values to user units by multiplying their values in pulses by the Scaling value.
- Scales position, velocity, and acceleration/deceleration values to user units. Units are pulses per user unit.

### Module Input Use

The Compact 5000 I/O high-speed counter module has six, high-speed differential inputs. The inputs support two quadrature encoders with A, B, and Z inputs. In addition, x1, x2, and x4 encoder configurations are provided to use the capabilities of high-resolution quadrature encoders. Inputs are optically isolated from the bus and have an operating range of 3...32V DC.

You can wire the inputs to use differential line drive output devices, for example differential or single-ended encoders. You can also use discrete devices, such as proximity sensors or photoelectric sensors.

The Compact 5000 I/O high-speed counter module uses six inputs. Three of the inputs are used with each counter. Inputs A0, B0 and Z0 are used with counter 0. Inputs A1, B1, and Z1 are used with counter 1.

### Frequency, Acceleration, and Pulse Width

In addition to returning a count value for the counter channel, extended counters measure and return the following for the counter channel:

- Instantaneous and average frequency
- Instantaneous and average pulse width
- Instantaneous and average acceleration

**Count/Direction and Quadrature mode counters** measure frequency, acceleration, and pulse width based on pulses on input A.

**Up/Down Pulses mode counters** measure frequency, acceleration, and pulse width based on pulses on input A. If there are no pulses on input A, the counter measures frequency, acceleration, and pulse width based on pulses on input B.

If the entire period of a pulse is detected on input B while input A is off, the measurements are measured on input B on the rising edge of the next pulse detected on input B.

If the measurements are performed on input B, the measurements start being performed on input A as soon as the leading edge of a pulse on input A is detected.

Measured frequency and pulse width are always positive numbers. The direction of the counter, however, is determined by the direction bit.

All frequency, acceleration, and pulse width measurements are measured based on the input signal. The measurements continue even if the following occur when the measurement is taken:

- Rollover
- Rollunder
- Reset
- Load

The maximum input frequency is 1 MHz. Effectively, this value translates to 4 MHz in the Quadrature X4 mode.

### **Override Inputs**

You can override the state of module inputs. This practice is commonly used when troubleshooting an application or testing a control system outside normal operating conditions.

You must change the following tags to override the input state:

- O.Counterxx.OverrideDataxEn Set the tag to 1 to enable the O.Counterxx.OverrideDataxValue to override the input state.
- O.Counterxx.OverrideDataxValue Set the tag to the desired value.

For more information about module tags, see Appendix B, <u>Module Tag</u><u>Definitions on page 97</u>.

### **Module Output Use**

You can use module windows or program logic to control the Compact 5000 I/ O high-speed counter module outputs. The following can determine an output state:

- Count Window-controlled outputs only
- Frequency Window-controlled outputs only
- Short circuit status
- Safe state settings and conditions
- Pulse width Window-controlled outputs only
- Acceleration Window-controlled outputs only

For more information on how to use a module window to turn an output On or Off, see <u>Output State Change on page 54</u>.

# Output Mode In Program Mode, Fault Mode or Upon Communication Failure

You must also configure an output to go to a commanded state if any of the following occurs:

- Controller in Program Mode You can command the output to hold its last state, turn off, or turn on.
- Controller in Fault Mode You can command the output to hold its last state, turn off, or turn on.
- Communication fails between the owner-controller and the Compact 5000 I/O high-speed counter module You can command the output to Program Mode or Fault Mode.

You must configure parameters that apply if the controller transitions to fault mode due to a communication failure and stays in fault mode beyond a user-defined period.

For more information, see <u>Connection Fault Handling on page 37</u>.

To see where to configure the output state when the controller enters program mode or fault mode or if communication between the owner-controller and the module fails, see <u>page 85</u>.

### **Overriding Outputs**

You can override the state on any module output. This practice is commonly used when troubleshooting an application or testing a control system outside normal operating conditions.

You must change the following tags to override the output state:

- O.Outputxx.OverrideDataEn Set the tag to 1 to enable the O.Outputxx.OverrideDataValue to override the output state.
- O.Outputxx.OverrideDataValue Set the tag to the desired value.

For more information about module tags, see Appendix B, <u>Module Tag</u><u>Definitions on page 97</u>.

| Торіс                         | Page |
|-------------------------------|------|
| Configuration Methods         | 64   |
| Before You Begin              | 64   |
| Create a New Module           | 65   |
| Reserve an I/O Module Slot    | 72   |
| Edit the Module Configuration | 74   |
| View the Module Tags          | 88   |

# **Configure the High-speed Counter Module**

This chapter describes how to configure your Compact 5000™ I/O high-speed counter module in a Logix Designer application project. You can use the default module configuration or edit the module configuration.

This chapter does not explain the user-configurable module features that you can edit on different screens in your Logix Designer application project.

For detailed information about module features, see the following:

- Chapter 2, <u>High-speed Counter Module Features on page 25</u>
- Chapter 3, High-speed Counter Module Operating Modes on page 39

# **Configuration Methods**

You configure the Compact 5000 I/O high-speed counter module with the Logix Designer application. The following configuration methods are available:

- Module Properties dialog box
- Module tags

You can configure most parameters with either method. You can configure some parameters with only the module tags. If a parameter is disabled, you must configure it with the module tags.

For example, the Rollover value for Counter 00 is read-only on the Module Properties dialog box. You must change the O.Counter00.RolloverValue tag to change the Rollover value.

| Module Properties: Local:1            | (5069-HSC2xOB4 3.001) × |             |    |                       |
|---------------------------------------|-------------------------|-------------|----|-----------------------|
| Connection<br>Module Info<br>Counters | Rollover:               | 2147483647  | EU | Engineering Units: EU |
| Counter00                             | Rollunder:              | -2147483648 | EU |                       |
| Alarms                                | Load Count Value:       | 0           | EU |                       |
| ⊡ · Counter01                         | Load Revolution Value:  | 0           |    |                       |
|                                       |                         |             |    |                       |
|                                       |                         |             |    |                       |

| Scope: BHSC_MOD - Show: All Tags              | •           |  |  |
|-----------------------------------------------|-------------|--|--|
| Name III A                                    | Value 🕈 F   |  |  |
| Local:1:0.Counter00.ResetFrequencyOverrange   | 0           |  |  |
| Local:1:0.Counter00.ResetQuadratureErrorCount | 0           |  |  |
| Local:1:0.Counter00.RolloverAck               | 0           |  |  |
| Local:1:0.Counter R.RolloverValue             | 2147483647  |  |  |
| Local:1:0.Counter00.RollunderAck              |             |  |  |
| Local:1:0.Counter00.RollunderValue            | -2147483648 |  |  |

# **Before You Begin**

You must complete the following tasks before you can configure the module:

- 1. Create a Logix Designer application project.
- 2. If the high-speed counter module is remote, add a Compact 5000 I/O EtherNet/IP™ adapter to the project.

For more information on how to add a Compact 5000 I/O EtherNet/IP adapter to a Logix Designer application project, see the Compact 5000 EtherNet/IP Adapters User Manual, publication <u>5069-UM007</u>.

Once the project is created and, if necessary, the adapter is added, you can create a module in the Logix Designer application project.

# **Create a New Module**

There are two methods to add modules to your Logix Designer application project.

- Discover I/O modules
- New I/O modules

### **Discover Local I/O Modules**

To use the Discover Modules method with local I/O modules, complete these steps.

- 1. Go online with your Logix Designer application.
- 2. Right-click the 5069 Backplane and choose Discover Modules.
  - The Logix Designer application automatically detects available modules that are connected to the backplane.

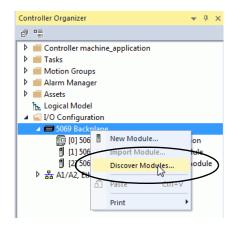

3. At the Select Module Type window, click Create to add the discovered module to your project.

| alog | Module Discovery Favorites |          |                                       |               |
|------|----------------------------|----------|---------------------------------------|---------------|
|      | Modules                    | Revision | Additional Information                | Action        |
| ø    | 5069 Backplane             |          |                                       |               |
|      | 🖞 [01] 5069-IA16           | 3.011    | No action needed. Module exists in pr |               |
| -    | 9-(02) 5069-OA16           | 3.011    | No action needed. Module exists in pr |               |
|      | 🖞 [03] 5069-HSC2xOB4       | 3.012    | (                                     | Create        |
|      |                            |          |                                       |               |
| CI   | ose on Create              |          | Cre                                   | ate Close Hel |

4. At the New Module window, configure the module properties and click OK.

| New Module                                            | _                                                                                                    |                                                                                                    |                  |           | ×    |
|-------------------------------------------------------|----------------------------------------------------------------------------------------------------|----------------------------------------------------------------------------------------------------|------------------|-----------|------|
| General*                                              | General                                                                                                    |                                                                                                    |                  |           |      |
| Connection     Module Irlo     Courters     Courter00 | Type:<br>Vendor:<br>Parent:<br>Name:<br>Description:<br>Series:<br>Revision:<br>Electronic Ko<br>Connection | 5069-HSC2xOB4 2 Point High S<br>Rockwell Automation/Allen-Brac<br>Local<br>local_high_speed_counter<br>ition<br>A<br>3.012<br>ryng: Compatible Module<br>Date | :Output<br>Slot: | 3         |      |
| Status: Creating                                      |                                                                                                    |                                                                                                    |                  | OK Cancel | Help |

5. At the warning dialog box, click Yes.

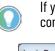

If you inhibit the module connection, you must remember to uninhibit the connection later.

| Logix Desig | ner X                                                                                                    |
|-------------|----------------------------------------------------------------------------------------------------|
|             | DANGER. Online module creation.                                                                          |
|             | Creating new module online could affect running system.                                                  |
|             | To prevent module creation from affecting running system, create<br>module with connection(s) inhibited. |
| $\leq$      | Inhibit module connection(s).                                                                            |
|             | Create new module online?                                                                                |

6. Close the Select Module Type dialog box.

To add additional local I/O modules with this method, complete one of the following:

- If you cleared the Close on Create checkbox when you created the first I/ O module, repeat steps <u>3</u>...<u>6</u>.
- If you did not clear the Close on Create checkbox when you created the first I/O module, repeat steps <u>2</u>...<u>6</u>.

### **New Local I/O Modules**

To use the New Module method with local I/O modules, complete these steps.

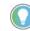

This example shows how to add a local I/O module when the Logix Designer application project is offline.

You can add new modules when the project is online, if desired. In this case, the steps are similar to the steps described in <u>Discover Local I/O Modules on page 65</u>. One exception is that, in step 1, you choose New Module instead of Discover Modules.

1. Right-click the 5069 Backplane and choose New Module.

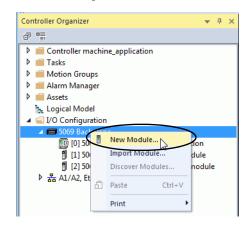

2. At the Select Module Type window, click Create to add the discovered module to your project.

| En                          | Enter Search Text for Module Type Clear Filters |                                           |                              |                                                                                                    |           |   |  |
|-----------------------------|-------------------------------------------------|-------------------------------------------|------------------------------|----------------------------------------------------------------------------------------------------|-----------|---|--|
| Module Type Category Filter |                                                 | / Filters                                 | s Module Type Vendor Filters |                                                                                                    |           |   |  |
| V                           | Analog                                          | 🔽 R                                       | ockwell Automa               | tion/Allen-Bradley                                                                                                    |           |   |  |
| V                           | Communication                                   | _                                         |                              |                                                                                                    |           |   |  |
| V                           | Digital                                         |                                           |                              |                                                                                                    |           |   |  |
| V                           | Miscellaneous                                   |                                           |                              |                                                                                                    |           |   |  |
| V                           | Specialty                                       |                                           |                              |                                                                                                    |           |   |  |
| Ca                          | atalog Number                                   | Description                               |                              | Vendor                                                                                                    | Category  | • |  |
|                             | 5069-ARM                                        | Address Reserve Module                    | Reekwell Autom               | Miscellaneous                                                                                                    | =         |   |  |
| <                           | 5069-HSC2xOB4                                   | 2 Point High Speed Counter, 4 Point 24V I | DC Output                    | Rockwell Autom                                                                                                    | Specialty | > |  |
|                             | 5069-IA16                                       | 16 Point 79V-264V AC Input                |                              | Rockwell Autom                                                                                                    | Digital   |   |  |
|                             | 5069-IB16                                       | 16 Point 24V DC Input, Sink               |                              | Rockwell Autom                                                                                                    | Digital   |   |  |
|                             | 5069-IB16F                                      | 16 Point 24V DC High Speed Input, Sink    |                              | Rockwell Autom                                                                                                    | Digital   |   |  |
|                             | ERED IDEE DWI                                   | C DIST OWNED OF THE COLOR DUTY COLOR      | \Afr                         | D                                                                                                    | Disal     |   |  |
| ۲                           |                                                 |                                           | 10/                          | in the second second seco |           | • |  |

3. At the New Module window, configure the module properties and click OK.

| New Module                                |                                                                                                    |
|-------------------------------------------|----------------------------------------------------------------------------------------------------|
| General*                                  | General                                                                                                    |
| - Connection<br>- Module Info<br>- Points | Type: 5069-OW16 16 Point AC/DC Relay Output, N.O.<br>Vendor: Rockwell Automation/Allen-Bradley<br>Parent: Local<br>Name: local_relay_output_module Slot: 4 • |
|                                           | Module Definition<br>Series: A<br>Revision: 3.001<br>Bectronic Keying: Compatible Module<br>Connection Data<br>Change                                        |
| Status: Creating                          |                                                                                                    |

To add additional local I/O modules with this method, complete one of the following:

- If you cleared the Close on Create checkbox when you created the first I/ O module, repeat steps <u>2</u>...<u>3</u>.
- If you did not clear the Close on Create checkbox when you created the first I/O module, repeat steps <u>1...3</u>.

### **Discover Remote I/O Modules**

To use the Discover Modules method with remote I/O modules, complete these steps.

- Go online with your Logix Designer application. The project must include a Compact 5000 I/O EtherNet/IP adapter.
- 2. Right-click the Compact 5000 I/O EtherNet/IP adapter and choose Discover Modules.

The Logix Designer application automatically detects available modules that are connected to the backplane.

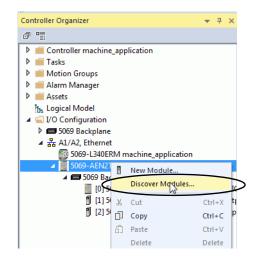

3. At the Select Module Type window, click Create to add the discovered module to your project.

| Sele | ct Modu | ие Туре                    |          |                                       |            |
|------|---------|----------------------------|----------|---------------------------------------|------------|
| C    | Catalog | Module Discovery Favorites |          |                                       |            |
|      |         | Modules                    | Revision | Additional Information                | Action     |
|      |         | 5069 Backplane             |          |                                       |            |
|      |         | 🖞 [01] 5069-OB8            | 3.014    | No action needed. Module exists in pr |            |
|      |         | 1 [02] 5069 IF8            | 2.011    | No action needed. Module exists in pr |            |
|      |         | 1 [03] 5069-HSC2xOB4       | 3.012    | C                                     | Create     |
|      |         |                            |          |                                       |            |
|      |         |                            |          |                                       |            |
|      |         |                            |          |                                       |            |
|      |         |                            |          |                                       |            |
|      |         |                            |          |                                       |            |
|      |         |                            |          |                                       |            |
|      |         |                            |          |                                       |            |
|      |         |                            |          |                                       |            |
|      |         |                            |          |                                       |            |
|      |         |                            |          |                                       |            |
|      |         |                            |          |                                       |            |
|      | CI      | ose on Create              |          | Create                                | Close Help |

4. At the New Module window, configure the module properties and click OK.

| New Module                                                                                                    |                                                                    |                                                                                                    | × |
|----------------------------------------------------------------------------------------------------|--------------------------------------------------------------------|----------------------------------------------------------------------------------------------------|---|
| General*                                                                                                    | General                                                            |                                                                                                    |   |
| − Cornection     − Module Info     − Counters     ← Counter00     − Exput     − Exput     − Exput     − Arams     ← Windows     − Windows               | Type:<br>Vendor:<br>Parent:<br>Name:<br>Description:               | 5069-HSC2x0B4 2 Point High Speed Counter, 4 Point 24V DC Output<br>Rockwell Automation/Allen-Bradley<br>remote_Compact5000_IO_system<br>remote_high_speed_counter Slot: 3 * |   |
| Window01     Window02     Window02     Window04     Window04     Window04     Window05     Window05     Window05     Window07     Outputs     Time Sync | Module Defin<br>Series:<br>Revision:<br>Electronic K<br>Connection | A<br>3.012<br>Keying: Compatible Module                                                                                                    |   |
| Status: Creating                                                                                                    |                                                                    | OK Cancel Hel                                                                                                    | Þ |

5. At the warning dialog box, make sure that Inhibit module connection is selected and click Yes.

| Logix Desig | jner X                                                                                                   |
|-------------|----------------------------------------------------------------------------------------------------|
|             | DANGER. Online module creation.                                                                          |
|             | Creating new module online could affect running system.                                                  |
|             | To prevent module creation from affecting running system, create<br>module with connection(s) inhibited. |
|             | Inhibit module connection(s).                                                                            |
|             | Create new module online?                                                                                |
|             | Yes No                                                                                                   |

6. Close the Select Module Type dialog box.

To add additional remote I/O modules with this method, complete one of the following:

- If you cleared the Close on Create checkbox when you created the first I/ O module, repeat steps <u>3...6</u>.
- If you did not clear the Close on Create checkbox when you created the first I/O module, repeat steps <u>2...6</u>.

### **New Remote I/O Module**

To use the New Module method with remote I/O modules, complete these steps.

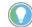

This example shows how to add a remote I/O module when the Logix Designer application project is offline.

You can add new modules when the project is online, if desired. In this case, the steps are similar to the steps described in <u>Discover Remote I/O Modules on page 68</u>. One exception is that, in step 1, you choose New Module instead of Discover Modules.

1. Right-click the Compact 5000 I/O EtherNet/IP adapter and choose New Module.

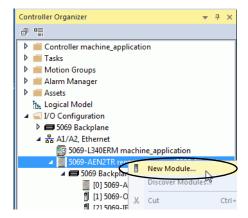

2. Select the module and click Create.

| Ent | er Search Text for Module                                        | Clear Filters                                     |                                   | Hide Filters  | * |
|-----|------------------------------------------------------------------|---------------------------------------------------|-----------------------------------|---------------|---|
| V   | Module Type Category                                             | r Filters 🛛 🕅 Module Type                         | /endor Filters                    |               |   |
|     | Analog<br>Communication<br>Digital<br>Miscellaneous<br>Specialty | Rockwell Autor                                    | Rockwell Automation/Allen-Bradley |               |   |
| Ca  | alog Number                                                      | Description                                       | Vendor                            | Category      | • |
|     | 5069-ARM                                                         | Address Reserve Module                            | Rockwell Autom                    | Miscellaneous | Ξ |
| <   | 5069-HSC2xOB4                                                    | 2 Point High Speed Counter, 4 Point 24V DC Output | Rockwell Autom                    | Specialty     |   |
|     | 5069-IA16                                                        | 16 Point 79V-264V AC Input                        | Rockwell Autom                    | Digital       |   |
|     | 5069-IB16                                                        | 16 Point 24V DC Input, Sink                       | Rockwell Autom                    | Digital       |   |
|     | 5069-IB16F                                                       | 16 Point 24V DC High Speed Input, Sink            | Rockwell Autom                    | Digital       |   |
| 4   | EDCO IDCE DIM                                                    | C Data 24M DO HEL CLARK LARK CLAR 2 MAL           | De alemali Ardana                 | Primit<br>F   | - |

The New Module dialog box appears with a list of categories on the left side. The number and type of categories varies by module type.

3. You can click OK to use the default configuration as shown or edit the module configuration. The rest of this chapter describes how to edit module configuration categories.

| New Module                                                                                                    | -                                                                                                    |            | - |      |        | <b>x</b> |
|----------------------------------------------------------------------------------------------------|----------------------------------------------------------------------------------------------------|------------|---|------|--------|----------|
|                                                                                                    | General                                                                                                    |            |   |      |        |          |
| Connection     Module Info     Counters     Counter01     Input     Counter01     Input     Input | Type:<br>Vendor:<br>Parent:<br>Name:<br>Description:<br>Series:<br>Revision:<br>Bectronic Ke<br>Connection | A<br>3.001 |   | Sot: | 3 ~    |          |
| Status: Creating                                                                                                    |                                                                                                    |            |   |      | Cancel | Help     |

To add additional remote I/O modules with this method, complete one of the following:

- If you cleared the Close on Create checkbox when you created the first I/ O module, repeat steps <u>2...3</u>.
- If you did not clear the Close on Create checkbox when you created the first I/O module, repeat steps <u>1</u>...<u>3</u>.

# **Reserve an I/O Module Slot**

As described in <u>page 15</u>, the 5069-ARM address reserve module reserves a module slot in the physical system and in the Logix Designer application project that is configured for the system.

### Add the 5069-ARM Module to the Project

You add a 5069-ARM module to the I/O Configuration section of a Logix Designer application project. You can use the New I/O or Discover I/O modules option to add the module. This example uses the New I/O module option.

1. Right-click the 5069 Backplane and choose New Module.

| Controller Organizer     | <b>→</b> ₽ ×           | ( |
|--------------------------|------------------------|---|
| 🚛 💼 Controller CompactLo | ogix5380_system        | 1 |
| in tasks                 |                        |   |
| 🗄 🗀 Motion Groups        |                        |   |
| Add-On Instructions      |                        |   |
| 🗄 🕮 Data Types           |                        |   |
| Trends                   |                        |   |
| Logical Model            |                        |   |
| 🗄 🛁 I/O Configuration    |                        |   |
| 5069 Backpla             |                        |   |
|                          | New Module             |   |
| 🖞 [1] 5069-I             | Discover Module        |   |
| 🖞 [2] 5069-0 👝           | Paste Ctrl+V           | e |
| 🛄 [3] 5069-( 📑           | Paste Ctri+V le        |   |
| 🗄 📲 A1/A2, Ether         | Print +                |   |
| 5069-L340 umm            | compocteogradoo_system |   |
|                          | n i toco o i to        |   |

2. At the Select Module Type window, click Create to add the discovered module to your project.

| Module Discovery                                                         |                                                                                                    |                |                                  |               |                  |
|--------------------------------------------------------------------------|----------------------------------------------------------------------------------------------------|----------------|----------------------------------|---------------|------------------|
| Enter Search Text for Moo                                                | Clear Filter                                                                                                    | S              |                                  |               | Hide Filters     |
| Module Type Categ                                                        | ory Filters                                                                                                    | Module         | e Type Vendor Filters            |               |                  |
| <ul> <li>✓ Analog</li> <li>✓ Communication</li> <li>✓ Digital</li> </ul> |                                                                                                    | Rockw          | ell Automation/Allen-E           | Bradley       |                  |
| Miscellaneous Specialty                                                  |                                                                                                    |                |                                  |               |                  |
| Catalog Number                                                           | Description                                                                                                    |                | Vendor                           | Catagory      |                  |
| 5069-ARM                                                                 | Address Reserve Module                                                                                                    |                | Rockwell Autom                   | Miscellaneous |                  |
| 5069-H9C2k084                                                            | 2 Point High Speed Counter, 4 Point 24                                                                                                    | V DC Output    | Rockwell Autom                   | Specialty     |                  |
| 5069-IA16                                                                | 16 Point 79V-264V AC Input                                                                                                    |                | Rockwell Autom                   | Digital       | :                |
| 5069-IB16                                                                | 16 Point 24V DC Input, Sink                                                                                                    |                | Rockwell Autom                   | Digital       |                  |
| 5069-IB16F                                                               | 16 Point 24V DC High Speed Input, Sin                                                                                                    |                | Rockwell Autom                   | -             |                  |
| 5069-IB6F-3W                                                             | 6 Point 24V DC High Speed Input, Sink                                                                                                    |                | Rockwell Autom                   |               |                  |
| 5069-IF8<br>5069-IY4                                                     | 8 Channel Voltage/Current Analog Inpu                                                                                                    |                | Rockwell Autom                   |               |                  |
| 5069-0A16                                                                | 4 Channel Voltage/Current/RTD/Them<br>16 Point 85V-264V AC Output                                                                                                    | nocouple Analo | Rockwell Autom<br>Rockwell Autom | -             |                  |
| 5069-OR16                                                                | 16 Point 85V-264V AC Output<br>16 Point 24V DC Output, Source                                                                                                    |                | Rockwell Autom                   |               |                  |
| 5069-OB16F                                                               | 16 Point 24V DC Output, Source<br>16 Point 24V DC High Speed Output, S                                                                                                    | 0.000          | Rockwell Autom                   |               |                  |
| 5000 0.00                                                                | no i non contra contra |                | D I IAI                          | Digital       |                  |
| •                                                                        |                                                                                                    | III            |                                  |               | ۱.               |
| 18 of 18 Module Types Fo                                                 | und                                                                                                    |                |                                  |               | Add to Favorites |

3. At the New Module window, configure the module properties and click OK.

Because the 5069-ARM module is only used to reserve an I/O slot, there are considerably fewer fields to configure than other Compact 5000 I/O digital modules.

| New Module                                  | (Annual State                                                                                                    |            |            |            | ×   |
|---------------------------------------------|----------------------------------------------------------------------------------------------------|------------|------------|------------|-----|
| General*                                    | General                                                                                                    |            |            |            |     |
| — General"<br>— Connection<br>— Module Info | General<br>Type:<br>Vendor:<br>Parent:<br>Name:<br>Description:<br>Module Defin<br>Series:<br>Revision:<br>Electronic Ke<br>Connection | A<br>2.001 | Slot:      | 3          |     |
|                                             |                                                                                                    | Change     |            |            |     |
| Status: Creating                            |                                                                                                    |            | $\bigcirc$ | K Cancel H | elp |

### **Delete the 5069-ARM Module From the Project**

When you remove the 5069-ARM module from the system and install the Compact 5000 I/O digital module that is intended for that node address, you must also change the Logix Designer application project.

You must delete the 5069-ARM module from the project as follows.

1. Right-click the module name and choose Delete.

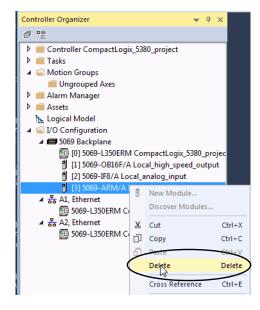

2. To confirm the module deletion, click Yes on the dialog box that appears.

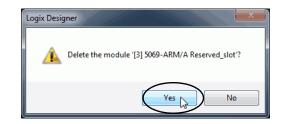

3. To add the Compact 5000 I/O digital module that uses the node address that the 5069-ARM module reserved, follow the steps that are described previously in this section.

This section describes how to edit the default module configuration when you add the module to the project. You can also change the module configuration after you add it to the project.

To change module configuration after you add it to the project, double-click the catalog number in the I/O Configuration tree or right-click on the catalog number and choose Properties.

The following categories are available:

- <u>General Category</u>
- <u>Connection Category</u>
- <u>Module Info Category</u>
- <u>Counters Category</u>
- <u>Windows Category</u>
- Outputs Category
- <u>Events Category</u>
- <u>Time Sync Category</u>

IMPORTANT Remember, feature fields that are dimmed in the Logix Designer application dialog boxes are read-only. You must use the module tags to configure the features. For more information on module tags, see Appendix B, <u>Module Tag</u> <u>Definitions on page 97</u>.

# Edit the Module Configuration

### **General Category**

The General category appears first when you create module.

You use this category to complete the following tasks:

- Name the module.
- Make sure the Slot number that is used in the module configuration matches the slot number in which the module is installed on the system.
- Describe the module.
- Access the Module Definition.

| New Module                                                                                  |                                                                                                    |
|---------------------------------------------------------------------------------------------|----------------------------------------------------------------------------------------------------|
| General*                                                                                    | General                                                                                                    |
| Connection Module Info Counters Counters Input Alams Counter01 Input Alams Windows Window00 | Type: 5069-HSC2xOB4 2 Point High Speed Counter, 4 Point 24V DC Output<br>Vendor: Allen-Bradley<br>Parent: remote_ethemet_adapter<br>Name: remote_high_speed_counter<br>Description: |
| ···· Window01<br>···· Window02                                                              | Module Definition                                                                                                    |
| Window03<br>Window04                                                                        | Series: A                                                                                                    |
| Window05                                                                                    | Revision: 2.001                                                                                                    |
| Window06<br>Window07                                                                        | Electronic Keying: Compatible Module                                                                                                    |
| Outputs<br>Time Sync                                                                        | Connection Data                                                                                                    |
|                                                                                             | Change                                                                                                    |
| Status: Creating                                                                            | OK Cancel Help                                                                                                    |

#### Module Definition

Click Change ... to access the configurable parameters that define the Compact 5000 I/O high-speed counter module. Configuration choices on individual categories can affect the number and type of choices on available on other categories. For example, if you choose Connection: Listen Only, the remaining categories become read-only.

The following Module Definition categories are available:

• General - <u>Table 20</u> describes the parameters on the General category.

| Table 20 - General | Category | Parameters |
|--------------------|----------|------------|
|--------------------|----------|------------|

| Parameter                 | Definition                                                                                                    | Available Choices                                  |
|---------------------------|----------------------------------------------------------------------------------------------------|----------------------------------------------------|
| Series                    | Module hardware series                                                                                                    | Module-specific                                    |
| Revision                  | Module firmware revision, including major and minor revision levels                                                                                                    | Module-specific                                    |
| Electronic<br>Keying      | Software method by which you reduce the possibility of that you use the wrong device in a control system.         For more information, see the following:         • Electronic Keying on page 29         • Electronic Keying in Logix 5000™ Control Systems Application Technique, publication LOGIX-AT001                                                                                                    | Exact Match<br>Compatible Module<br>Disable Keying |
| Connection <sup>(1)</sup> | <ul> <li>Determines the following for the module type that you configure:</li> <li>Available configuration categories and related parameters in the remainder of the Module Definition</li> <li>Available configuration categories and related parameters on the Module Properties dialog box</li> <li>Data type transferred between the module and the controller</li> <li>Which tags are generated when configuration is complete</li> </ul> | Data<br>Data with Events<br>Listen Only            |

(1) For more information on Connections, see <u>page 18</u>

|                     | Define Medule Fleeter  | onic Keying and Connection |   |
|---------------------|------------------------|----------------------------|---|
| General<br>Counters | Define Module, Electro | onic Keying and Connection |   |
| - Windows<br>Events | Series:                | A •                        |   |
|                     | Revision:              | 1 🔻 010 ≑                  |   |
|                     | Electronic Keying:     | Compatible Module          | • |
|                     | Connection:            | Data                       | • |
|                     |                        |                            |   |
|                     |                        |                            |   |
|                     |                        |                            |   |
|                     |                        |                            |   |
|                     |                        |                            |   |
|                     |                        |                            |   |
|                     |                        |                            |   |
|                     |                        |                            |   |
|                     |                        |                            |   |
|                     |                        |                            |   |
|                     |                        |                            |   |
|                     |                        |                            |   |
|                     |                        |                            |   |
|                     |                        |                            |   |
|                     |                        |                            |   |
|                     |                        |                            |   |
|                     |                        |                            |   |

• Counters - <u>Table 21</u> describes the parameters on the Counters category.

| Parameter                                 | Definition                                                                                                  | <b>Available Choices</b>                                                                                                    |
|-------------------------------------------|----------------------------------------------------------------------------------------------------|----------------------------------------------------------------------------------------------------|
| Counter <i>x</i> - Mode                   | Defines the mode in which the counter operates.                                                             | Count/External<br>Direction<br>Count/Internal<br>Direction<br>Up/Down Pulses<br>Quadrature X1<br>Quadrature X2<br>Quadrature X4                                  |
| Counter <i>x</i> - Z Terminal<br>Function | Defines the terminal function that is used with the Counter mode that was chosen in the previous parameter. | Reset<br>Reset, Store<br>Reset, Hold<br>Reset, Store, Hold<br>Load<br>Load, Store<br>Load, Hold<br>Load, Store, Hold<br>Store, Hold<br>Store<br>Hold<br>Not used |

| Table 21 - Counters C | tegory Parameters |
|-----------------------|-------------------|
|-----------------------|-------------------|

| Module Definition* |                      |                                                                        |   | Module Definition*          |                      |                                                                                     |
|--------------------|----------------------|------------------------------------------------------------------------|---|-----------------------------|----------------------|-------------------------------------------------------------------------------------|
|                    | Define Counter Mode  |                                                                        |   | : General*                  | Define Counter Mode  |                                                                                     |
| Counters*          |                      |                                                                        |   | Counters*                   |                      |                                                                                     |
|                    | Counter 0            |                                                                        |   | ···· Windows<br>···· Events | Counter 0            |                                                                                     |
| Evena              | Mode:                | Count/External Direction                                               |   | Liventa                     | Mode:                | Count/External Direction                                                            |
|                    | Z Terminal Function: | Count/External Direction<br>Count/Internal Direction<br>Up/Down Pulses |   |                             | Z Terminal Function: | Reset                                                                               |
|                    | Counter 1            | Quadrature X1<br>Quadrature X2                                         |   |                             | Counter 1            | Reset<br>Reset, Store                                                               |
|                    | Mode:                | Quadrature X4<br>Quadrature X1                                         |   |                             | Mode:                | Reset, Hold<br>Reset, Store, Hold                                                   |
|                    | Z Terminal Function: | Not used                                                               |   |                             | Z Terminal Function: | Load,<br>Load, Store<br>Load, Store, Hold<br>Store, Hold<br>Store, Hold<br>Not used |
|                    |                      |                                                                        | 8 |                             |                      |                                                                                     |
|                    |                      |                                                                        |   |                             |                      |                                                                                     |
|                    |                      |                                                                        |   |                             |                      |                                                                                     |
|                    |                      | OK Cancel Help                                                         |   |                             |                      | OK Cancel Help                                                                      |

• Windows - <u>Table 22</u> describes the parameters on the Windows category.

| Parameter             | Definition                                                                 | Available Choices                                                                                                    |
|-----------------------|----------------------------------------------------------------------------|----------------------------------------------------------------------------------------------------|
| Window <i>x</i> /Mode | Defines the mode in which a Window operates when tied to a module counter. | Count<br>Scaled Count<br>Frequency<br>Scaled Frequency<br>Average Frequency<br>Scaled Average Frequency<br>Pulse Width<br>Average Pulse Width<br>Acceleration<br>Average Acceleration<br>Scaled Acceleration<br>Scaled Average Acceleration |

Table 22 - Windows Category Parameters

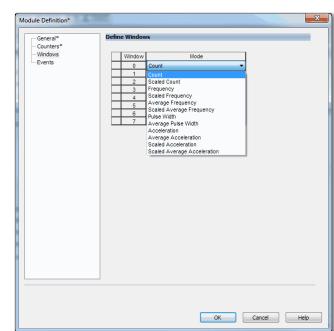

Events - <u>Table 23</u> describes the parameters on the Events category. •

| Parameter                                       | Definition                                                                                                    | Available Choices                                                                                                    |
|-------------------------------------------------|----------------------------------------------------------------------------------------------------|----------------------------------------------------------------------------------------------------|
| Event <i>xx</i> - User<br>Defined Data <i>x</i> | Associates user-defined data instances with Events on the<br>module.<br>You can choose as many as three instances for each event. | Stored Count<br>Scaled Count<br>Scaled Stored Count<br>Frequency<br>Average Frequency<br>Stored Frequency<br>Scaled Frequency<br>Scaled Average Frequency<br>Scaled Average Frequency<br>Pulse Width<br>Average Pulse Width<br>Stored Pulse Width<br>Acceleration<br>Average Acceleration<br>Count<br>Revolution Count<br>Stored Revolution Count<br>Stored Revolution Count<br>Stored Acceleration<br>Scaled Stored Acceleration<br>Scaled Acceleration |

**Table 23 - Events Definition Parameters** 

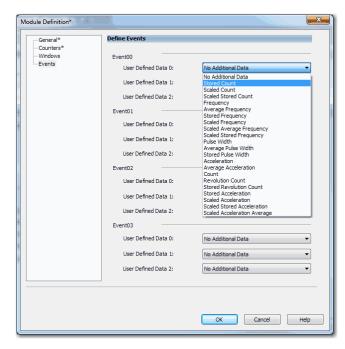

**IMPORTANT** You must use the Data with Events Connection options to use the Events category.

### **Connection Category**

The Connection tab lets you complete the following tasks:

- Set the RPI rate. For more information the RPI, see page 20.
- Set the connection type to use on the EtherNet/IP network. For more information, see <u>page 20</u>.
- Inhibit the module. For more information on how to inhibit the module, see <u>page 28</u>.
- Configure whether a connection failure while the controller is in Run module causes a major or minor fault.

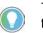

The Module Fault area of the Connection category is useful during module troubleshooting. For more information on the Module Fault area, see <u>page 94</u>

| New Module                                                                                                    |                                                                                             | Market La                                | ×                              |
|----------------------------------------------------------------------------------------------------|---------------------------------------------------------------------------------------------|------------------------------------------|--------------------------------|
| General*                                                                                                    | Connection                                                                                  |                                          |                                |
| Counters"<br>- Counters"<br>- Counter00"<br>- Anms"<br>- Counter01"<br>- Inout"                                                                                                    | Name                                                                                        | Requested Packet Interval (RPI)<br>(ms)  | Connection over<br>EtherNet/IP |
| Alams*                                                                                                    | Data<br>EventData                                                                           | 80.0 ÷ 0.2 - 750.0<br>80.0 ÷ 0.2 - 750.0 | Unicast                        |
| Window®* Window00* Window00* Window03* Window03* Window03* Window05* Window05* Window05* Window05* Window05* Window07* Outputs* Everts* Everts* Evert01* Evert01* Evert01* Evert01* Evert03* Time Sync* | Inhibit Module Major Fault On Controller If Connection Fails While in Run Mode Module Fault |                                          |                                |
| Status: Creating                                                                                                    |                                                                                             | OK Car                                   | Help                           |
|                                                                                                    |                                                                                             |                                          |                                |

**IMPORTANT**: The EventData line only appears if you use the Data with Events Connection type in the Module Definition.

### **Module Info Category**

The Module Info category displays module and status information about the module when the project is online. You can use this category to complete the following:

- Determine the identity of the module.
- Access module diagnostics
- Refresh the data on the screen
- Reset the module

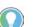

The data on this tab comes directly from the module. If you use a Listen Only connection type in the module definition, this tab is not available in the future.

| New Module                                                                                                    |                                                                                                    |                                                                                                    |
|----------------------------------------------------------------------------------------------------|----------------------------------------------------------------------------------------------------|----------------------------------------------------------------------------------------------------|
| General*                                                                                                    | Module Info                                                                                                    |                                                                                                    |
| Courter00     Courter00     Courter01     Courter01     Courter01     Aamas     Courter01     Aamas     Window00     Window00     Window01     Window01     Window01     Window02     Window02     Window04     Window04     Window04     Window06     Window06 | Identification<br>Vendor:<br>Product Type:<br>Product Code:<br>Revision:<br>Serial Number:<br>Product Name:<br>Diagnostics | Status<br>Major Fault:<br>Internal State:<br>Configured:<br>Owned:<br>Module Identity:<br>Refresh<br>Reset Module |
| Undow07* Octputs* Events* Event01* Event01* Event01* Event03* Time Sync* Status: Creating                                                                                                    | Ung Rolu                                                                                                    | OK Cancel Help                                                                                                    |

#### **Counters Category**

**IMPORTANT** This category is not available if you use the Listen Only Connection type.

The Counters category shows a summary of the module counters configuration.

| New Module                                                                                                    |                                  |                          |                            |                     |                          |                               |     | <u> </u> |
|----------------------------------------------------------------------------------------------------|----------------------------------|--------------------------|----------------------------|---------------------|--------------------------|-------------------------------|-----|----------|
| General*                                                                                                    | Counters                         |                          |                            |                     |                          |                               |     |          |
| Counters"                                                                                                    | Counter                          | Rollover                 | Rollunder                  | Load Count<br>Value | Load Revolution<br>Value | Scalar                        |     |          |
| Input*                                                                                                    | 0                                | 2147483647<br>2147483647 | -2147483648<br>-2147483648 | 0                   | 0                        |                               | 1.0 |          |
| Courter01*<br>- Nama*<br>- Mindow00*<br>- Window00*<br>- Window00*<br>- Window02*<br>- Window02*<br>- Window03*<br>- Window06*<br>- Window06*<br>- Window06*<br>- Everts*<br>- Evert0*<br>- Evert0*<br>- Eve | <ul> <li>Controls the</li> </ul> | t read or write ou       | tput tag members           | are read only       | . Use the Data Mo        | nitor to modify their values. |     |          |
| Status: Creating                                                                                                    |                                  |                          |                            |                     |                          | OK Can                        | cel | Help     |

#### Counterxx Category

The Counterxx category shows the counter configuration, for example, the count number at which a rollover occurs.

When the project is online, the Diagnostics ... button is enabled so you can retrieve diagnostic information.

| General                  | Counter00                      |                           |                      |                                     |        |
|--------------------------|--------------------------------|---------------------------|----------------------|-------------------------------------|--------|
| Connection               |                                |                           |                      |                                     |        |
| Module Info              | Rollover:                      | 2147483647                | EU                   | Engineering Units: EU               |        |
| Counters                 |                                |                           |                      | Engineering onita. Lo               |        |
| Counter00                | Rollunder:                     | -2147483648               | EU                   |                                     |        |
| Alams                    | Load Count Value:              | 0                         | EU                   |                                     |        |
| i⊟-Counter01             | Load Revolution Value:         | 0                         |                      |                                     |        |
| Alams                    | Scalar:                        | 1.0                       |                      |                                     |        |
| - Windows                |                                |                           |                      |                                     |        |
| - Window00               | Pulses to Average Over:        | 1                         |                      |                                     |        |
| - Window01<br>- Window02 | Apply Reset to Time Deriv      | ved values                |                      |                                     |        |
| - Window02               | Count while owning contr       | roller is in program mode |                      |                                     |        |
| - Window04               | Invert Counter Direction       |                           |                      |                                     |        |
| - Window05               |                                |                           |                      |                                     |        |
| Window06<br>Window07     | Diagnostics                    |                           |                      |                                     |        |
| Outputs                  |                                |                           |                      |                                     |        |
| Time Sync                |                                |                           |                      |                                     |        |
|                          |                                |                           |                      |                                     |        |
|                          | <li>Controls that read or</li> | write output tag member:  | s are read only. Use | the Data Monitor to modify their va | ilues. |
|                          | *                              |                           |                      |                                     |        |
|                          |                                |                           |                      |                                     |        |
|                          |                                |                           |                      |                                     |        |

For more information on how to use the module counters, see the following:

- Counters on page 39
- <u>Module Counter Use on page 52</u>

Input Category

The Input category displays the Invert Input option and available Off to On or On to Off Filter Times for each input channel.

**IMPORTANT** The Input category dialog box looks different depending on which counter mode you choose in the Module Definition parameters.

| General                                                                                                    | Input                                                                                                    |                                                                           |       |
|----------------------------------------------------------------------------------------------------|----------------------------------------------------------------------------------------------------|---------------------------------------------------------------------------|-------|
| General<br>Connecton<br>Module Irfo<br>Courter0<br>→ Unput<br>Alamm<br>→ Windows<br>→ Window0<br>→ Window01<br>→ Window03<br>→ Window03<br>→ Window05<br>→ Window05<br>→ Window | Input A<br>Input A<br>Invert Input<br>Filter<br>Off -> On:<br>On -> Off:<br>On -> Off:<br>On -> Off:<br>Invert Input B<br>Filter<br>Off -> On:<br>Input B<br>Invert Input C<br>Sol us<br>Off -> Off:<br>Invert Input C<br>Off -> On:<br>Off -> Off:<br>Invert Input C<br>Off -> Off:<br>Off -> Off:<br>Off -> Off:<br>Invert Input C<br>Sol us<br>Off -> Off:<br>Invert Input C<br>Sol us<br>Sol us | input Z<br>invert input<br>Filter<br>Off -> On: Ins •<br>On -> Off: Ins • |       |
| tus: Offline                                                                                                    |                                                                                                    | OK Cancel                                                                 | Apply |

| Module Properties: remote_eth                                                                                                    | ernet_adapter:1 (5069-H | ISC2xOB4 2.001)                                                                                                    |                                                               |                |              | - • • |
|----------------------------------------------------------------------------------------------------|-------------------------|----------------------------------------------------------------------------------------------------|---------------------------------------------------------------|----------------|--------------|-------|
| General<br>— Connection<br>— Module Info<br>⊡ Counters                                                                                                    | Input                   |                                                                                                    |                                                               |                |              |       |
| Courter00<br>- Input<br>2amo<br>- Courter01<br>- Input<br>- Alams<br>- Window00<br>- Window01<br>- Window02<br>- Window03<br>- Window04<br>- Window04<br>- Window05<br>- Window05<br>- Window05<br>- Window05<br>- Window06<br>- Window06<br>- Window07<br>- Coupte<br>- Evert10<br>- Evert10<br>- Evert10<br>- Evert10<br>- Vindow5<br>- Window06<br>- Window06<br>- Wi | Input A, B              | 100 ns ▼<br>0 µs<br>200 ns<br>50 µs<br>51 µs<br>50 µs<br>50 µs<br>200 µs<br>500 µs<br>500 µs<br>500 µs<br>500 µs<br>500 µs<br>500 µs<br>200 µs<br>500 µs<br>500 µs<br>500 µs<br>500 µs<br>500 µs | Input Z<br>Invert Input<br>Filter<br>Off -> On:<br>On -> Off: | Ims •<br>Ims • |              |       |
| Status: Offline                                                                                                    |                         |                                                                                                    |                                                               | ОК             | Cancel Apply | Help  |

For more information on how to use the module inputs, see the following:

- Inputs on page 40
- Module Input Use on page 60

Count/Direction and Up/Down modes

Quadrature mode

Alarms Category

The Alarms category displays the counter alarm options.

| New Module             | al contrata                                     |                             |                                                    |
|------------------------|-------------------------------------------------|-----------------------------|----------------------------------------------------|
| General*               | Alarms                                          |                             |                                                    |
| Module Info*           |                                                 |                             |                                                    |
| - Counters*            |                                                 |                             |                                                    |
| - Counter00*           | Pulse Width Alarm Limit:                        | 1.0e+007                    | μs                                                 |
| Alarms*                | Accel Alarm Limit:                              | 0.0                         | Counts/s^2                                         |
| □·Sounter01*           | Decel Alarm Limit:                              | 0.0                         | Counts/s^2                                         |
| Alams*                 | Frequency Alarm Limit:                          | 1.0e+006                    | Hz                                                 |
| Windows* Window00*     | Zero Frequency Alarm Limit:                     | 0.1000000149011612          | Hz                                                 |
| Window01*              | Latch Zero Frequency Alarm                      | 1                           |                                                    |
| Window02*<br>Window03* | Enable Missing Pulse Alarm                      |                             |                                                    |
| Window04*              | Missing Pulse Alarm Limit:                      | 1000000                     | μs                                                 |
| Window05*<br>Window06* | Latch Missing Pulse Alarm                       |                             |                                                    |
| Window07*              |                                                 |                             |                                                    |
| Outputs*               |                                                 |                             |                                                    |
| Event00*               |                                                 |                             |                                                    |
| - Event01*             | <ul> <li>Controls that read or write</li> </ul> | output tag members are read | only. Use the Data Monitor to modify their values. |
| Event02*               |                                                 |                             |                                                    |
| Event03*               |                                                 |                             |                                                    |
| Time Sync              |                                                 |                             |                                                    |
|                        |                                                 |                             |                                                    |
|                        |                                                 |                             |                                                    |
|                        |                                                 |                             |                                                    |
|                        |                                                 |                             |                                                    |
|                        |                                                 |                             |                                                    |
| ,<br>Ontras Constinue  |                                                 |                             |                                                    |
| Status: Creating       |                                                 |                             | OK Cancel Help                                     |

For more information on the module alarms, see Chapter 2, <u>High-speed</u> <u>Counter Module Features on page 25</u>.

# **Windows Category**

**IMPORTANT** This category is not available if you use the Listen Only Connection type.

The Windows category shows a summary of the module windows configuration.

| New Module                                                                                                    |                  |        |         |                     |                     |                         |                          |             |
|----------------------------------------------------------------------------------------------------|------------------|--------|---------|---------------------|---------------------|-------------------------|--------------------------|-------------|
| General*<br>Connection*                                                                                                    | Windows          |        |         |                     |                     |                         |                          |             |
| ···· Module Info*<br>□·· Counters*<br>□·· Counter00*                                                                                                    | Window           | Co     | unter   | Output<br>On Value  | Output<br>Off Value | Output<br>On Hysteresis | Output<br>Off Hysteresis |             |
| Input*                                                                                                    | 0                | 0      | -       | 0                   | 0                   | 0                       |                          | 0           |
| - Alams*                                                                                                    | 1                | 0      | -       | 0                   | 0                   | 0                       |                          | 0           |
| - Counter01*                                                                                                    | 2                | 0      | -       | 0                   | 0                   | 0                       |                          | 0           |
| Input*                                                                                                    | 3                | 0      | -       | 0                   | 0                   | 0                       |                          | 0           |
| Alama                                                                                                    | 4                | 0      | -       | 0                   | 0                   | 0                       |                          | 0           |
| Windows*                                                                                                    | 5                | 0      | -       | 0                   | 0                   | 0                       |                          | 0           |
| WindowDe                                                                                                    | 6                | 0      | -       | 0                   | 0                   | 0                       |                          | 0           |
| Window01*                                                                                                    | 7                | 0      | -       | 0                   | 0                   | 0                       |                          | 0           |
| <ul> <li>Window03*</li> <li>Window04*</li> <li>Window05*</li> <li>Window06*</li> <li>Window07*</li> <li>Outputs*</li> <li>Events*</li> <li>Events*</li> <li>Event0*</li> <li>Event0*</li> <li>Event0*</li> <li>Event0*</li> <li>Time Sync*</li> </ul> | (j) Controls the | at rea | ad or v | vrite output tag me | embers are read o   | nly. Use the Data Mon   | tor to modify their val  | ues.        |
| Status: Creating                                                                                                    |                  |        |         |                     |                     |                         | ОК                       | Cancel Help |

#### Windowxx Category

The Windowxx category shows the module windows configuration.

| Module Properties: remote_eth                                                                                                    | ernet_adapter:1 (5069-HSC2xC                                                                                                    | 084 2.001) |                      | - • • |
|----------------------------------------------------------------------------------------------------|----------------------------------------------------------------------------------------------------|------------|----------------------|-------|
| : General                                                                                                    | Window00                                                                                                    |            |                      |       |
| Connection     Module Info     Counter00     Counter00     Popt     Aams     Counter01     Popt     Mindow00     Window00     Window01     Window03     Window03     Window03     Window03     Window03     Window03     Window03     Window03     Window03     Window03     Window03     Window03     Window03     Window03     Window03     Window03     Window03     Window03     Window03     Window04     Window03     Window03     Window03     Window03     Window03     Window03     Window03     Window03     Window04     Window04     Window05     Window05     Window05     Window05     Window04     Window05     Window05     Win | Window Mode:<br>(set in Module Definition)<br>Counter:<br>Output On Value:<br>Output Of Value:<br>Output Of Value:<br>Output Of Hysteresis:<br>Output Of Hysteresis:<br>Output S Controlled by this N<br>@ Output 1<br>@ Output 1<br>@ Output 2<br>@ Output 3 |            | hz<br>hz<br>hz<br>hz |       |
| Status: Offline                                                                                                    |                                                                                                    |            | OK Cancel Apply      | Help  |

For more information on how to use the module windows, see the following:

- Windows on page 40
- Module Window Use on page 53

### **Outputs Category**

**IMPORTANT** This category is not available if you use the Listen Only Connection type.

The Outputs category displays a summary of the module output configuration.

| New Module       | 1999   |              |             |            |              | a second and a second and a s |             | ×           |
|------------------|--------|--------------|-------------|------------|--------------|----------------------------------------------------------------------------------------------------|-------------|-------------|
|                  | puts   |              |             |            |              |                                                                                                    |             |             |
| Connection*      |        |              |             |            |              |                                                                                                    |             |             |
| ⊡-Counters*      |        | Output S     | tate During | Fault Mode | Output State | Output State when                                                                                                    | Enable      |             |
| - Counter00*     | Output |              | 1           |            |              | Communications Fail                                                                                                    | No Load     | Diagnostics |
| - Input*         |        | Program Mode | Fault Mode  | Duration   | Final State  | in Program Mode                                                                                                    | Diagnostics |             |
| - Alams*         | 0      | Off 🚽        | Off         | Forever    | Off 🚽        | Program Mode 🚽                                                                                                    |             |             |
| ⊡-Counter01*     | 1      | Off 🚽        | Off         | Forever 🚽  | Off 🚽        | Program Mode 🚽                                                                                                    |             |             |
| Input*           | 2      | Off 👻        |             | Forever 🚽  |              | Program Mode 🔍 👻                                                                                                    |             |             |
| Alams*           | 3      | Off 🚽        | Off         | Forever 🚽  | Off 🚽        | Program Mode 🖉 👻                                                                                                    |             |             |
| - Windows*       |        |              |             |            |              |                                                                                                    |             |             |
| Window00*        |        |              |             |            |              |                                                                                                    |             |             |
| Window01*        |        |              |             |            |              |                                                                                                    |             |             |
| Window02*        |        |              |             |            |              |                                                                                                    |             |             |
| Window03*        |        |              |             |            |              |                                                                                                    |             |             |
| Window04*        |        |              |             |            |              |                                                                                                    |             |             |
| Window05*        |        |              |             |            |              |                                                                                                    |             |             |
| Window06*        |        |              |             |            |              |                                                                                                    |             |             |
| Window07         |        |              |             |            |              |                                                                                                    |             |             |
| Cutputs"         |        |              |             |            |              |                                                                                                    |             |             |
| Events*          |        |              |             |            |              |                                                                                                    |             |             |
| ··· Event00*     |        |              |             |            |              |                                                                                                    |             |             |
| Event01*         |        |              |             |            |              |                                                                                                    |             |             |
| - Event02*       |        |              |             |            |              |                                                                                                    |             |             |
| Event03*         |        |              |             |            |              |                                                                                                    |             |             |
| Time Sync*       |        |              |             |            |              |                                                                                                    |             |             |
| too lime Sync    |        |              |             |            |              |                                                                                                    |             |             |
|                  |        |              |             |            |              |                                                                                                    |             |             |
|                  |        |              |             |            |              |                                                                                                    |             |             |
|                  |        |              |             |            |              |                                                                                                    |             |             |
|                  |        |              |             |            |              |                                                                                                    |             |             |
|                  |        |              |             |            |              |                                                                                                    |             |             |
|                  |        |              |             |            |              |                                                                                                    |             |             |
| Status: Creating |        |              |             |            |              | ОК                                                                                                    | Cancel      | Help        |

For more information on how to use the module outputs, see the following:

- Outputs on page 40
- Module Output Use on page 61

### **Events Category**

The Events category is available only if you choose Data with Events for Connection in the Module Definition dialog box. Click the + sign next to the Events category to expand it.

**IMPORTANT** You cannot configure events on the Module Properties dialog box. The parameters that are displayed are read-only. You must use the Event Output tags to configure an event. For more

information, see Configure an Event in the Event Output Tags on page 70.

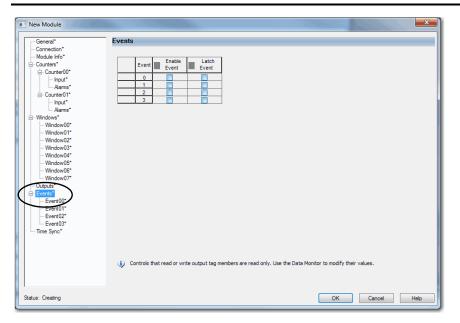

#### Eventxx Category

The *Eventxx* category shows the configuration parameters for events.

| New Module       |                                                                                                    |
|------------------|----------------------------------------------------------------------------------------------------|
| General*         | Event00                                                                                                    |
| Connection*      |                                                                                                    |
| Module Info*     |                                                                                                    |
| - Counters*      | Enable Event                                                                                                    |
| Counter00*       | Latch Event                                                                                                    |
| - Input*         | Enable Independent Point Triggers                                                                                                    |
| - Alams*         |                                                                                                    |
|                  | Trigger Event: Disable v                                                                                                    |
| Input*           | Event Trigger Pattern                                                                                                    |
|                  | Participate in                                                                                                    |
| Window00*        | Event Trigger State Transition                                                                                                    |
| Window01*        | Window00 Count Not In Window 🖵                                                                                                    |
| Window02*        | Window01 Count Not In Window 🖵                                                                                                    |
| ··· Window03*    | Window02 Count Not In Window 🖵                                                                                                    |
| Window04*        | Window03 Count Not In Window 🖵                                                                                                    |
| Window05*        | Window04 Count Not In Window 🖵                                                                                                    |
| Window06*        | Window05 Count Not In Window 🖵                                                                                                    |
| Window07*        | Window06 Count Not In Window 🖵                                                                                                    |
| Qutputo*         | Window07 Count Not In Window 🖵                                                                                                    |
| Events*          | Counter Load Low                                                                                                    |
| Event00*         | Counter Store Low                                                                                                    |
| Event01          | Counter Reset Low                                                                                                    |
| Event02*         | Counter Direction Low                                                                                                    |
| Event03*         | Counter Rollower Low  Counter Rollover Low  Counter Rollover Low  Counter Rollover  Counter Rollover |
| Time Sync*       | Counter Rollover Low                                                                                                    |
|                  | $\psi$ Controls that read or write output tag members are read only. Use the Data Monitor to modify their values.                                                                                                    |
| Status: Creating | OK Cancel Help                                                                                                    |

#### Configure an Event in the Event Output Tags

To configure an event, you must change the Event Output tags for the affected module via the Tag Monitor in the Logix Designer application. When you change the tags, the change is reflected on the Module Properties dialog box.

The following graphics show how tag values are reflected on the Module Properties. The following conditions are shown:

- Event is enabled.
- Windowoo is configured to trigger the event.
- Event is latched.
- Trigger Event is the state transition of the count changing to a number outside the window that is established on the Windowoo category.

| Scope: | BW - Show: All Tags                                  |         | • 5        |
|--------|------------------------------------------------------|---------|------------|
| Name   | △ <u>=</u>                                           | Value 🔶 | Force Mask |
| Re     | emote_2:3:EO                                         | {}      |            |
|        | Remote_2:3:E0_Event00                                | { }     |            |
|        | -Remote_2:3:EO.Event00.En                            | 1       |            |
|        | Remote_2:3:EO.Event00.EventRisingEn                  | 1       |            |
|        | Remote 2:3:E0.Event00.EventFallingEn                 | U       |            |
|        | -Remote_2:3:EO.Event00.LatchEvent                    | 1       |            |
|        | -Remote_2:3:EU.EventUU.ResetEvent                    | 0       |            |
|        | -Remote_2:3:EO.Event00.IndependentConditionTriggerEn | 0       |            |
|        | + Remote_2:3:EO.Event00.CounterSelect                | 0       |            |
|        | +-Remote_2:3:EO_Event00_EventNumberAck               | 0       |            |
|        | -Remote_2:3:EO.Event00.InWindow00Select              | 1       |            |
|        | -Remote_2:3:EO.Event00.InWindow01Select              | 0       |            |
|        | -Remote_2:3:EO.Event00.InWindow02Select              | 0       |            |

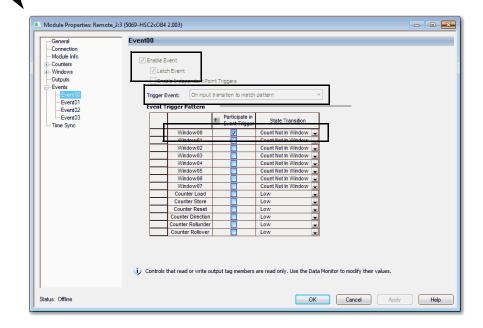

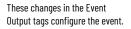

After the tags are changed, the related parameters on the Module Properties are updated automatically.

#### **Time Sync Category**

The Time Sync category shows time synchronization information when the project is online.

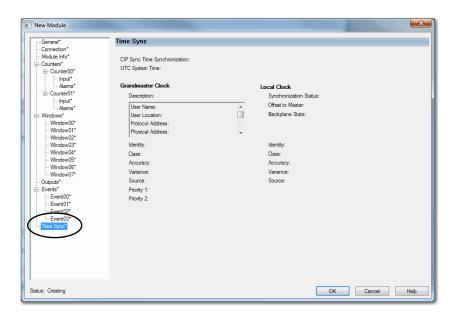

### **View the Module Tags**

Module tags are created when you add a module to the Logix Designer application project. You can view in the Tag Editor.

Each configured feature on your module has a distinct tag that is available for use in the controller program logic. The Connection choice that you make when you define the module determines what tags are created.

For example, if you use a Listen Only Connection with a module, the Logix Designer application creates only Input tags for that module. For more information on module tags, see Appendix B, <u>Module Tag Definitions on page 97</u>.

Complete the following steps to access the module tags.

1. In the Controller Organizer, right-click Controller Tags and choose Monitor Tags.

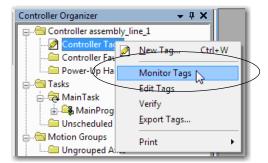

The Controller Tags dialog box appears with data.

2. To, view the module tags, click the + symbols.

| Name 📰 🛆                                               | Value 🔸    | Force Ma 🗲 | Style   |
|--------------------------------------------------------|------------|------------|---------|
| - remote_IO_system:1:C                                 | {}         | {}         |         |
| remote_IO_system:1:C.Counter00                         | {}         | {}         |         |
| + remote_IO_system:1:C.Counter00.InputOffOnFilterAB    | 1          |            | Decimal |
| remote_I0_system:1:C.Counter00.InputOnOffFilterAB      | 1          |            | Decimal |
| + remote_IO_system:1:C.Counter00.InputOffOnFilterZ     | 13         |            | Decimal |
| remote_I0_system:1:C.Counter00.InputOnOffFilterZ       | 13         |            | Decimal |
| remote_IO_system:1:C.Counter00.AvgOverPulses           | 1          |            | Decimal |
| -remote_IO_system:1:C.Counter00.InvertInputAB          | 0          |            | Decimal |
| -remote_IO_system:1:C.Counter00.InvertInputZ           | 0          |            | Decimal |
| -remote_IO_system:1:C.Counter00.InvertDirection        | 0          |            | Decimal |
| -remote_IO_system:1:C.Counter00.LocalControlEn         | 0          |            | Decimal |
| -remote_IO_system:1:C.Counter00.ZeroFrequencyAlamLat   | 0          |            | Decimal |
| -remote_IO_system:1:C.Counter00.ResetTimeDerivedValues | 0          |            | Decimal |
| -remote_IO_system:1:C.Counter00.MissingPulseAlamLatch  | 0          |            | Decimal |
| -remote_IO_system:1:C.Counter00.Scaling                | 1.0        |            | Float   |
| -remote_IO_system:1:C.Counter00.FrequencyAlamLimit     | 1000000.0  |            | Float   |
| -remote_IO_system:1:C.Counter00.PulseWidthAlamLimit    | 10000000.0 |            | Float   |
| -remote_IO_system:1:C.Counter00.AccelAlamLimit         | 0.0        |            | Float   |
| remote IO system:1:C.Counter00.DecelAlamLimit          | 0.0        |            | Float   |

# Notes:

# **Troubleshoot Your Module**

| Topic                                                  | Page |
|--------------------------------------------------------|------|
| Module Status Indicator                                | 92   |
| I/O Status Indicators                                  | 92   |
| Use the Logix Designer Application for Troubleshooting | 93   |

This section describes the status indicators on your Compact 5000<sup>™</sup> I/O high-speed counter module and methods to troubleshoot your application. Your high-speed counter module uses the following status indicators:

- Module (MOD) Status Indicator
- I/O Status Indicator

#### Figure 17 - Compact 5000 I/O High-speed Counter Module Status Indicators

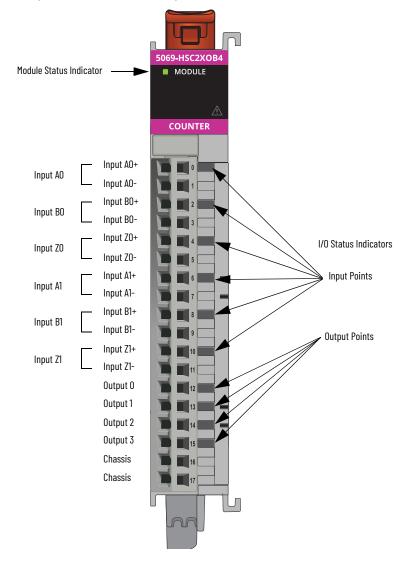

# **Module Status Indicator**

# <u>Table 24</u> describes the MOD status indicator on the Compact 5000 I/O high-speed counter module.

 Table 24 - Module (MOD) Status Indicator - Compact 5000 I/O High-speed Counter Module

| Indicator State                                                                                    | Description                                                                                                    | Recommended Action                                                                                                    |
|----------------------------------------------------------------------------------------------------|----------------------------------------------------------------------------------------------------|----------------------------------------------------------------------------------------------------|
| Off                                                                                                | The module is not powered.                                                                                                    | <ul> <li>None if your application does not use the module</li> <li>If your application uses the module and it is expected to be operating, complete the following:</li> <li>Confirm that the system is powered.</li> <li>Confirm that the module is installed properly.</li> </ul>                                                                                                    |
| Steady green                                                                                       | The module is operating normally.                                                                                                    | No action necessary.                                                                                                    |
| Flashing green                                                                                     | <ul> <li>The following conditions exist:</li> <li>The module is powered.</li> <li>The module does not have a connection to the controller.<br/>The lack of a connection can result from missing, incomplete, or incorrect module configuration.</li> </ul> | Use the Logix Designer application to determine what is helping<br>prevent a connection to the controller.<br>The Connection category in the Module Properties for the module<br>indicates the error information about what is helping prevent a<br>connection to the controller.                                                                                                    |
| Steady red                                                                                         | The module has experienced a nonrecoverable fault.                                                                                                    | Replace the module.                                                                                                    |
| Flashing red                                                                                       | One of the following conditions exists:<br>• A module firmware update is in progress.<br>• A module firmware update attempt failed.<br>• The device has experienced a recoverable fault.<br>• A connection to the module has timed out.                    | <ul> <li>Complete one of the following:</li> <li>Let the firmware update progress complete.</li> <li>Reattempt a firmware update after one fails.</li> <li>Use the Logix Designer application to determine the cause of the module fault.</li> <li>The Connection and Module Info categories of the module configuration indicate the fault type.</li> <li>To clear a recoverable fault, complete one of the following: <ul> <li>Cycle module power.</li> <li>Click Reset Module in the Module Info category of the Module Properties in the Logix Designer application.</li> <li>If the fault does not clear after you cycle power and click Reset Module, contact Rockwell Automation Technical Support.</li> </ul> </li> <li>Use the Logix Designer application to determine if a connection has timed out. The Connection category in the Module Properties for the module indicates the module state, including if a connection has timed out.</li> <li>If a connection has timed out, determine the cause and correct it. For example, a cable failure can cause a connection timeout.</li> </ul> |
| The following<br>sequence:<br>1. Steady red for<br>approximately 2<br>seconds<br>2. Flashing green | Module is powering up.                                                                                                    | Wait for the power-up sequence to finish.                                                                                                    |

# I/O Status Indicators

<u>Table 25</u> describes the I/O status indicator on Compact 5000 I/O high-speed counter module.

| Table 25 - I/O Status | Indicator- Compact | 5000 I/O High-speed | <b>Counter Modules</b> |
|-----------------------|--------------------|---------------------|------------------------|
|                       |                    |                     |                        |

| Indicator State | Description                   |                                                                                                    | Recommended Action                                                                                                    |
|-----------------|-------------------------------|----------------------------------------------------------------------------------------------------|----------------------------------------------------------------------------------------------------|
| indicator State | Input Point                   | Output Point                                                                                                    |                                                                                                    |
| Off             | module was established.       | indicator is also Off.<br>no connection from the controller to<br>indicator state is flashing green.<br>signal on the input point. | <ul> <li>Complete one of the following:</li> <li>No action if your application does not use the input channel.</li> <li>If you expect the module to be powered but it is not, complete the following: <ul> <li>Confirm that the system is powered.</li> <li>Confirm that the module is installed properly.</li> </ul> </li> <li>If the module is powered but the channel is not operating as expected, use the Logix Designer application to confirm the following: <ul> <li>The channel is not disabled.</li> <li>The channel has a connection to the controller.</li> </ul> </li> <li>The Connection category in the Module Properties for the module indicates if the module is running or has experienced a fault. If the module experienced a fault, the Connection category indicates error information about the fault cause.</li> </ul> |
| Steady yellow   | The channel is operating norm | ally.                                                                                                    | No action necessary.                                                                                                    |

| Indiantan Otata        | Description |                                                                                                    | Recommended Action                                                                                                    |
|------------------------|-------------|----------------------------------------------------------------------------------------------------|----------------------------------------------------------------------------------------------------|
| Indicator State        | Input Point | Output Point                                                                                                    |                                                                                                    |
| Steady red             | _           | One of the following<br>conditions exists:<br>• The module has experienced a<br>nonrecoverable fault.<br>In this case, the MOD status<br>indicator state is also steady<br>red.<br>• Short circuit on the output<br>point. | <ul> <li>Complete one of the following:</li> <li>If a nonrecoverable fault exists, replace the module.</li> <li>If short circuit condition exists, make necessary change to resolve the issue and resume normal operation.</li> </ul> |
| Flashing red           | -           | No Load condition exists and the output point is not powered.                                                                                                    | Reconnect wiring and power output point when needed.                                                                                                    |
| Alternating yellow/red | -           | No Load condition exists and the output point is powered.                                                                                                    | Complete the following:<br>1. Remove power from the module.<br>2. Reconnect wiring.<br>3. Turn on power for the module.                                                                                                    |

#### Table 25 - I/O Status Indicator- Compact 5000 I/O High-speed Counter Modules

# Use the Logix Designer Application for Troubleshooting

The Logix Designer application indicates the presence of fault conditions in the following ways:

- Warning Signal in the I/O Configuration Tree
- <u>Status and Fault Information in Module Properties Categories</u>
- Logix Designer Application Tag Editor

### Warning Signal in the I/O Configuration Tree

As shown in <u>Figure 18</u>, a warning icon appears in the I/O Configuration tree when a fault occurs.

#### Figure 18 - Warning Signal

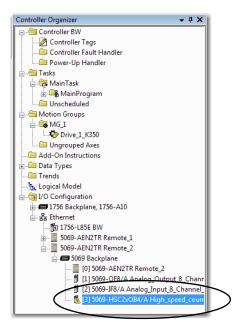

#### **Status and Fault Information in Module Properties Categories**

The Module Properties section in the Logix Designer applications includes a series of categories. The number of and types of categories varies by module type.

Each category includes options to configure the module or monitor the module status. The following are ways to monitor a module for faults:

- Module Status on General Category
- Module Fault Descriptions on Connection Category

#### Module Status on General Category

As shown in <u>Figure 19</u>, module status is indicated on the General category of the Modules Properties.

#### Figure 19 - Fault Message in Status Line

| Module Properties: Remot                           | e_2:3 (5069-HSC2xOB4        | 2.007)                                                       |                                   |            |
|----------------------------------------------------|-----------------------------|--------------------------------------------------------------|-----------------------------------|------------|
| General                                            | General                     |                                                              |                                   |            |
| Connection  Module Info  Counters  Counter00  Amms | Type:<br>Vendor:<br>Parent: | 5069-HSC2xOB4 2 Point High Sper<br>Allen-Bradley<br>Remote_2 | ed Counter, 4 Point 24V DC Output |            |
| ⊡- Counter01                                       | Name:                       | High_speed_counter                                           |                                   | Slot: 3 🚽  |
| Input<br>Alams<br>Windows<br>Window00<br>Window01  | Description:                |                                                              |                                   |            |
| Window02                                           | ⊂ Module Defin              | tion                                                         |                                   |            |
| Window03                                           | Series:                     | A                                                            |                                   |            |
| Window04<br>Window05                               | Revision:                   | 2.007                                                        |                                   |            |
| Window06<br>Window07                               | Electronic Ke               |                                                              |                                   |            |
| - Outputs<br>- Time Sync                           | Connection                  | Data                                                         |                                   |            |
|                                                    |                             |                                                              | Change                            |            |
| Status: Faulted                                    |                             |                                                              | OK Cancel                         | Apply Help |

Module Fault Descriptions on Connection Category

A module fault description that includes an error code.

#### Figure 20 - Fault Description with Error Code

| Module Properties: Remote_2:3                                                                                                  | (5069-HSC2x0B4 2.007)                                                                                                    |
|----------------------------------------------------------------------------------------------------|----------------------------------------------------------------------------------------------------|
| General                                                                                                    | Connection                                                                                                    |
| Connection                                                                                                    |                                                                                                    |
| Counters<br>⊡ Counter00<br>input<br>Alams<br>⊡ Counter01                                                                       | Name Requested Packet Interval (RPI) Connection over<br>(ms) EtherNet/IP                                                                                                    |
| Input<br>Alarms                                                                                                    | Data 80.0 🗢 0.2 - 750.0 Unicast                                                                                                    |
| Windows<br>Windowd0<br>Windowd1<br>Windowd2<br>Windowd2<br>Windowd5<br>Windowd5<br>Windowd6<br>Windowd7<br>Odputs<br>Time Sync | Inhibit Module Major Ewilt Off Controller If Connection Fails While in Run Mode Module Fault (Code 16#0116) Electronic Keying Mismatch: Major and/or Minor revision invalid or incorrect. |
| Status: Faulted                                                                                                    | OK Cancel Apply Help                                                                                                    |

#### Module Diagnostics Dialog Box

Module Diagnostics are accessible from the Module Properties dialog box.

#### Figure 21 - Module Diagnostics

|                                                                                                    | Aodule Info                                                 |                                          |                 |              |             |
|----------------------------------------------------------------------------------------------------|-------------------------------------------------------------|------------------------------------------|-----------------|--------------|-------------|
| - Connection<br>Module Info                                                                                                    |                                                             |                                          |                 |              |             |
| E Counters                                                                                                    | Identification                                              |                                          | Status          |              |             |
| Counter00                                                                                                    | Vendor:                                                     | Allen-Bradley                            | Major Fault:    | None         |             |
| Input<br>Alams                                                                                                    | Product Type:                                               | Specialty I/O                            | Minor Fault:    | None         |             |
| - Counter01                                                                                                    | Product Code:                                               | 5069-HSC2xOB4                            | Internal State: | Program mode |             |
| Input                                                                                                    | Revision:                                                   | 2.005                                    |                 |              |             |
| Alams<br>⊒-Windows                                                                                                    | Serial Number:                                              | 606EC639                                 | Configured:     | No           |             |
| Window00                                                                                                    | Product Name:                                               | 5069-HSC2xOB4/A                          | Owned:          | No           |             |
| Window01<br>Window02                                                                                                    |                                                             | 0000 11002100 1/1                        | Module Identity |              |             |
| Window02<br>Window03                                                                                                    |                                                             |                                          | Module Identity | 7: Match     |             |
| Window04                                                                                                    | $\sim$                                                      |                                          |                 |              |             |
| Window05<br>Window06                                                                                                    |                                                             |                                          |                 |              | ٦           |
| Window07                                                                                                    | Diagnostics.                                                | )                                        | Refresh         | Reset Module | +           |
| Outputs                                                                                                    |                                                             |                                          |                 |              |             |
| Time Sync                                                                                                    |                                                             |                                          |                 |              |             |
|                                                                                                    |                                                             |                                          |                 |              |             |
|                                                                                                    |                                                             |                                          |                 |              |             |
|                                                                                                    |                                                             |                                          |                 |              |             |
|                                                                                                    |                                                             |                                          |                 |              |             |
|                                                                                                    |                                                             |                                          |                 |              |             |
|                                                                                                    |                                                             |                                          |                 |              |             |
|                                                                                                    |                                                             |                                          |                 |              |             |
| itus: Running                                                                                                    |                                                             |                                          |                 | ок с         | ancel Apply |
| atus: Running                                                                                                    |                                                             |                                          |                 | ОКС          | ancel Apply |
| stus: Running                                                                                                    |                                                             |                                          |                 | ОКС          | ancel Apply |
| stus: Running                                                                                                    |                                                             |                                          |                 | ОКС          | ancel Apply |
| atus: Running<br>ule Diagnostics                                                                                                    |                                                             |                                          |                 |              | ancel Apply |
| ule Diagnostics                                                                                                    |                                                             |                                          |                 | ок с.        | ancel Apply |
| ule Diagnostics                                                                                                    | Ide                                                         | Diagnostic Count                         |                 | ОКС          | ancel Apply |
| ule Diagnostics<br>un Mode:<br>agnostics Thresholds Exceeded:                                                                                                    | None                                                        | Connections:                             | 1               | OK C         | ancel Apply |
| ule Diagnostics<br>un Mode:<br>agnostics Thresholds Exceeded:<br>agnostics Sequence Count:                                                                                                    | None<br>0                                                   | Connections:<br>Packet lost:             | 1<br>0          | ок с         | ancel Apply |
| ule Diagnostics<br>In Mode:<br>agnostics Thresholds Exceeded:<br>agnostics Sequence Count:<br>if Test:                                                                                                    | None<br>0<br>Passed                                         | Connections:                             | 1               | OK G         | ancel Apply |
| le Diagnostics<br>n Mode:<br>gnostics Thresholds Exceeded:<br>gnostics Requence Count:<br>f Test:                                                                                                    | None<br>0                                                   | Connections:<br>Packet lost:             | 1<br>0          | OK C         | ancel Apply |
| Ile Diagnostics<br>n Mode:<br>gnostics Thresholds Exceeded:<br>gnostics Requence Count:<br>f Test:                                                                                                    | None<br>0<br>Passed                                         | Connections:<br>Packet lost:             | 1<br>0          | OK C         | ancel Acply |
| ule Diagnostics<br>un Mode:                                                                                                    | None<br>0<br>Passed                                         | Connections:<br>Packet lost:             | 1<br>0          | <u>ок</u> с  | ancel Acoly |
| ule Diagnostics<br>un Mode:<br>agnostics Thresholds Exceeded:<br>agnostics Sequence Count:<br>if Test:                                                                                                    | None<br>0<br>Passed                                         | Connections:<br>Packet lost:             | 1<br>0          | OK C         | ancel       |
| ule Diagnostics<br>un Mode:<br>agnostics Thresholds Exceeded:<br>agnostics Sequence Count:<br>if Test:                                                                                                    | None<br>0<br>Passed                                         | Connections:<br>Packet lost:             | 1<br>0          | OK C         | ancel Apply |
| ule Diagnostics<br>un Mode:<br>agnostics Thresholds Exceeded:<br>agnostics Sequence Count:<br>af Test:<br>20 Utilization:                                                                                                    | None<br>0<br>Passed                                         | Connections:<br>Packet lost:             | 1<br>0          | OK C         | ancel       |
| ule Diagnostics<br>un Mode:<br>agnostics Thresholds Exceeded:<br>agnostics Sequence Count:<br>Ffrest:<br>20 Utilization:<br>ime Synchronization                                                                                   | None<br>0<br>Passed<br>100%                                 | Connections:<br>Packet lost:             | 1<br>0          | OK C         | ancel /cply |
| ule Diagnostics<br>un Mode:<br>agnostics Thresholds Exceeded:<br>agnostics Sequence Count:<br>eff Test:<br>U U Ulization:<br>ime Synchronization<br>Status:                                                                       | None<br>0<br>Passed<br>100%<br>Synchronized                 | Connections:<br>Packet lost:<br>Timeout: | 1<br>0          |              | ancel Apply |
| ule Diagnostics<br>un Mode:<br>agnostics Thresholds Exceeded:<br>agnostics Sequence Count:<br>sif Test:<br>UV Utilization:<br>ime Synchronization<br>Status:<br>Grand Master Clock Identity:                                      | None<br>0<br>Passed<br>100%<br>Synchronized<br>E49069FFFEAA | Connections:<br>Packet lost:<br>Timeout: | 1<br>0          | OK C         | ancel       |
| ule Diagnostics<br>In Mode:<br>agnostics Thresholds Exceeded:<br>agnostics Sequence Count:<br>If Test:<br>20 Utilization:<br>Inte Synchronization<br>Status:<br>Coral Master Cods Identity:<br>Local Clock Offset to System Time: | None<br>0<br>Passed<br>100%<br>Synchronized                 | Connections:<br>Packet lost:<br>Timeout: | 1<br>0          | OK C         | aneel Apply |
| Ile Diagnostics In Mode: grootics Thresholds Exceeded: grootics Thresholds Exceeded: grootics Sequence Count: If Fet: U Utilization:  me Synchronization Status: Grand Master Clock Identity: Local Clock Offset to System Time:  | None<br>0<br>Passed<br>100%<br>Synchronized<br>E49069FFFEAA | Connections:<br>Packet lost:<br>Timeout: | 1<br>0<br>3     | OK C         | ancel       |
| ule Diagnostics<br>n Mode:<br>agnostics Thresholds Exceeded:<br>agnostics Sequence Count:<br>if Test:<br>U Utilization:<br><b>Ime Synchronization</b><br>Status:<br>Grand Master Clock Identity;                                  | None<br>0<br>Passed<br>100%<br>Synchronized<br>E49069FFFEAA | Connections:<br>Packet lost:<br>Timeout: | 1<br>0<br>3     | OK C         | ancel       |
| Ile Diagnostics In Mode: gnostics Thresholds Exceeded: gnostics Stream Count: frest: U Utilization:  me Synchronization Status: Grand Master Colok Identity: Local Clock Offset to System Time:                                   | None<br>0<br>Passed<br>100%<br>Synchronized<br>E49069FFFEAA | Connections:<br>Packet lost:<br>Timeout: | 1<br>0<br>3     |              | ancel       |
| Ie Diagnostics   Mode:  gnostics Thresholds Exceeded: gnostics Sequence Count:  Frest: Utilization:  me Synchronization Status: Grand Matter Clock Identity: Local Clock Offset to System Time:                                   | None<br>0<br>Passed<br>100%<br>Synchronized<br>E49069FFFEAA | Connections:<br>Packet lost:<br>Timeout: | 1<br>0<br>3     | OK C         | ancel       |
| Ile Diagnostics In Mode: gnostics Thresholds Exceeded: gnostics Stream Count: frest: U Utilization:  me Synchronization Status: Grand Master Colok Identity: Local Clock Offset to System Time:                                   | None<br>0<br>Passed<br>100%<br>Synchronized<br>E49069FFFEAA | Connections:<br>Packet lost:<br>Timeout: | 1<br>0<br>3     |              | aneel Apply |

# Logix Designer Application Tag Editor

As shown in <u>Figure 22</u>, fault conditions are indicated in the controller tags for the module.

#### Figure 22 - Fault Indication in Controller Tags

| icope: 🛐 BW 🗸 Show: All Tags                 |           |                 | F T. Enter Name | Filter         |
|----------------------------------------------|-----------|-----------------|-----------------|----------------|
| Name <u>=</u> △                              | Value 🗧 🗲 | Force Mask 🗧 🗲  | Style           | Data Type      |
| - Remote_2:3:I                               | {}        | {}              |                 | AB:5000_HSC2:I |
| Remote_2:3:I.RunMode                         | 0         |                 | Decimal         | BOOL           |
| Remote_2:3:I.ConnectionFaulted               | 1         | $ \rightarrow $ | Decimal         | BOOL           |
| Remote_2:3:1.DiagnosticActive                | 0         |                 | Decimal         | BOOL           |
| + Remote_2:3:1.DiagnosticSequenceCount       | 0         |                 | Decimal         | SINT           |
| - Remote_2:3:1.Counter00                     | {}        | {}              |                 | CHANNEL_HSC    |
| Remote_2:3:1.Counter00.Fault                 | 1         | $ \rightarrow $ | Decimal         | BOOL           |
| Remote 2:3:1.Counter00.Uncertain             | 0         |                 | Decimal         | BOOL           |
| -Remote_2:3:1.Counter00.RolloverLegRollunder | 0         |                 | Decimal         | BOOL           |
| Remote 2:3:I.Counter00.NotANumber            | 0         |                 | Decimal         | BOOL           |

# Notes:

# **Module Tag Definitions**

| Торіс                | Page |
|----------------------|------|
| Tag Name Conventions | 97   |
| Access the Tags      | 97   |
| Module Tags          | 98   |

Module tags are created when you add a module to the Logix Designer application project.

The following types of tags are available:

- Configuration
- Input
- Output
- Event Input
- Event Output

The set of module tags that are created depends on the module type and Module Definition choices made during module configuration. For example, if you use a Listen Only Connection in the Module Definition, the Logix Designer application creates only Input tags for that module.

**Tag Name Conventions** The module tag names use defined naming conventions. The conventions are as follows: (example tag name = **C.Counterxx.InputOffOnFilterA**).

- remote\_ethernet\_adapter\_name = indicates the module is used as a remote I/O under a 5069-AEN2TR EtherNet/IP<sup>™</sup> Adapter in the Compact 5000<sup>™</sup> I/O system.
- local = indicates the module is used as a local I/O, mounted on the Compact 5000 Controller chassis in the Compact 5000<sup>™</sup> I/O system.
- 1 = slot number
- C = Configuration tag type
- Counter*xx* = channel counter number
- InputOffOnFilterA = tag function
- In this case, InputOffOnFilterA represents a configurable parameter.

### Access the Tags

You view tags from the Tag Editor. Complete the following steps.

1. Open your Logix Designer application project.

2. Right-click Controller Tags and choose Monitor Tags.

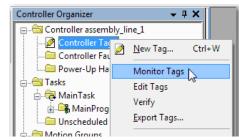

3. Open the tags as necessary to view specific tags.

| Name == [A                                             | Value 6    | Force Ma + | Chile   |
|--------------------------------------------------------|------------|------------|---------|
|                                                        |            |            | Style   |
| remote_IO_system:1:C                                   | {}         | {}         |         |
| remote_IO_system:1:C.Counter00                         | {}         | {}         |         |
| remote_I0_system:1:C.Counter00.InputOffOnFilterAB      | 1          |            | Decimal |
| + remote_IO_system:1:C.Counter00.InputOnOffFilterAB    | 1          |            | Decimal |
| + remote_I0_system:1:C.Counter00.InputOffOnFilterZ     | 13         |            | Decimal |
| + remote_IO_system:1:C.Counter00.InputOnOffFilterZ     | 13         |            | Decimal |
| + remote_IO_system:1:C.Counter00.AvgOverPulses         | 1          |            | Decimal |
| -remote_IO_system:1:C.Counter00.InvertInputAB          | 0          |            | Decimal |
| -remote_IO_system:1:C.Counter00.InvertInputZ           | 0          |            | Decimal |
| -remote_IO_system:1:C.Counter00.InvertDirection        | 0          |            | Decimal |
| -remote_IO_system:1:C.Counter00.LocalControlEn         | 0          |            | Decimal |
| -remote_IO_system:1:C.Counter00.ZeroFrequencyAlamLat   | 0          |            | Decimal |
| -remote_IO_system:1:C.Counter00.ResetTimeDerivedValues | 0          |            | Decimal |
| -remote_IO_system:1:C.Counter00.MissingPulseAlamLatch  | 0          |            | Decimal |
| -remote_IO_system:1:C.Counter00.Scaling                | 1.0        |            | Float   |
| -remote_IO_system:1:C.Counter00.FrequencyAlamLimit     | 1000000.0  |            | Float   |
| -remote_IO_system:1:C.Counter00.PulseWidthAlamLimit    | 10000000.0 |            | Float   |
| -remote_IO_system:1:C.Counter00.AccelAlamLimit         | 0.0        |            | Float   |
| remote_IO_system:1:C.Counter00.DecelAlamLimit          | 0.0        |            | Float   |
| + remote_IO_system:1:C.Counter01                       | {}         | {}         |         |
| remote_IO_system:1:C.Window00                          | {}         | {}         |         |
| + remote_IO_system:1:C.Window00.CounterSelect          | 0          |            | Decimal |
| -remote_IO_system:1:C.Window00.Output00Select          | 0          |            | Decimal |
| -remote_IO_system:1:C.Window00.Output01Select          | 0          |            | Decimal |
| -remote IO system:1:C.Window00.Output02Select          | 0          |            | Decimal |

# **Module Tags**

This section describes all module tags available with the 5069-HSC2xOB4 high-speed counter module.

### **Configuration Tags**

<u>Table 26</u> describes the Configuration tags.

| Name                        | Size | Description                                                                                    | Valid Values                                                                                                    |
|-----------------------------|------|------------------------------------------------------------------------------------------------|----------------------------------------------------------------------------------------------------|
| Counterxx.InputOffOnFilterA | SINT | Time that the signal must be in the On state before the A input data indicates the On state.   | • $0 = 0$ (20 ns)<br>• $1 = 100$ ns<br>• $2 = 200$ ns<br>• $3 = 500$ ns<br>• $4 = 1 \mu$ s<br>• $5 = 2 \mu$ s<br>• $6 = 5 \mu$ s<br>• $7 = 10 \mu$ s<br>• $8 = 20 \mu$ s<br>• $9 = 50 \mu$ s<br>• $10 = 100 \mu$ s<br>• $11 = 200 \mu$ s<br>• $12 = 500 \mu$ s<br>• $13 = 1 m$ s<br>• $14 = 2 m$ s<br>• $15 = 5 m$ s<br>• $16 = 10 m$ s<br>• $17 = 20 m$ s<br>• $18 = 50 m$ s                                                                                                    |
| Counterxx.InputOnOffFilterA | SINT | Time that the signal must be in the Off state before the A input data indicates the Off state. | • $0 = 0 (20 \text{ ns})$<br>• $1 = 100 \text{ ns}$<br>• $2 = 200 \text{ ns}$<br>• $3 = 500 \text{ ns}$<br>• $4 = 1 \mu \text{s}$<br>• $5 = 2 \mu \text{s}$<br>• $6 = 5 \mu \text{s}$<br>• $7 = 10 \mu \text{s}$<br>• $8 = 20 \mu \text{s}$<br>• $9 = 50 \mu \text{s}$<br>• $10 = 100 \mu \text{s}$<br>• $11 = 200 \mu \text{s}$<br>• $12 = 500 \mu \text{s}$<br>• $13 = 1 \text{ ms}$<br>• $14 = 2 \text{ ms}$<br>• $15 = 5 \text{ ms}$<br>• $16 = 10 \text{ ms}$<br>• $17 = 20 \text{ ms}$<br>• $18 = 50 \text{ ms}$ |
| Counterxx.InputOffOnFilterB | SINT | Time that the signal must be in the On state before the B input data indicates the On state.   | <ul> <li>0 = 0 (20 ns)</li> <li>1 = 100 ns</li> <li>2 = 200 ns</li> <li>3 = 500 ns</li> <li>4 = 1 µs</li> <li>5 = 2 µs</li> <li>6 = 5 µs</li> <li>7 = 10 µs</li> <li>8 = 20 µs</li> <li>9 = 50 µs</li> <li>10 = 100 µs</li> <li>11 = 200 µs</li> <li>12 = 500 µs</li> <li>13 = 1 ms</li> <li>14 = 2 ms</li> <li>15 = 5 ms</li> <li>16 = 10 ms</li> <li>17 = 20 ms</li> <li>18 = 50 ms</li> </ul>                                                                                                    |

#### Table 26 - 5069-HSC2X0B4 High-speed Counter Module - Configuration Tags

| Table 26 - 5069-HSC2X0B4 Hi | gh-speed Counter Module - Co | nfiguration Tags |
|-----------------------------|------------------------------|------------------|
|                             |                              |                  |

| ounterox.input0ff0nFilterZ       SINT       Time that the signal must be in the 0n state before the Z input data<br>indicates the 0n state.       0 = 0 (20 ns)<br>+ 1 = 200 us<br>+ 1 = 200 us<br>+ 1 = 200 us<br>+ 1 = 200 ms<br>+ 10 ms<br>+ 10 ms<br>+ 10 ms<br>+ 1 = 200 ms<br>+ 2 = 200 ms<br>+ 2 = 200 ms | Name                        | Size | Description                                                                                    | Valid Values                                                                                                    |
|----------------------------------------------------------------------------------------------------|-----------------------------|------|------------------------------------------------------------------------------------------------|----------------------------------------------------------------------------------------------------|
| ounterxx.Input0ff0nFilterZ         SINT         Time that the signal must be in the 0n state before the Z input data<br>indicates the 0n state.              • 0 = 0 (20 ns)<br>• 1 = 100 ns<br>• 5 = 2 µs<br>• 5 = 5 µs<br>• 7 = 10 µs<br>• 8 = 20 µs<br>• 8 = 50 µs<br>• 10 = 100 µs<br>• 10 = 200 µs<br>• 10 = 100 µs<br>• 10 = 200 µs<br>• 10 = 20 µs<br>• 10 = 20 µs<br>• 10 = 20 µs                                                                                                    | Counterxx.InputOnOffFilterB | SINT | Time that the signal must be in the Off state before the B input data indicates the Off state. | <ul> <li>1 = 100 ns</li> <li>2 = 200 ns</li> <li>3 = 500 ns</li> <li>4 = 1 µs</li> <li>5 = 2 µs</li> <li>6 = 5 µs</li> <li>7 = 10 µs</li> <li>8 = 20 µs</li> <li>9 = 50 µs</li> <li>10 = 100 µs</li> <li>11 = 200 µs</li> <li>12 = 500 µs</li> <li>13 = 1 ms</li> <li>14 = 2 ms</li> <li>15 = 5 ms</li> <li>16 = 10 ms</li> <li>17 = 20 ms</li> </ul>                                                                                                    |
| iounterxx.lnput0n0ffFilterZ       SINT       Time that the signal must be in the Off state before the Z input data<br>indicates the Off state. <ul> <li>0 = 0 (20 ns)</li> <li>1 = 100 ns</li> <li>2 = 200 ns</li> <li>3 = 500 ns</li> <li>4 = 1 µs</li> <li>5 = 2 µs</li> <li>6 = 5 µs</li> <li>7 = 10 µs</li> <li>8 = 20 µs</li> <li>9 = 50 µs</li> <li>10 = 100 µs</li> <li>11 = 200 µs</li> <li>12 = 500 µs</li> <li>13 = 1 ms</li> <li>14 = 2 ms</li> <li>15 = 5 ms</li> <li>16 = 10 ms</li> <li>17 = 20 ms</li> <li>18 = 50 ms</li> <li>18 = 50 ms</li> <li>18 = 50 ms</li> <li>18 = 50 ms</li> <li>18 = 50 ms</li> <li>18 = 50 ms</li> <li>18 = 50 ms</li> <li>18 = 50 ms</li> <li>18 = 50 ms</li> <li>19 = 100 µct</li> <li>1 = 1nvert A input.</li> <li>1 = 1nvert A input.</li> <li>1 = 1nvert A input.</li> <li>1 = 1nvert A input.</li> <li>1 = 1nvert A input.</li> <li>1 = 1nvert B input.</li> <li>1 = 1nvert B input.</li> <li>1 = 1nvert B input.</li> <li>1 = 1nvert B input.</li> <li>1 = 1nvert B input.</li> <li>1 = 1nvert B input.</li> <li>1 = 1nvert B input.</li> <li>1 = 1nvert B input.</li> <li>1 = 1nvert B input.</li> <li>1 = 1nvert Z input.</li> <li>1 = 1nvert Z input.</li> <li>1 = 0 = 0 on tinvert Z input.</li> </ul> <ul> <li>1 = 1nvert Z input.</li> </ul> <ul> <li>1 = 1nvert Z input.</li> </ul> <ul> <li>1 = 1nvert Z input.</li> </ul> <ul< td=""><td>Counterxx.InputOffOnFilterZ</td><td>SINT</td><td>I Ime that the signal must be in the on state before the 2 input data</td><td><ul> <li>0 = 0 (20 ns)</li> <li>1 = 100 ns</li> <li>2 = 200 ns</li> <li>3 = 500 ns</li> <li>4 = 1 μs</li> <li>5 = 2 μs</li> <li>6 = 5 μs</li> <li>7 = 10 μs</li> <li>8 = 20 μs</li> <li>9 = 50 μs</li> <li>10 = 100 μs</li> <li>11 = 200 μs</li> <li>12 = 500 μs</li> <li>13 = 1 ms</li> <li>14 = 2 ms</li> <li>15 = 5 ms</li> <li>16 = 10 ms</li> <li>17 = 20 ms</li> </ul></td></ul<>                                                                                                    | Counterxx.InputOffOnFilterZ | SINT | I Ime that the signal must be in the on state before the 2 input data                          | <ul> <li>0 = 0 (20 ns)</li> <li>1 = 100 ns</li> <li>2 = 200 ns</li> <li>3 = 500 ns</li> <li>4 = 1 μs</li> <li>5 = 2 μs</li> <li>6 = 5 μs</li> <li>7 = 10 μs</li> <li>8 = 20 μs</li> <li>9 = 50 μs</li> <li>10 = 100 μs</li> <li>11 = 200 μs</li> <li>12 = 500 μs</li> <li>13 = 1 ms</li> <li>14 = 2 ms</li> <li>15 = 5 ms</li> <li>16 = 10 ms</li> <li>17 = 20 ms</li> </ul>                                                                                                    |
| Sounterxx.AvgOverPulses       INT       Number of pulses to average when calculating average frequency, pulse width, and rate.       • 132767         Sounterxx.InvertInputA       BOOL       Invert the A input.       • 0 = Do not invert A input.         Sounterxx.InvertInputB       BOOL       Invert the B input.       • 0 = Do not invert B input.         Sounterxx.InvertInputB       BOOL       Invert the B input.       • 0 = Do not invert B input.         Sounterxx.InvertInputB       BOOL       Invert the B input.       • 0 = Do not invert B input.         Sounterxx.InvertInputF       POOL       Invert the Z input.       • 0 = Do not invert Z input.                                                                                                    | Counterxx.InputOnOffFilterZ | SINT | Time that the signal must be in the Off state before the Z input data                          | • $0 = 0 (20 \text{ ns})$<br>• $1 = 100 \text{ ns}$<br>• $2 = 200 \text{ ns}$<br>• $3 = 500 \text{ ns}$<br>• $4 = 1 \mu \text{s}$<br>• $5 = 2 \mu \text{s}$<br>• $6 = 5 \mu \text{s}$<br>• $7 = 10 \mu \text{s}$<br>• $8 = 20 \mu \text{s}$<br>• $9 = 50 \mu \text{s}$<br>• $10 = 100 \mu \text{s}$<br>• $11 = 200 \mu \text{s}$<br>• $12 = 500 \mu \text{s}$<br>• $13 = 1 \text{ ms}$<br>• $14 = 2 \text{ ms}$<br>• $15 = 5 \text{ ms}$<br>• $16 = 10 \text{ ms}$<br>• $17 = 20 \text{ ms}$ |
| BOOL       Invert the A input.       • 0 = Do not invert A input.         Counterxx.InvertInputB       BOOL       Invert the B input.         BOOL       Invert the B input.       • 0 = Do not invert B input.         • 0 = Do not invert B input.       • 0 = Do not invert B input.         • 0 = Do not invert B input.       • 0 = Do not invert B input.         • 0 = Do not invert Z input.       • 0 = Do not invert Z input.                                                                                                    | Counterxx.AvgOverPulses     | INT  | Number of pulses to average when calculating average frequency, pulse width, and rate.         |                                                                                                    |
| BOOL       Invert the B input.       • 0 = Do not invert B input.         • 0 = Do not invert B input.       • 1 = Invert B input.         • 0 = Do not invert Z input.       • 0 = Do not invert Z input.                                                                                                    | Counterxx.InvertInputA      | BOOL | Invert the A input.                                                                            |                                                                                                    |
| • 0 = Do not invert Z input.                                                                                                    | Counterxx.InvertInputB      | BOOL | Invert the B input.                                                                            | • 0 = Do not invert B input.                                                                                                    |
|                                                                                                    | Counterxx.InvertInputZ      | BOOL | Invert the Z input.                                                                            |                                                                                                    |

| Name                                | Size | Description                                                                                                    | Valid Values                                                                                                    |
|-------------------------------------|------|----------------------------------------------------------------------------------------------------|----------------------------------------------------------------------------------------------------|
| Counterxx.InvertDirection           | BOOL | Invert the counter direction.                                                                                                    | <ul> <li>0 = Do not invert the counter direction.</li> <li>1 = Invert the counter direction.</li> </ul>                   |
| Counterxx.LocalControlEn            | BOOL | Enables counter to continue counting when the owner-controller is in Program mode.                                                                                                    | <ul> <li>0 = Counter does not continue<br/>counting</li> <li>1 = Counter continues counting</li> </ul>                    |
| Counterxx.ZeroFrequencyAlarmLatchEn | BOOL | Latches the Zero Frequency Alarm when set so that it does not clear until explicitly unlatched.                                                                                                    | <ul> <li>0 = Latching disabled (default)</li> <li>1 = Latching enabled</li> </ul>                                         |
| Counterxx.ResetTimeDerivedValues    | BOOL | Indicates that a Reset sets frequency and average frequency, pulse width, and acceleration to zero.                                                                                                    | <ul> <li>0 = Reset does not reset Time-<br/>derived values.</li> <li>1 = Reset resets Time-derived<br/>values.</li> </ul> |
| Counterxx.MissingPulseAlarmLatchEn  | BOOL | Latches the Missing Pulse Alarm when set so that it does not clear until explicitly unlatched.                                                                                                    | <ul> <li>0 = Latching disabled (default)</li> <li>1 = Latching enabled</li> </ul>                                         |
| Counterxx.Scaling                   | REAL | <ul> <li>One of the following based on how any Windows tied to the counter are configured in the module properties.</li> <li>Count, frequency, and acceleration values will be scaled to user units by multiplying their values in pulses by Scaling.</li> <li>Scales position, velocity, and acceleration/deceleration tag members to user units. Units are pulses per user unit.</li> </ul> | Any value                                                                                                    |
| Counterxx.FrequencyAlarmLimit       | REAL | If the instantaneous or average frequency is greater than this value, the Frequency Alarm is triggered.                                                                                                    | Any positive value                                                                                                    |
| Counterxx.PulseWidthAlarmLimit      | REAL | Maximum pulse width allowed before the Pulse Width alarm is<br>triggered.<br>If the instantaneous or average pulse width exceeds the maximum<br>pulse width, the Pulse Width alarm is triggered.                                                                                                    | Any positive value                                                                                                    |
| Counterxx.AccelAlarmLimit           | REAL | Maximum acceleration rate allowed before the Acceleration alarm<br>is triggered.<br>If the instantaneous or average acceleration rate exceeds the<br>maximum acceleration rate, the Acceleration alarm is triggered.                                                                                                    | Any positive value                                                                                                    |
| Counterxx.DecelAlarmLimit           | REAL | Maximum deceleration rate allowed before the Deceleration alarm<br>is triggered.<br>If the instantaneous or average acceleration rate is less than the<br>maximum deceleration rate, the Deceleration alarm is triggered.                                                                                                    | Any negative value                                                                                                    |
| Windowxx.CounterSelect              | SINT | Counter with which the window is associated.                                                                                                    | <ul> <li>0 = Counter 0</li> <li>1 = Counter 1</li> </ul>                                                                  |
| Windowxx.OutputxxSelect             | BOOL | Window controls the indicated output, that is, any of<br>Output00Output03.<br>If a Window controls the output, when the target value is in the<br>window, the output is on.                                                                                                    | <ul> <li>0 = Window does not control output</li> <li>1 = Window does control output</li> </ul>                            |
| Outputxx.FaultMode                  | BOOL | Determines output action when a connection fault occurs.<br>At the fault occurrence, the output holds its last state or transitions<br>to the value set in the Fault Value parameter.<br>The channel continues the Fault Mode for the length of time set in<br>the Fault Value State Duration parameter.                                                                                      | <ul> <li>0 = Transition to user-defined value</li> <li>1 = Hold Last State (default)</li> </ul>                           |
| Outputxx.FaultValue                 | BOOL | <ul> <li>Value to which the output changes if the following events exist:</li> <li>Fault Mode = 0</li> <li>Either of the following: <ul> <li>Controller is in Run mode and the connection is lost</li> <li>Controller is in Program mode, the connection is lost, and the ProgamToFaultEn tag is set</li> </ul> </li> </ul>                                                                   | • 0 = 0n<br>• 1 = Off                                                                                                    |
| Outputxx.ProgMode                   | BOOL | Determines output action when the controller transitions to<br>Program mode or the connection to the module is inhibited.<br>At the transition to Program mode, the output holds its last state or<br>transitions to the value set in the Program Value parameter.                                                                                                    | <ul> <li>0 = Transition to user-defined value<br/>(default)</li> <li>1 = Hold Last State</li> </ul>                       |
| Outputxx.ProgValue                  | BOOL | Value to which the output changes if the following events exist:<br>• Program Mode = 0<br>• Module transitions to Program mode                                                                                                    | • 0 = Off<br>• 1 = On                                                                                                    |
| Outputxx.FaultFinalState            | BOOL | <ul> <li>Value to which the output changes if the following events exist:</li> <li>Connection is lost</li> <li>Time defined by the Fault State Duration parameter has been exceeded</li> </ul>                                                                                                    | • 0 = 0ff<br>• 1 = 0n                                                                                                    |

| Table 26 - 5069-HSC2X0B4 High-speed Counter Module - ( | Configuration Tags |
|--------------------------------------------------------|--------------------|
|--------------------------------------------------------|--------------------|

| Name                             | Size | Description                                                                                                    | Valid Values                                                                                                    |
|----------------------------------|------|----------------------------------------------------------------------------------------------------|----------------------------------------------------------------------------------------------------|
| Outputxx.ProgramToFaultEn        | BOOL | Determines output action if a connection faults while the module is<br>in a Program state.<br>The output can remain in a Program mode or transition to a safe<br>state for Fault mode.<br>If the output remains in a Program mode, the Final Fault State<br>parameter is ignored. | <ul> <li>0 = Remains in the Program state</li> <li>1 = Transitions to the safe state for<br/>the Fault mode</li> </ul> |
| Outputxx.NoLoadEn                | BOOL | Enable the output No Load diagnostic                                                                                                    | <ul> <li>0 = Disabled (default)</li> <li>1 = Enabled</li> </ul>                                                        |
| Outputxx.FaultValueStateDuration | SINT | Determines the length of time that the channel stays in a Fault<br>mode or that the Fault Value is held prior to the Final Fault State.                                                                                                    | <ul> <li>0 = Hold forever (default)</li> <li>Any of the following:</li> <li>1, 2, 5, or 10 seconds</li> </ul>          |

# Input Tags

### <u>Table 27</u> describes the Input tags.

#### Table 27 - 5069-HSC2X0B4 High-speed Counter Module - Input Tags

| Name                    | Size | Description                                                                                                    | Valid Values                                                                                                    |
|-------------------------|------|----------------------------------------------------------------------------------------------------|----------------------------------------------------------------------------------------------------|
| RunMode                 | BOOL | Input operating state.                                                                                                    | • 0 = Idle<br>• 1 = Run                                                                                                    |
| ConnectionFaulted       | BOOL | Indicates if a connection is working.<br>The module sets the value to 0 when connected. If the module is<br>not connected, the controller overwrites the value with a 1.                                                                                                    | <ul> <li>0 = Connection running</li> <li>1 = Connection not running</li> </ul>                                                                                                    |
| DiagnosticsActive       | BOOL | Indicates if any diagnostics are active. When DiagnosticActive<br>bit=1, DiagnosticThreshodExceeded value will be set to True on the<br>Module Diagnostic page.                                                                                                    | <ul> <li>0 = No diagnostics active</li> <li>1 = One or more diagnostics are active.<br/>DiagonsticThresholdExceeded field=True.</li> </ul>                                                                                                    |
| DiagnosticSequenceCount | SINT | Increments for each time a distinct diagnostic condition is<br>detected, and when a distinct diagnostic condition transitions from<br>detected to not detected.<br>Set to zero by product reset or power cycle. Wraps from 255 (-1) to 1<br>skipping zero.                                                                                 | <ul> <li>-128+127</li> <li>The value of 0 is skipped except during module power-up.</li> </ul>                                                                                                    |
| Counterxx.Fault         | BOOL | Indicates that counter data is inaccurate and <b>cannot be trusted</b><br>for use in the application.<br>If the tag is set to 1, you must troubleshoot the module to correct<br>the cause of the inaccuracy.<br><b>IMPORTANT</b> : Once the condition that causes the tag to change to 1<br>is removed, the tag automatically resets to 0. | <ul> <li>0 = Good data</li> <li>1 = Bad data, causing fault<br/>Typically, this tag is set when the<br/>Counter<i>xx</i>QuadratureErrorCount tag is<br/>any number other than 0.<br/>The Counter<i>xx</i>QuadratureErrorCount tag<br/>only applies when the high-speed counter<br/>module is operating in the X1, X2, or X4<br/>Quadrature mode.</li> </ul> |

Table 27 - 5069-HSC2X0B4 High-speed Counter Module - Input Tags

| Name                            | Size | Description                                                                                                    | Valid Values                                                                                                    |
|---------------------------------|------|----------------------------------------------------------------------------------------------------|----------------------------------------------------------------------------------------------------|
| Counterxx.Uncertain             | BOOL | Indicates that the counter data can be inaccurate but the <b>degree</b><br>of inaccuracy is not known.<br>If the tag is set to 1, you must troubleshoot the module to correct<br>the cause of the inaccuracy.<br>IMPORTANT: Once the condition that causes the tag to change to 1<br>is removed, the tag automatically resets to 0. | <ul> <li>0 = Good data</li> <li>1 = Uncertain data<br/>The following are causes of uncertain<br/>data:         <ul> <li>Measured frequency is too high. That is,<br/>the Measured frequency &gt; 1.2 * f<sub>MAX</sub>.<br/>(f<sub>MAX</sub> = 1 Mhz)</li> <li>Measured period is too long. That is, the<br/>Measured period &gt; T<sub>P-MAX</sub>.<br/>If the pulses are longer than TP-MAX,<br/>the module assumes that the input<br/>frequency is 0. However, the module<br/>cannot determine if there are no pulses<br/>being measured because no pulses<br/>exist or because the module is filtering<br/>a high frequency signal. (T<sub>P-MAX</sub> = 10 s)</li> <li>Measured pulse width is too short. That<br/>is, the pulse width is less than the<br/>module's rated minimum pulse width,<br/>T<sub>PW-MIN</sub>. (T<sub>PW-MIN</sub> = 125 ns)</li> <li>If the period defined in the<br/>Counterxx:AverageOverPulses<br/>configuration tag is greater than TP-<br/>MAX.<br/>In this case, the average frequency and<br/>average pulse width are reported based<br/>on the length of the complete pulses<br/>measured.</li> </ul> </li> </ul> |
| Counterxx.RolloverLeqRollunder  | BOOL | Indicates that the Rollover value is less than the Rollunder value<br>and the module is using either the last valid or default Rollover and<br>Rollunder values.                                                                                                    | <ul> <li>0 = Rollover value is not less than the<br/>Rollunder value</li> <li>1 = Rollover value is less than the Rollunder<br/>value</li> </ul>                                                                                                    |
| Counterxx.MissingPulseAlarm     | BOOL | Indicates that the period of a pulse was greater than the missing pulse timeout or was never completed.                                                                                                    | <ul> <li>0 = Period of the pulse was normal</li> <li>1 = Period of the pulse was greater than<br/>the missing pulse timeout or was never<br/>completed.</li> </ul>                                                                                                    |
| Counterxx.ZeroFrequencyAlarm    | BOOL | Counter frequency is less than the Zero Frequency Alarm limit.<br>Therefore, the frequency and rate are being reported as zero.                                                                                                    | <ul> <li>0 = Counter frequency is not less than the<br/>Zero Frequency Alarm limit.</li> <li>1 = Counter frequency is less than the Zero<br/>Frequency Alarm limit.</li> </ul>                                                                                                    |
| Counterxx.ZeroFrequencyAvgAlarm | BOOL | Counter average frequency is less than the Zero Frequency Alarm limit. Therefore, the frequency and rate are being reported as zero.                                                                                                    | <ul> <li>0 = Counter average frequency is not less<br/>than the Zero Frequency Alarm limit.</li> <li>1 = Counter average frequency is less than<br/>the Zero Frequency Alarm limit.</li> </ul>                                                                                                    |
| Counterxx.FrequencyAlarm        | BOOL | Counter frequency has exceeded the Frequency Alarm limit.                                                                                                    | <ul> <li>0 = Counter frequency has not exceeded<br/>the Frequency Alarm limit.</li> <li>1 = Counter frequency has exceeded the<br/>Frequency Alarm limit.</li> </ul>                                                                                                    |
| Counterxx.FrequencyAvgAlarm     | BOOL | Counter's average frequency has exceeded the Frequency Alarm limit.                                                                                                    | <ul> <li>0 = Counter's average frequency has not<br/>exceeded the Frequency Alarm limit.</li> <li>1 = Counter's average frequency has<br/>exceeded the Frequency Alarm limit.</li> </ul>                                                                                                    |
| Counterxx.PulseWidthAlarm       | BOOL | Indicates if the counter pulse width is greater than the maximum pulse width established by the Pulse Width Alarm limit, triggering this alarm.                                                                                                    | <ul> <li>0 = Alarm not triggered.</li> <li>That is, the counter pulse width is not greater than the Pulse Width Alarm limit.</li> <li>1 = Alarm is triggered.</li> <li>That is, the counter pulse width is greater than the Pulse Width Alarm limit.</li> </ul>                                                                                                    |
| Counterxx.PulseWidthAvgAlarm    | BOOL | Indicates if the counter average pulse width is greater than the maximum pulse width established by the Pulse Width Alarm limit, triggering this alarm.                                                                                                    | <ul> <li>O = Alarm not triggered.<br/>That is, the counter average pulse width is<br/>not greater than the Pulse Width Alarm<br/>limit.</li> <li>1 = Alarm is triggered.<br/>That is, the counter average pulse width is<br/>greater than the Pulse Width Alarm limit.</li> </ul>                                                                                                    |

| Name                           | Size | Description                                                                                                    | Valid Values                                                                                                    |
|--------------------------------|------|----------------------------------------------------------------------------------------------------|----------------------------------------------------------------------------------------------------|
| Counterxx.AccelAlarm           | BOOL | Indicates that the counter acceleration rate exceeds the Acceleration Alarm limit, triggering this alarm.                                                                                                    | <ul> <li>0 = Alarm not triggered.<br/>That is, the counter acceleration rate does<br/>not exceed the Acceleration Alarm limit.</li> <li>1 = Alarm is triggered.<br/>That is, the counter acceleration rate<br/>exceeds the Acceleration Alarm limit.</li> </ul>                                                                                    |
| Counterxx.AccelAvgAlarm        | BOOL | Indicates the counter average acceleration rate exceeds the Acceleration Alarm limit, triggering this alarm.                                                                                                    | <ul> <li>0 = Alarm not triggered.<br/>That is, the counter average acceleration<br/>rate does not exceed the Acceleration<br/>Alarm limit.</li> <li>1 = Alarm is triggered.<br/>That is, the counter average acceleration<br/>rate exceeds the Acceleration Alarm limit.</li> </ul>                                                                |
| Counterxx.DecelAlarm           | BOOL | Indicates that the counter deceleration rate exceeds the<br>Deceleration Alarm limit, triggering this alarm.                                                                                                    | <ul> <li>0 = Alarm not triggered.<br/>That is, the counter deceleration rate does<br/>not exceed the Deceleration Alarm limit.</li> <li>1 = Alarm is triggered.<br/>That is, the counter deceleration rate<br/>exceeds the Deceleration Alarm limit.</li> </ul>                                                                                    |
| Counterxx.DecelAvgAlarm        | BOOL | Indicates that the counter average deceleration rate exceeds the Deceleration Alarm limit, triggering this alarm.                                                                                                    | <ul> <li>0 = Alarm not triggered.<br/>That is, the counter average deceleration<br/>rate does not exceed the Deceleration<br/>Alarm limit.</li> <li>1 = Alarm is triggered.<br/>That is, the counter average deceleration<br/>rate exceeds the Deceleration Alarm limit.</li> </ul>                                                                |
| Counterxx.FrequencyOverrange   | BOOL | Indicates that the counter frequency exceeds the module's maximum rated frequency, and therefore cannot be tracking the signal properly.                                                                                                    | <ul> <li>0 = Counter frequency does not exceed<br/>the module's maximum rated frequency.</li> <li>1 = Counter frequency exceeds the<br/>module's maximum rated frequency.</li> </ul>                                                                                                    |
| Counterxx.PartialAvgFrequency  | BOOL | Indicates the counter's average frequency is complete or partial<br>with respect to Counterxx.AvgOverPulses.<br>Average frequency can be partial when the length of<br>Counterxx.AvgOverPulses is greater than the T <sub>P-MAX</sub> time window.                             | <ul> <li>0 = Counter's average frequency is<br/>complete and is based on the<br/>Counterxx.AvgOverPulses tag complete<br/>pulses.</li> <li>1 = Counter's average frequency is partial<br/>and is based on the length of the complete<br/>and incomplete pulses measured within<br/>the T<sub>P-MAX</sub> time window.</li> </ul>                   |
| Counterxx.PartialAvgPulseWidth | BOOL | Indicates the counter's average pulse width is complete or partial<br>with respect to the Counterxx.AvgOverPulses tag.<br>Average pulse width can be partial when the length of the<br>Counterxx.AvgOverPulses pulse widths is greater than T <sub>P-MAX</sub><br>time window. | <ul> <li>0 = Counter's average pulse width is<br/>complete and is based on the<br/>Counterxx.AvgOverPulses tag complete<br/>pulses widths.</li> <li>1 = Counter's average pulse width is partial<br/>and is based on the length of the complete<br/>and incomplete pulses widths measured<br/>within the T<sub>P-MAX</sub> time window.</li> </ul> |
| Counterxx.Direction            | BOOL | Indicates the count direction.                                                                                                    | <ul> <li>0 = Counting up</li> <li>1 = Counting down</li> </ul>                                                                                                    |
| Counterxx.StoredDirection      | BOOL | Indicates the count direction when the Store input transitioned from Off to On.                                                                                                    | <ul> <li>0 = Count up</li> <li>1 = Count down</li> </ul>                                                                                                    |
| Counterxx.Rollover             | BOOL | Indicates the counter counted up to Rollover value and then has continued counting from the Rollunder.                                                                                                    | <ul> <li>0 = Counter has not counted to the<br/>Rollover value and continued counting<br/>from the Rollunder value.</li> <li>1 = Counter counted to the Rollover value<br/>and has continued counting from the<br/>Rollunder value.</li> </ul>                                                                                                    |
| Counterxx.Rollunder            | BOOL | Indicates the counter counted down to Rollunder value and then has continued counting from the Rollover.                                                                                                    | <ul> <li>0 = Counter has not counted down to the<br/>Rollunder value and continued counting<br/>from the Rollover value.</li> <li>1 = Counter has counted down to the<br/>Rollunder value and continued counting<br/>from the Rollover value.</li> </ul>                                                                                           |
| Counterxx.DataA                | BOOL | Current input A value.                                                                                                    | <ul> <li>0 = Input A is off.</li> <li>1 = Input A is on.</li> </ul>                                                                                                    |
| Counterxx.DataB                | BOOL | Current input B value.                                                                                                    | <ul> <li>0 = Input B is off.</li> <li>1 = Input B is on.</li> </ul>                                                                                                    |

#### Table 27 - 5069-HSC2X0B4 High-speed Counter Module - Input Tags

| Name                            | Size | Description                                                                                                    | Valid Values                                                                                                    |
|---------------------------------|------|----------------------------------------------------------------------------------------------------|----------------------------------------------------------------------------------------------------|
| Counterxx.DataZ                 | BOOL | Current input Z value.                                                                                                    | <ul> <li>0 = Input Z is off.</li> <li>1 = Input Z is on.</li> </ul>                                                    |
| Counterxx.DataAOverridden       | BOOL | Input A data was overridden with the OverrideDataA value.                                                                                                    | <ul> <li>0 = Input A data was not overridden.</li> <li>1 = Input A data was overridden.</li> </ul>                     |
| Counterxx.DataBOverridden       | BOOL | Input B data was overridden with the OverrideDataB value.                                                                                                    | <ul> <li>0 = Input B data was not overridden.</li> <li>1 = Input B data was overridden.</li> </ul>                     |
| Counterxx.DataZOverridden       | BOOL | Input Z data was overridden with the OverrideDataZ value.                                                                                                    | <ul> <li>0 = Input Z data was not overridden.</li> <li>1 = Input Z data was overridden.</li> </ul>                     |
| Counterxx.Count                 | DINT | Number of input transitions by the counter.                                                                                                    | Any                                                                                                    |
| Counterxx.StoredCount           | DINT | Count value when the Store input transitioned from Off to On.                                                                                                    | Any                                                                                                    |
| Counterxx.ScaledCount           | REAL | Counter count value scaled to user units.                                                                                                    | Any                                                                                                    |
| Counterxx.ScaledStoredCount     | REAL | Stored count value scaled to user units.                                                                                                    | Any                                                                                                    |
| Counterxx.RevolutionCount       | INT  | Number of Rollover and Rollunder transitions.<br>This value increments when a Rollover occurs and decrements<br>when a Rollunder occurs.                                                                                                    | Any                                                                                                    |
| Counterxx.StoredRevolutionCount | INT  | Revolution Count value when the Store input transitioned from Off to On.                                                                                                    | Any                                                                                                    |
| Counterxx.Frequency             | REAL | Frequency of the input transitions counted by the counter.                                                                                                    | Any                                                                                                    |
| Counterxx.FrequencyAvg          | REAL | Average frequency of the input transitions counted by the counter.                                                                                                    | Any                                                                                                    |
| Counterxx.StoredFrequency       | REAL | Frequency value when the Store input transitioned from Off to On.                                                                                                    | Any                                                                                                    |
| Counterxx.ScaledFrequency       | REAL | Frequency of the input transitions counted by counter scaled to user units.                                                                                                    | Any                                                                                                    |
| Counterxx.ScaledFrequencyAvg    | REAL | Average frequency of the input transitions counted by counter<br>scaled to user units.                                                                                                    | Any                                                                                                    |
| Counterxx.ScaledStoredFrequency | REAL | Stored Frequency scaled to user units.                                                                                                    | Any                                                                                                    |
| Counterxx.PulseWidth            | REAL | On-state pulse width of the last pulse received measured in<br>microseconds.                                                                                                    | Any                                                                                                    |
| Counterxx.PulseWidthAvg         | REAL | Average on-state pulse width of the last pulse received measured in microseconds.                                                                                                    | Any                                                                                                    |
| Counterxx.StoredPulseWidth      | REAL | Pulse width value when the Store input transitioned from Off to On.                                                                                                    | Any                                                                                                    |
| Counterxx.QuadratureErrorCount  | SINT | Indicates the number of times a quadrature counter entered the fault state.                                                                                                    | Any                                                                                                    |
| Counterxx.CountChangeIndicator  | SINT | Indicates the number of count changes.                                                                                                    | Any                                                                                                    |
| Counterxx.Accel                 | REAL | Frequency change of the last two pulses captured divided by the period of the last pulse.                                                                                                    | Any                                                                                                    |
| Counterxx.AccelAvg              | REAL | Average acceleration of the pulses counted by the counter.                                                                                                    | Any                                                                                                    |
| Counterxx.StoredAccel           | REAL | Acceleration when the Store input transitioned from Off to On.                                                                                                    | Any                                                                                                    |
| Counterxx.ScaledAccel           | REAL | Acceleration scaled to user units.                                                                                                    | Any                                                                                                    |
| Counterxx.ScaledAccelAvg        | REAL | Average acceleration scaled to user units.                                                                                                    | Any                                                                                                    |
| Counterxx.ScaledStoredAccel     | REAL | Acceleration when the Store input transitioned from Off to On scaled to user units.                                                                                                    | Any                                                                                                    |
| Windowxx.InWindow               | BOOL | Indicates if the value is in the specified window.                                                                                                    | <ul> <li>0 = Value is outside the specified window</li> <li>1 = Value is inside the specified window</li> </ul>        |
| Windowxx.NotANumber             | BOOL | Indicates that the last value received for the window data was not a number. In this case, the last valid window data is used.                                                                                                    | <ul> <li>0 = Last window data received was a number</li> <li>1 = Last window data received was not a number</li> </ul> |
| Outputxx.Data                   | BOOL | Output data.                                                                                                    | • 0 = 0n<br>• 1 = 0ff                                                                                                  |
| Outputxx.Fault                  | BOOL | Indicates that output data is inaccurate and <b>cannot be trusted</b> for<br>use in the application.<br>If the tag is set to 1, you must troubleshoot the module to correct<br>the cause of the inaccuracy.<br><b>IMPORTANT</b> : Once the condition that causes the tag to change to 1<br>is removed, the tag automatically resets to 0. | <ul> <li>0 = Good data</li> <li>1 = Bad data, causing fault</li> </ul>                                                 |

| Table 27 - 5069-HSC2X0B4 High-speed Counter Module - Input Tags |
|-----------------------------------------------------------------|
|-----------------------------------------------------------------|

| Name                          | Size | Description                                                                                                    | Valid Values                                                                                                    |
|-------------------------------|------|----------------------------------------------------------------------------------------------------|----------------------------------------------------------------------------------------------------|
| Outputxx.Uncertain            | BOOL | Indicates that the output data can be inaccurate but the <b>degree of</b><br><b>inaccuracy is not known</b> .<br>If the tag is set to 1, you must troubleshoot the module to correct<br>the cause of the inaccuracy.<br><b>IMPORTANT</b> : Once the condition that causes the tag to change to 1<br>is removed, the tag automatically resets to 0. | <ul> <li>0 = Good data</li> <li>1 = Uncertain data</li> </ul>                                                                                                    |
| Outputxx.NoLoad               | BOOL | The signal wire is disconnected from the output or the RTB is removed from the module.                                                                                                    | <ul> <li>0 = No Load condition does not exist</li> <li>1 = No Load condition exists. That is, a<br/>signal wire is disconnected from the<br/>output or the RTB is removed from the<br/>module.</li> </ul>                                                       |
| Outputxx.ShortCircuit         | BOOL | A Short Circuit or Overcurrent condition exists.                                                                                                    | <ul> <li>0 = No Short Circuit or Overcurrent<br/>condition exists</li> <li>1 = Short Circuit or Overcurrent condition<br/>exists</li> </ul>                                                                                                    |
| EventStatus[x].EventDropped   | BOOL | Indicates if an event has been discarded because events are occurring faster than they are being acknowledged.                                                                                                    | <ul> <li>0 = Event was not discarded</li> <li>1 = Event was discarded</li> </ul>                                                                                                    |
| EventStatus[x].CIPSyncValid   | BOOL | Indicates that the module was synchronized with a 1588 master when the event was triggered.                                                                                                    | <ul> <li>O = Module was not synchronized with a 1588 master when the event was triggered.</li> <li>1 = Module was synchronized with a 1588 master when the event was triggered.</li> </ul>                                                                      |
| EventStatus[x].CIPSyncTimeout | BOOL | Module was previously synchronized with a 1588 master but due to<br>a timeout was no longer synchronized when the event was<br>triggered.                                                                                                    | <ul> <li>0 = Module has never been synchronized<br/>with a 1588 master when the event was<br/>triggered.</li> <li>1 = Module was synchronized with a 1588<br/>master but due to a timeout was not<br/>synchronized when the event was<br/>triggered.</li> </ul> |
| EventStatus[x].EventReset     | BOOL | Indicates that the event was reset.                                                                                                    | <ul> <li>0 = Event was not reset</li> <li>1 = Event was reset</li> </ul>                                                                                                    |
| EventStatus[x].EventsPending  | SINT | Number of events currently queued in the module.<br>The module queues events when the owner-controller cannot keep<br>up with the rate of events that are triggered.                                                                                                    | <ul> <li>0 = No events currently queued</li> <li>One or greater = Number of events currently queued</li> </ul>                                                                                                    |
| EventStatus[x].EventNumber    | DINT | Number of events that have been triggered.                                                                                                    | Any                                                                                                    |

# Output Tags

### <u>Table 28</u> describes the Output tags.

#### Table 28 - 5069-HSC2X0B4 High-speed Counter Module - Output Tags

| Name                   | Size | Description                                                                                                    | Valid Values                                                                                                    |
|------------------------|------|----------------------------------------------------------------------------------------------------|----------------------------------------------------------------------------------------------------|
| Counterxx.Reset        | BOOL | Resets Count and Rollover values to zero.                                                                                                    | <ul> <li>0 = Do not reset values to zero</li> <li>1 = Reset values to zero</li> </ul>                                                    |
| Counterxx.Hold         | BOOL | Enables or disables the counter so counting can occur or not.<br><b>IMPORTANT</b> : When this tag is set to 1, the counter is disabled and<br>the current count value is held regardless of incoming input data.              | <ul> <li>0 = Enables the counter and counting occurs (default)</li> <li>1 = Disables the counter and counting does not occur.</li> </ul> |
| Counterxx.Load         | BOOL | Changes Count value to the value of the LoadCountValue tag.                                                                                                    | <ul> <li>0 = Do not change Count value</li> <li>1 = Change Count value</li> </ul>                                                        |
| Counterxx.Store        | BOOL | Copies the Count value to the StoreCount tag                                                                                                    | <ul> <li>0 = Do not copy the Count value</li> <li>1 = Copy the Count value to the<br/>StoreCount tag</li> </ul>                          |
| Counterxx.Direction    | BOOL | Sets the counter direction.<br><b>IMPORTANT</b> : If the counter is operating in the Up/Down Pulses or<br>Quadrature mode, or if the Direction input terminal is defined in the<br>Count/Direction mode, this tag is ignored. | <ul> <li>0 = Count up</li> <li>1 = Count down</li> </ul>                                                                                 |
| Counterxx.RolloverAck  | BOOL | Clears the Rollover tag                                                                                                    | <ul> <li>0 = Does not clear the Rollover tag</li> <li>1 = Clears the Rollover tag</li> </ul>                                             |
| Counterxx.RollunderAck | BOOL | Clears the Rollunder tag                                                                                                    | <ul> <li>0 = Does not clear the Rollunder tag</li> <li>1 = Clears the Rollunder tag</li> </ul>                                           |

#### Table 28 - 5069-HSC2X0B4 High-speed Counter Module - Output Tags

| Name                                    | Size | Description                                                                                                    | Valid Values                                                                                                    |
|-----------------------------------------|------|----------------------------------------------------------------------------------------------------|----------------------------------------------------------------------------------------------------|
| Counterxx.FrequencyAlarmUnlatch         | BOOL | Unlatches the Frequency Alarm.                                                                                                    | <ul> <li>0 = Alarm remains latched</li> <li>1 = Alarm is unlatched</li> </ul>                                                                                   |
| Counterxx.FrequencyAvgAlarmUnlatch      | BOOL | Unlatches the Frequency Average Alarm.                                                                                                    | <ul> <li>0 = Alarm remains latched</li> <li>1 = Alarm is unlatched</li> </ul>                                                                                   |
| Counterxx.PulseWidthAlarmUnlatch        | BOOL | Unlatches the Pulse Width Alarm.                                                                                                    | <ul> <li>0 = Alarm remains latched</li> <li>1 = Alarm is unlatched</li> </ul>                                                                                   |
| Counterxx.PulseWidthAvgAlarmUnlatch     | BOOL | Unlatches the Pulse Width Average Alarm.                                                                                                    | <ul> <li>0 = Alarm remains latched</li> <li>1 = Alarm is unlatched</li> </ul>                                                                                   |
| Counterxx.ZeroFrequencyAlarmUnlatch     | BOOL | Unlatches the Zero Frequency Alarm.                                                                                                    | <ul> <li>0 = Alarm remains latched</li> <li>1 = Alarm is unlatched</li> </ul>                                                                                   |
| Counterxx.ZeroFrequencyAvgAlarmUnlat ch | BOOL | Unlatches the Zero Frequency Average Alarm.                                                                                                    | <ul> <li>0 = Alarm remains latched</li> <li>1 = Alarm is unlatched</li> </ul>                                                                                   |
| Counterxx.MissingPulseAlarmEn           | BOOL | Enables the Missing Pulse Alarm                                                                                                    | <ul> <li>0 = Alarm is disabled</li> <li>1 = Alarm is enabled</li> </ul>                                                                                         |
| Counterxx.MissingPulseAlarmUnlatch      | BOOL | Unlatches the Missing Pulse Alarm.                                                                                                    | <ul> <li>0 = Alarm remains latched</li> <li>1 = Alarm is unlatched</li> </ul>                                                                                   |
| Counterxx.AccelAlarmUnlatch             | BOOL | Unlatches the Acceleration Alarm.                                                                                                    | <ul> <li>0 = Alarm remains latched</li> <li>1 = Alarm is unlatched</li> </ul>                                                                                   |
| Counterxx.DecelAlarmUnlatch             | BOOL | Unlatches the Deceleration Alarm.                                                                                                    | <ul> <li>0 = Alarm remains latched</li> <li>1 = Alarm is unlatched</li> </ul>                                                                                   |
| Counterxx.AccelAvgAlarmUnlatch          | BOOL | Unlatches the Acceleration Average Alarm.                                                                                                    | <ul> <li>0 = Alarm remains latched</li> <li>1 = Alarm is unlatched</li> </ul>                                                                                   |
| Counterxx.DecelAvgAlarmUnlatch          | BOOL | Unlatches the Deceleration Average Alarm.                                                                                                    | <ul> <li>0 = Alarm remains latched</li> <li>1 = Alarm is unlatched</li> </ul>                                                                                   |
| Counterxx.ResetFrequencyOverrange       | BOOL | If Frequency Overrange is set, this tag resets the Frequency<br>Overrange to zero.                                                             | <ul> <li>0 = Frequency Overrange is not<br/>reset</li> <li>1 = Frequency Overrange is reset</li> </ul>                                                          |
| Counterxx.ResetQuadratureErrorCount     | BOOL | Resets the Quadrature Error count                                                                                                    | <ul> <li>0 = Count is not reset</li> <li>1 = Count is reset</li> </ul>                                                                                          |
| Counterxx.RolloverValue                 | DINT | When the counter counts up to the value of this tag, it is set to the Rollunder value when the next pulse is received.                         | Any                                                                                                    |
| Counterxx.RollunderValue                | DINT | When the counter counts down to the value of this tag, it is set to the Rollover value when the next pulse is received.                        | Any                                                                                                    |
| Counterxx.ZeroFrequencyAlarmLimit       | REAL | Value that the frequency or average frequency must be less than to trigger the Zero Frequency Alarm.                                           | Any                                                                                                    |
| Counterxx.LoadCountValue                | DINT | Preset number of counts that can be loaded in the Counterxx.Count input tag.                                                                   | Any                                                                                                    |
| Counterxx.LoadRevolutionValue           | DINT | Preset number of counts that can be loaded in the<br>Counterxx.RevoltuionCount input tag.                                                      | Any                                                                                                    |
| Counterxx.OverrideDataAEn               | BOOL | Enables the A input to be overwritten by the OverrideDataAValue tag.                                                                           | <ul> <li>0 = Input state is not overwritten</li> <li>1 = Input state is overwritten</li> </ul>                                                                  |
| Counterxx.OverrideDataBEn               | BOOL | Enables the B input to be overwritten by the OverrideDataBValue tag.                                                                           | <ul> <li>0 = Input state is not overwritten</li> <li>1 = Input state is overwritten</li> </ul>                                                                  |
| Counterxx.OverrideDataZEn               | BOOL | Enables the Z input to be overwritten by the OverrideDataZValue tag.                                                                           | <ul> <li>0 = Input state is not overwritten</li> <li>1 = Input state is overwritten</li> </ul>                                                                  |
| Counterxx.OverrideDataAValue            | BOOL | Value that is applied to the A input when the OverrideDataAEn tag is set.                                                                      | Any                                                                                                    |
| Counterxx.OverrideDataBValue            | BOOL | Value that is applied to the B input when the OverrideDataBEn tag is set.                                                                      | Any                                                                                                    |
| Counterxx.OverrideDataZValue            | BOOL | Value that is applied to the Z input when the OverrideDataZEn tag is set.                                                                      | Any                                                                                                    |
| Counterxx.MissingPulseAlarmLimit        | DINT | Sets the length of time that must elapse between detecting the leading edge of consecutive pulses before the Missing Pulse Alarm is triggered. | <ul> <li>0 = Missing Pulse Alarm disabled</li> <li>1 or greater = Time, in<br/>microseconds, allowed before the<br/>Missing Pulse Alarm is triggered</li> </ul> |

| Name                    | Size                                                                            | Description                                                                          | Valid Values                                                                                                    |
|-------------------------|---------------------------------------------------------------------------------|--------------------------------------------------------------------------------------|----------------------------------------------------------------------------------------------------|
| Windowxx.On             | REAL<br>DINT (If<br>window is<br>configured<br>for<br>instantaneo<br>us count.) | The average, count, frequency, or pulse width at which the Window turns on.          | <ul> <li>Any</li> <li>For a window that is configured for frequency mode, the following applies:</li> <li>If the value of this tag is less than the value of the ZeroFrequencyAlarmLimit output tag, value of the ZeroFrequencyAlarmLimit tag is used.</li> <li>For a window that is configured for Pulse Width mode, the following applies:</li> <li>If the value of this tag is less than 1/ZeroFrequencyAlarmLimit output tag, 1/ ZeroFrequencyAlarmLimit tag is used.</li> <li>If the value of this tag is ≤ 0, the minimum normalized positive real number is used.</li> </ul>                                                                                                    |
| Windowxx.Off            | REAL<br>DINT (If<br>window is<br>configured<br>for<br>instantaneo<br>us count.) | The acceleration, count, frequency, or pulse width at which the<br>Window turns off. | <ul> <li>Any</li> <li>For a window that is configured for frequency mode, the following applies:</li> <li>If the value of this tag is less than the value of the ZeroFrequencyAlarmLimit output tag, value of the ZeroFrequencyAlarmLimit tag is used.</li> <li>For a window that is configured for Pulse Width mode, the following applies:</li> <li>If the value of this tag is less than 1/ZeroFrequencyAlarmLimit output tag, 1/ ZeroFrequencyAlarmLimit tag is used.</li> <li>If the value of this tag is less than 1/ZeroFrequencyAlarmLimit output tag, 1/ ZeroFrequencyAlarmLimit output tag.</li> <li>If the value of this tag is ≤ 0, the minimum normalized positive real number is used.</li> </ul> |
| Windowxx.HysteresisOn   | configured<br>for<br>instantaneo<br>us count.)                                  | Negative offset from the Window.On tag value to apply hysteresis<br>to.              | Any If the value $\leq 0$ , hysteresis is disabled.                                                                                                    |
| Windowxx.HysteresisOff  | REAL<br>DINT (If<br>window is<br>configured<br>for<br>instantaneo<br>us count.) | Negative offset from the Window.Off tag value to apply hysteresis<br>to.             | Any If the value $\leq$ 0, hysteresis is disabled.                                                                                                    |
| Outputxx.OverrideDataEn | BOOL                                                                            | Enables the output state to be overridden by the OverrideDataValue tag.              | <ul> <li>0 = Override disabled</li> <li>1 = Override enabled</li> </ul>                                                                                                    |
|                         | BOOL                                                                            | Value that is applied to the output when OverrideDataEn is set to 1.                 |                                                                                                    |

#### Table 28 - 5069-HSC2X0B4 High-speed Counter Module - Output Tags

# **Event Input Tags**

<u>Table 29</u> describes the Event Input tags.

| IMPORTANT | The Logix Designer application project only creates the Event Input tags for a module if you use the Data with Events connection type in the module configuration. |
|-----------|----------------------------------------------------------------------------------------------------|
|           | For more information on configuring your Compact 5000 I/O high-speed counter module, see Chapter 4, <u>Configure the High-speed Counter Module</u> on page 63.     |

#### Table 29 - 5069-HSC2X0B4 High-speed Counter Module - Event Input Tags

| Name                    | Size | Description                                                                                                    | Valid Values                                                                                                    |
|-------------------------|------|----------------------------------------------------------------------------------------------------|----------------------------------------------------------------------------------------------------|
| RunMode                 | BOOL | Input's operating state when the event is triggered.                                                                                                    | • 0 = Idle<br>• 1 = Run                                                                                                    |
| ConnectionFaulted       | BOOL | Indicates if a connection is working<br>The module sets the value to 0 when connected. If the module is<br>not connected, the controller overwrites the value with a 1.                                                                                                    | <ul> <li>0 = Connection running</li> <li>1 = Connection not running</li> </ul>                                                                                                    |
| DiagnosticActive        | BOOL | Indicates if any diagnostics are active.                                                                                                    | <ul> <li>0 = No diagnostics active</li> <li>1 = One or more diagnostics are active</li> </ul>                                                                                                    |
| CIPSyncValid            | BOOL | Module is synchronized with a 1588 master.                                                                                                    | <ul> <li>0 = Module is not synchronized with<br/>a 1588 master.</li> <li>1 = Module is synchronized with a<br/>1588 master.</li> </ul>                                                                                                    |
| CIPSyncTimeout          | BOOL | Module was previously synchronized with a 1588 master but no longer is due to a timeout.                                                                                                    | <ul> <li>0 = Module has never been<br/>synchronized with a 1588 master.</li> <li>1 = Module was synchronized with a<br/>1588 master but no longer is due to a<br/>timeout.</li> </ul>                                                                                                    |
| DiagnosticSequenceCount | SINT | Increments for each time a distinct diagnostic condition is<br>detected, and when a distinct diagnostic condition transitions from<br>detected to not detected.<br>Set to zero by product reset or power cycle. Wraps from 255 (-1) to 1<br>skipping zero.                                                                | -128+127<br>The value of 0 is skipped except<br>during module power-up.                                                                                                    |
| Eventxx.Fault           | BOOL | Indicates that event data is inaccurate and cannot be trusted for<br>use in the application.<br>If the tag is set to 1, you must troubleshoot the module to correct<br>the cause of the inaccuracy.<br>IMPORTANT: Once the condition that causes the tag to change to 1<br>is removed, the tag automatically resets to 0. | <ul> <li>0 = Good data</li> <li>1 = Bad data, causing fault<br/>Typically, this tag is set when the<br/>Counter xx.QuadratureErrorCount<br/>tag is any number other than 0.<br/>The<br/>Counter xx.QuadratureErrorCount<br/>tag only applies when the high-<br/>speed counter module is operating<br/>in the X1, X2, or X4 Quadrature mode.</li> </ul> |

| Name                         | Size | Description                                                                                                    | Valid Values                                                                                                    |
|------------------------------|------|----------------------------------------------------------------------------------------------------|----------------------------------------------------------------------------------------------------|
| Eventxx.Uncertain            | BOOL | Indicates that the event data can be inaccurate but the <b>degree of</b><br><b>inaccuracy is not known.</b><br>If the tag is set to 1, you must troubleshoot the module to correct<br>the cause of the inaccuracy.<br><b>IMPORTANT</b> : Once the condition that causes the tag to change to 1<br>is removed, the tag automatically resets to 0. | <ul> <li>0 = Good data</li> <li>1 = Uncertain data<br/>The following are causes of<br/>uncertain data:         <ul> <li>Measured frequency is too high.<br/>That is, the Measured frequency &gt;<br/>1.2 * f<sub>MAX</sub>. (f<sub>MAX</sub> = 1 Mhz)</li> <li>Measured period is too long. That<br/>is, the Measured period &gt; T<sub>P-MAX</sub>.<br/>If the pulses are longer than TP-<br/>MAX, the module assumes that the<br/>input frequency is 0. However, the<br/>module cannot determine if there<br/>are no pulses being measured<br/>because no pulses exist or<br/>because the module is filtering a<br/>high frequency signal. (T<sub>P-MAX</sub> = 10<br/>s)</li> <li>Measured pulse width is too short.<br/>That is, the pulse width is less<br/>than the module's rated minimum<br/>pulse width, T<sub>PW-MIN</sub>. (T<sub>PW-MIN</sub> =<br/>125 ns)</li> <li>If the period defined in the<br/>Counterxx:AverageOverPulses<br/>configuration tag is greater than<br/>TP-MAX.<br/>In this case, the average<br/>frequency and average pulse<br/>width are reported based on the<br/>length of the complete pulses<br/>measured.</li> </ul> </li> </ul> |
| Eventxx.InvalidConfiguration | BOOL | Indicates that there is an error in the Event Trigger definition.                                                                                                    | <ul> <li>0 = No error in the Event Trigger<br/>definition</li> <li>1 = Error in the Event Trigger<br/>definition</li> </ul>                                                                                                    |
| Eventxx.EventDropped         | BOOL | Indicates if an event has been discarded because events are occurring faster than they are being acknowledged.                                                                                                    | <ul> <li>0 = Event was not discarded</li> <li>1 = Event was discarded</li> </ul>                                                                                                    |
| Eventxx.EventRising          | BOOL | Indicates if an event triggered when an input transition results in an event pattern being matched.                                                                                                    | <ul> <li>0 = Event was not triggered</li> <li>1 = Event was triggered</li> </ul>                                                                                                    |
| Eventxx.EventFalling         | BOOL | Indicates if an event triggered when an input transition resulted in an event pattern no longer being matched.                                                                                                    | <ul> <li>0 = Event was not triggered</li> <li>1 = Event was triggered</li> </ul>                                                                                                    |
| Eventxx.CIPSyncValid         | BOOL | Indicates that the module was synchronized with a 1588 master when the event was triggered.                                                                                                    | <ul> <li>0 = Module was not synchronized<br/>with a 1588 master when the event<br/>was triggered.</li> <li>1 = Module was synchronized with a<br/>1588 master when the event was<br/>triggered.</li> </ul>                                                                                                    |
| Eventxx.CIPSyncTimeout       | BOOL | Module was previously synchronized with a 1588 master but due to<br>a timeout was no longer synchronized when the event was<br>triggered.                                                                                                    | <ul> <li>0 = Module has never been<br/>synchronized with a 1588 master.</li> <li>1 = Module was synchronized with a<br/>1588 master but due to a timeout<br/>was not synchronized when the<br/>event was triggered.</li> </ul>                                                                                                    |
| Eventxx.EventsPending        | SINT | Number of events currently queued in the module.<br>The module queues events when the owner-controller cannot keep<br>up with the rate of events that is occurring.                                                                                                    | • 0 = No events currently queued                                                                                                    |
| Eventxx.EventNumber          | DINT | Number of events that had already occurred when the new event occurred.                                                                                                    | Any                                                                                                    |
| Eventxx.EventTimestamp       | LINT | Time that the event occurred.                                                                                                    | Any positive number                                                                                                    |
| Eventxx.MissingPulseAlarm    | BOOL | Indicates that when the event was triggered, the period of a pulse<br>was greater than the missing pulse timeout or was never<br>completed                                                                                                    | <ul> <li>0 = Period of the pulse was normal<br/>when the event was triggered.</li> <li>1 = Period of the pulse was greater<br/>than the missing pulse timeout or<br/>was never completed when the<br/>event was triggered.</li> </ul>                                                                                                    |

| Table 29 - 5069-HSC2X0B4 High-speed Counter Module - Even |
|-----------------------------------------------------------|
|-----------------------------------------------------------|

| Name                          | Size | Description                                                                                                    | Valid Values                                                                                                    |
|-------------------------------|------|----------------------------------------------------------------------------------------------------|----------------------------------------------------------------------------------------------------|
| Eventxx.ZeroFrequencyAlarm    | BOOL | Indicates that when the event was triggered, the counter frequency was less than the Zero Frequency Alarm limit. Therefore, the frequency and rate are being reported as zero.                 | <ul> <li>0 = Counter frequency was not less<br/>than the Zero Frequency Alarm limit<br/>when the event was triggered.</li> <li>1 = Counter frequency was less than<br/>the Zero Frequency Alarm limit when<br/>the event was triggered.</li> </ul>                                                                                                    |
| Eventxx.ZeroFrequencyAvgAlarm | BOOL | Indicates that when the event was triggered, the counter average<br>frequency was less than the Zero Frequency Alarm limit. Therefore,<br>the frequency and rate are being reported as zero.   | <ul> <li>0 = Counter average frequency was<br/>not less than the Zero Frequency<br/>Alarm limit when the event was<br/>triggered.</li> <li>1 = Counter average frequency was<br/>less than the Zero Frequency Alarm<br/>limit when the event was triggered.</li> </ul>                                                                                              |
| Eventxx.FrequencyAlarm        | BOOL | Indicates that when the event was triggered, the counter frequency had exceeded the Frequency Alarm limit.                                                                                     | <ul> <li>O = Counter frequency had not<br/>exceeded the Frequency Alarm limit<br/>when the event was triggered.</li> <li>1 = Counter frequency exceeded the<br/>Frequency Alarm limit when the<br/>event was triggered.</li> </ul>                                                                                                    |
| Eventxx.FrequencyAvgAlarm     | BOOL | Indicates that when the event was triggered, the counter's average frequency had exceeded the Frequency Alarm limit.                                                                           | <ul> <li>O = Counter's average frequency had<br/>not exceeded the Frequency Alarm<br/>limit when the event was triggered.</li> <li>1 = Counter's average frequency has<br/>exceeded the Frequency Alarm limit<br/>when the event was triggered.</li> </ul>                                                                                                    |
| Eventxx.PulseWidthAlarm       | BOOL | Indicates that when the event was triggered, the counter pulse<br>width was greater than the maximum pulse width established by<br>the Pulse Width Alarm limit, triggering this alarm.         | <ul> <li>0 = Alarm not triggered.</li> <li>That is, the counter pulse width was<br/>not greater than the Pulse Width<br/>Alarm limit when the event was<br/>triggered.</li> <li>1 = Alarm is triggered.</li> <li>That is, the counter pulse width was<br/>greater than the Pulse Width Alarm<br/>limit when the event was triggered.</li> </ul>                     |
| Eventxx.PulseWidthAvgAlarm    | BOOL | Indicates that when the event was triggered, the counter average<br>pulse width was greater than the maximum pulse width established<br>by the Pulse Width Alarm limit, triggering this alarm. | <ul> <li>0 = Alarm not triggered.</li> <li>That is, the counter average pulse width was not greater than the Pulse Width Alarm limit when the event was triggered.</li> <li>1 = Alarm is triggered.</li> <li>That is, the counter average pulse width was greater than the Pulse Width Alarm limit when the event was triggered.</li> </ul>                         |
| Eventxx.AccelAlarm            | BOOL | Indicates that when the event was triggered, the counter<br>acceleration rate exceeded the Acceleration Alarm limit, triggering<br>this alarm.                                                 | <ul> <li>0 = Alarm not triggered.</li> <li>That is, the counter acceleration<br/>rate did not exceed the Acceleration<br/>Alarm limit when the event was<br/>triggered.</li> <li>1 = Alarm is triggered.</li> <li>That is, the counter acceleration<br/>rate exceeded the Acceleration<br/>Alarm limit when the event was<br/>triggered.</li> </ul>                 |
| Eventxx.AccelAvgAlarm         | BOOL | Indicates that when the event was triggered, the counter average<br>acceleration rate exceeded the Acceleration Alarm limit, triggering<br>this alarm.                                         | <ul> <li>0 = Alarm not triggered.</li> <li>That is, the counter average<br/>acceleration rate did not exceed the<br/>Acceleration Alarm limit when the<br/>event was triggered.</li> <li>1 = Alarm is triggered.</li> <li>That is, the counter average<br/>acceleration rate exceeded the<br/>Acceleration Alarm limit when the<br/>event was triggered.</li> </ul> |

| Table 29 - 5069-HSC2X0B4 Hig | h-spood Counter Module . | - Evont Innut Tage |
|------------------------------|--------------------------|--------------------|
| Table 29 - 2009-03027004 nig | n-speed counter moudle . | - Event input lays |

| Name                       | Size | Description                                                                                                    | Valid Values                                                                                                    |
|----------------------------|------|----------------------------------------------------------------------------------------------------|----------------------------------------------------------------------------------------------------|
| Eventxx.DecelAlarm         | BOOL | Indicates that when the event was triggered, the counter<br>deceleration rate exceeded the Deceleration Alarm limit, triggering<br>this alarm.                          | <ul> <li>0 = Alarm not triggered.<br/>That is, the counter deceleration<br/>rate did not exceed the Deceleration<br/>Alarm limit when the event was<br/>triggered.</li> <li>1 = Alarm is triggered.<br/>That is, the counter deceleration<br/>rate exceeded the Deceleration<br/>Alarm limit when the event was<br/>triggered.</li> </ul>                      |
| Eventxx.DecelAvgAlarm      | BOOL | Indicates that when the event was triggered, the counter average deceleration rate exceeded the Deceleration Alarm limit, triggering this alarm.                        | <ul> <li>0 = Alarm was not triggered.<br/>That is, the counter average<br/>deceleration rate did not exceed the<br/>Deceleration Alarm limit when the<br/>event was triggered.</li> <li>1 = Alarm was triggered.<br/>That is, the counter average<br/>deceleration rate exceeded the<br/>Deceleration Alarm limit when the<br/>event was triggered.</li> </ul> |
| Eventxx.FrequencyOverrange | BOOL | Indicates that when the event was triggered, the counter frequency exceeded the module's maximum rated frequency, and therefore cannot be tracking the signal properly. | <ul> <li>0 = Counter frequency did not<br/>exceed the module's maximum<br/>rated frequency when the event was<br/>triggered.</li> <li>1 = Counter frequency exceeded the<br/>module's maximum rated frequency<br/>when the event was triggered.</li> </ul>                                                                                                    |
| Eventxx.Reset              | BOOL | Indicates that when the event was triggered, the Count and Rollover values were reset to zero.                                                                          | <ul> <li>0 = Values were not reset to zero<br/>when the event was triggered.</li> <li>1 = Values were reset to zero when<br/>the event was triggered.</li> </ul>                                                                                                    |
| Eventxx.Hold               | BOOL | Indicates that when the event was triggered, counting occurred                                                                                                    | <ul> <li>0 = Counting occurred when the event was triggered.</li> <li>1 = Counting did not occur when the event was triggered.</li> </ul>                                                                                                    |
| Eventxx.Load               | BOOL | Indicates that when the event was triggered, the Count value was changed to the value of the LoadCountValue tag.                                                        | <ul> <li>0 = Count value was not changed<br/>when the event was triggered.</li> <li>1 = Count value was changed when<br/>the event was triggered.</li> </ul>                                                                                                    |
| Eventxx.Store              | BOOL | Indicates that the Count value was copied to the StoreCount tag when the event was triggered.                                                                           | <ul> <li>0 = Count value was not copied<br/>when the event was triggered.</li> <li>1 = Count value was copied to the<br/>StoreCount tag when the event was<br/>triggered.</li> </ul>                                                                                                    |
| Eventxx.Direction          | BOOL | Indicates the count direction when the event was triggered.                                                                                                    | <ul> <li>0 = Counting up when the event was triggered.</li> <li>1 = Counting down when the event was triggered.</li> </ul>                                                                                                    |
| Eventxx.StoredDirection    | BOOL | Indicates the count direction when the Store input terminal transitioned from Off to On when the event was triggered.                                                   | <ul> <li>0 = Count up when the event was triggered.</li> <li>1 = Count down when the event was triggered.</li> </ul>                                                                                                    |
| Eventxx.Rollover           | BOOL | Indicates that the counter had counted up to Rollover value and then continued counting from the Rollunder when the event was triggered.                                | <ul> <li>0 = Counter had not counted to the<br/>Rollover value and continued<br/>counting from the Rollunder value<br/>when the event was triggered.</li> <li>1 = Counter had counted to the<br/>Rollover value and continued<br/>counting from the Rollunder value<br/>when the event was triggered.</li> </ul>                                               |
| Eventxx.Rollunder          | BOOL | Indicates that the counter had counted down to Rollunder value<br>and then continued counting from the Rollover when the event was<br>triggered.                        | <ul> <li>0 = Counter had not counted down<br/>to the Rollunder value and continued<br/>counting from the Rollover value<br/>when the event was triggered.</li> <li>1 = Counter had counted down to the<br/>Rollunder value and continued<br/>counting from the Rollover value<br/>when the event was triggered.</li> </ul>                                     |

| Name               | Size | Description                                                                                                    | Valid Values                                                                                                    |
|--------------------|------|----------------------------------------------------------------------------------------------------|----------------------------------------------------------------------------------------------------|
| Eventxx.DataA      | BOOL | Current input A value when the event was triggered.                                                                                                    | <ul> <li>0 = Input A was off when the event<br/>was triggered.</li> <li>1 = Input A was on when the event<br/>was triggered.</li> </ul>                                                |
| Eventxx.DataB      | BOOL | Current input B value when the event was triggered.                                                                                                    | <ul> <li>0 = Input B was off when the event<br/>was triggered.</li> <li>1 = Input B was on when the event<br/>was triggered.</li> </ul>                                                |
| Eventxx.DataZ      | BOOL | Current input Z value when the event was triggered.                                                                                                    | <ul> <li>0 = Input Z was off when the event<br/>was triggered.</li> <li>1 = Input Z was on when the event<br/>was triggered.</li> </ul>                                                |
| Eventxx.lnWindow00 | BOOL | Indicates that the signal value was in the specified window when<br>the event was triggered.<br>Specified Window can be any of eight windows, that is,<br>window00window07. | <ul> <li>0 = Signal value was not in the specified window when the event was triggered.</li> <li>1 = Signal value was in the specified window when the event was triggered.</li> </ul> |

## **Event Output Tags**

<u>Table 30</u> describes the Event Output tags.

#### Table 30 - 5069-HSC2X0B4 High-speed Counter Module - Event Output Tags

| Name                                  | Size | Description                                                                                                    | Valid Values                                                                                                    |
|---------------------------------------|------|----------------------------------------------------------------------------------------------------|----------------------------------------------------------------------------------------------------|
| Eventxx.En                            | BOOL | Sets the corresponding event trigger definition to active. Events are triggered once when conditions match the definition.                                           | <ul> <li>0 = Event trigger definition is not<br/>active</li> <li>1 = Event trigger definition is active</li> </ul>                                                                                                    |
| Eventxx.EventRisingEn                 | BOOL | Triggers an event each time a condition change results in conditions matching the event trigger definition.                                                          | <ul> <li>0 = Event is not triggered.</li> <li>1 = Event is triggered.</li> </ul>                                                                                                    |
| Eventxx.EventFallingEn                | BOOL | Triggers an event each time a condition change results in<br>conditions no longer matching the event trigger definition.                                             | <ul> <li>0 = Event is not triggered.</li> <li>1 = Event is triggered.</li> </ul>                                                                                                    |
| Eventxx.LatchEvent                    | BOOL | Latches an event until it is acknowledged.<br>A new event is lost if the previous event has not been<br>acknowledged. When not set, new events overwrite old events. | <ul> <li>0 = Event is not latched.</li> <li>In this case, new events overwrite<br/>old events.</li> <li>1 = Event is latched.</li> <li>In this case, new events are lost if<br/>the latched event has not been<br/>acknowledged.</li> </ul> |
| Eventxx.ResetEvent                    | BOOL | Indicates the state of the Reset function when the event was triggered. That is, were the Count and Rollover value reset to 0.                                       | <ul> <li>0 = Reset function did not reset the<br/>Count and Rollover values to 0 when<br/>the event was triggered.</li> <li>1 = Reset function resets the Count<br/>and Rollover values to 0 when the<br/>event was triggered.</li> </ul>   |
| Eventxx.IndependentConditionTriggerEn | BOOL | Determines whether each condition indicated that in the Event trigger definition can initiate an event independently.                                                | <ul> <li>0 = When all selected conditions<br/>achieve the configured values an<br/>event is triggered.</li> <li>1 = When any selected condition<br/>achieves the configured value an<br/>event is triggered.</li> </ul>                     |

IMPORTANTThe Logix Designer application project only creates the Event Output<br/>tags for a module if you use the Data with Events connection type in<br/>the module configuration.For more information on configuring your Compact 5000 I/O high-speed<br/>counter module, see Chapter 4, Configure the High-speed Counter Module<br/>on page 63.

#### Table 30 - 5069-HSC2X0B4 High-speed Counter Module - Event Output Tags

| Name                  | Size | Description                                       | Valid Values                                                                                              |
|-----------------------|------|---------------------------------------------------|----------------------------------------------------------------------------------------------------|
| Eventxx.CounterSelect | SINT | Counter with which the event is associated if any | <ul> <li>0 = Counter 0</li> <li>1 = Counter 1</li> <li>0xFF = Not associated with any counter.</li> </ul> |

| Name                     | Size | Description                                                                                                    | Valid Values                                                                                                    |
|--------------------------|------|----------------------------------------------------------------------------------------------------|----------------------------------------------------------------------------------------------------|
| Eventxx.EventNumberAck   | DINT | When an event is triggered, the controller writes back the value of<br>EventNumber tag to this tag to indicate receipt of the event.<br>All events with EventNumbers that occurred before<br>EventNumberAck acknowledged. | Any                                                                                                    |
| Eventxx.InWindowxxSelect | BOOL | Indicates that the specified window participates in the Event trigger definition for the event.<br>Specified Window can be any of eight windows, that is, window00window07.                                               | <ul> <li>0 = Window does not participate in<br/>the Event trigger definition</li> <li>1 = Window participates in the Event<br/>trigger definition</li> </ul>                                                       |
| Eventxx.ResetSelect      | BOOL | Indicates that the Counter Reset function participates in the Event trigger definition.                                                                                                    | <ul> <li>0 = Counter's Reset function does<br/>not participate in the Event trigger<br/>definition.</li> <li>1 = Counter's Reset function<br/>participates in the Event trigger<br/>definition.</li> </ul>         |
| Eventxx.HoldSelect       | BOOL | Indicates that the counter's Hold function participates in the Event trigger definition.                                                                                                    | <ul> <li>0 = Counter's Hold function does not<br/>participate in the Event trigger<br/>definition.</li> <li>1 = Counter's Hold function<br/>participates in the Event trigger<br/>definition.</li> </ul>           |
| Eventxx.LoadSelect       | BOOL | Indicates that the counter's Load function participates in the Event trigger definition.                                                                                                    | <ul> <li>0 = Counter's Load function does not<br/>participate in the Event trigger<br/>definition.</li> <li>1 = Counter's Load function<br/>participates in the Event trigger<br/>definition.</li> </ul>           |
| Eventxx.StoreSelect      | BOOL | Indicates that the counter's Store function participates in the Event trigger definition.                                                                                                    | <ul> <li>O = Counter's Store function does<br/>not participate in the Event trigger<br/>definition.</li> <li>1 = Counter's Store function<br/>participates in the Event trigger<br/>definition.</li> </ul>         |
| Eventxx.RolloverSelect   | BOOL | Indicates that the counter's Rollover function participates in the Event trigger definition.                                                                                                    | <ul> <li>O = Counter's Rollover function does<br/>not participate in the Event trigger<br/>definition.</li> <li>1 = Counter's Rollover function<br/>participates in the Event trigger<br/>definition.</li> </ul>   |
| Eventxx.RollunderSelect  | BOOL | Indicates that the counter's Rollunder function participates in the Event trigger definition.                                                                                                    | <ul> <li>O = Counter's Rollunder function<br/>does not participate in the Event<br/>trigger definition.</li> <li>1 = Counter's Rollunder function<br/>participates in the Event trigger<br/>definition.</li> </ul> |

| Name                    | Size | Description                                                                                                    | Valid Values                                                                                                    |
|-------------------------|------|----------------------------------------------------------------------------------------------------|----------------------------------------------------------------------------------------------------|
| Eventxx.DirectionSelect | BOOL | Indicates that the counter's Direction function participates in the Event trigger definition.                                                                                                    | <ul> <li>0 = Counter's Direction function<br/>does not participate in the Event<br/>trigger definition.</li> <li>1 = Counter's Direction function<br/>participates in the Event trigger<br/>definition.</li> </ul> |
| Eventxx.InWindowxxValue | BOOL | If the specified window is selected in the Event trigger definition,<br>this tag indicates that value that is to trigger the event.<br>Specified Window can be any of eight windows, that is,<br>window00window07. | <ul> <li>O = Window value does not<br/>participate in the Event trigger<br/>definition.</li> <li>1 = Window value participates in the<br/>Event trigger definition.</li> </ul>                                     |
| Eventxx.ResetValue      | BOOL | If the Reset function is selected in the Event trigger definition, this tag indicates that value that is to trigger the event.                                                                                     | <ul> <li>0 = Reset function value does not trigger the event.</li> <li>1 = Reset function value triggers the event.</li> </ul>                                                                                     |
| Eventxx.HoldValue       | BOOL | If the Hold function is selected in the Event trigger definition, this tag indicates that value that is to trigger the event.                                                                                      | <ul> <li>0 = Hold function value does not<br/>trigger the event.</li> <li>1 = Hold function value triggers the<br/>event.</li> </ul>                                                                               |
| Eventxx.LoadValue       | BOOL | If the Load function is selected in the Event trigger definition, this tag indicates that value that is to trigger the event.                                                                                      | <ul> <li>0 = Load function value does not<br/>trigger the event.</li> <li>1 = Load function value triggers the<br/>event.</li> </ul>                                                                               |
| Eventxx.StoreValue      | BOOL | If the Store function is selected in the Event trigger definition, this tag indicates that value that is to trigger the event.                                                                                     | <ul> <li>0 = Store function value does not<br/>trigger the event.</li> <li>1 = Store function value triggers the<br/>event.</li> </ul>                                                                             |
| Eventxx.RolloverValue   | BOOL | If the Rollover function is selected in the Event trigger definition, this tag indicates that value that is to trigger the event.                                                                                  | <ul> <li>0 = Rollover function value does not<br/>trigger the event.</li> <li>1 = Rollover function value triggers<br/>the event.</li> </ul>                                                                       |
| Eventxx.RollunderValue  | BOOL | If the Rollunder function is selected in the Event trigger definition, this tag indicates that value that is to trigger the event.                                                                                 | <ul> <li>0 = Rollunder function value does<br/>not trigger the event.</li> <li>1 = Rollunder function value triggers<br/>the event.</li> </ul>                                                                     |
| Eventxx.DirectionValue  | BOOL | If the Direction function is selected in the Event trigger definition, this tag indicates that value that is to trigger the event.                                                                                 | <ul> <li>0 = Direction function value does<br/>not trigger the event.</li> <li>1 = Direction function value triggers<br/>the event.</li> </ul>                                                                     |

## **Numerics**

5069-ARM address reserve module 72 - 74 5069-FPD field potential distributor 17 operation 17

### A

alarms latching 31

C compatibility Logix 5000 controllers with Compact 5000 I/O digital modules 10 configuration electronic keying 29 Logix Designer application 18 - 20, 26, 63 -88 Connection category 80 Counters category 82 - 84 Events category 86 General category 75 module definition 76 Module Info category 81 module tags 88 Outputs category 85 Time Sync category 88 Windows category 84 methods 64 **RPI 20** connections 18 - 19 Connection over EtherNet/IP 20 Data 19 data 76 Data with Events 19 data with events 76 fault handling 37 - 38 inhibit the module 28 Listen Only 19, 23, 76 types 18 count hysteresis detection 54 - 58 invert counter direction 42 manipulate count value 58 count/external direction 39, 43 count/internal direction 39, 44 counter available modes 77 enable/disable 41 relationship with inputs 42 revolution counter 52 ring type 52 tie to windows 40, 53 types 39 Z input functions 42, 77

#### D

data exchange

Connection over EtherNet/IP 20 Data RPI 20 multicast 20 producer-consumer communication 30 RPI 20, 21 - ?? unicast 20

#### direction

count/external 43 count/internal 44 invert counter direction 42 up and down pulses 44 disconnected wire 36

## Ε

electronic keying 29 encoder

X1 quadrature encoder mode 46 X2 quadrature encoder mode 48 X4 quadrature encoder mode 50 event task 22

#### events 79

Event RPI 20

## F

fault and status reporting 27 fault handling after connection failure 37 - 38 firmware 30

#### H

hold function on Z input 58 hysteresis detection 54 - 58 I inhibit the module 28 input

```
filtering 34
frequency 60
missing pulse detection 35
overriding inputs 61
relationship with counters 42
types 40
zero frequency detection 35
input operation mode
count/external direction 43
count/internal direction 44
up and down pulses 44
X1 quadrature encoder 46
```

X2 quadrature encoder 48 X4 quadrature encoder 50 invert counter direction 42

Z input 59

## L

latching alarms 31 Listen Only connections 14, 23 load function on Z input 59 local I/O modules 12 locking tab 11 Logix 5000 controllers compatibility with Compact 5000 I/O digital modules 10 Logix Designer application 26, 29 configuration 63 - 88 Connection category 80 Counters category 82 - 84 electronic keying 29 event task 22 Events category 86 fault and status reporting 27 General category 75 module definition 76 Module Info category 81 module quality reporting 26 module tags 88 Outputs category 85 reserve a module slot 72 - 74 RPI 20 Time Sync category 88 Windows category 84

## M

missing pulse detection 35 module features

#### input filtering 34

missing pulse direction 35 module data quality reporting 26 no load detection 36 overriding inputs 61 overriding outputs 62 short circuit protection 37 zero frequency detection 35

## module firmware 30

module location local I/O modules 12 remote I/O modules 13 module parts 11

#### module quality reporting 26

multicast data exchange method 20

## N

no load detection 36 node address reserve with 5069-ARM module 72 - 74

### 0

#### output

no load detection 36 overriding outputs 62 short circuit protection 37 states 61 tie to windows 53 types 40

output behavior

after connection fault 37 - 38 overriding inputs 61

overriding outputs 62

owner-controller 14

#### ownership

Listen Only connections 14, 23 owner-controller 14

#### Ρ

producer-consumer communication 30 protected operations 24

## R

remote I/O modules 13 removable terminal blocks 11 reserve node address with 5069-ARM module 72 - 74 reset function on Z input 59 restrictions system operation 24 revoltuion counter 52 ring counter type 52 RPI 20 Data 20 Event 20

#### S

scalar function 59 short circuit protection 37 software Logix Designer application 26, 63 - 88 Connection category 80 Counters category 82 - 84 Events category 86 General category 75 module definition 76 Module Info category 81 module tags 88 Outputs category 85 Time Sync category 88 Windows category 84 status indicators 11 store function on Z input 58 system restrictions 24

## Τ

troubleshooting module status indicator 11

#### U

unicast data exchange method 20 up and down pulses 39, 44

#### W

windows 40, 53 - 59 available modes 78 tie to counters 53 tie to outputs 53

#### X

X1 quadrature encoder 39, 46 X2 quadrature encoder 39, 48 X4 quadrature encoder 39, 50

## Ζ

Z input invert 59 Z input functions 42, 77 hold 58 load 58 reset 58 store 58 Zero frequency detection 35

# **Additional Resources**

These documents contain additional information concerning related products from Rockwell Automation.

| Resource                                                                                                    | Description                                                                                                    |  |
|----------------------------------------------------------------------------------------------------|----------------------------------------------------------------------------------------------------|--|
| Compact 5000™ I/O EtherNet/IP™ Adapters Installation Instructions, publication <u>5069-IN003</u>                             | Describes how to install the 5069-AENTR and 5069-AEN2TR EtherNet/IP adapters.                                                                                                    |  |
| Compact 5000 I/O Modules High-speed Counter Module Installation<br>Instructions, publication <u>5069-IN005</u>               | Describes how to install and wire the 5069-HSC2X0B4 high-speed counter module.                                                                                                    |  |
| Compact 5000 I/O Digital Modules User Manual, publication 5069-UM004                                                         | Describes how to use Compact 5000 I/O digital modules.                                                                                                    |  |
| Compact 5000 I/O Modules Analog Modules User Manual, publication <u>5069-UM005</u>                                           | Describes how to use Compact 5000 I/O analog modules.                                                                                                    |  |
| Compact 5000 EtherNet/IP Adapters User Manual, publication <u>5069-UM007</u>                                                 | Describes how to use the 5069-AENTR and 5069-AEN2TR EtherNet/IP adapters.                                                                                                    |  |
| Compact 5000 I/O Modules and EtherNet/IP Adapters Specifications<br>Technical Data, publication <u>5069-TD001</u>            | Provides specifications, wiring diagrams, and module block diagrams for Compact 5000 I/O modules.                                                                                                    |  |
| Logix 5000 Controllers Tasks, Programs, and Routines Programming Manual, publication <u>1756-PM005</u>                       | Describes how to configure controller tasks and the programs and routines for the proper execution of these tasks.                                                                                                    |  |
| System Security Design Guidelines Reference Manual, <u>SECURE-RM001</u>                                                      | Provides guidance on how to conduct security assessments, implement Rockwell<br>Automation products in a secure system, harden the control system, manage user access,<br>and dispose of equipment.                                                                             |  |
| UL Standards Listing for Industrial Control Products,<br>publication <u>CMPNTS-SR002</u>                                     | Assists original equipment manufacturers (OEMs) with construction of panels, to help ensure that they conform to the requirements of Underwriters Laboratories.                                                                                                    |  |
| American Standards, Configurations, and Ratings: Introduction to<br>Motor Circuit Design, publication <u>IC-AT001</u>        | Provides an overview of American motor circuit design based on methods that are outlined in the NEC.                                                                                                    |  |
| Integrated Architecture and CIP Sync Configuration Application Technique, publication IA-ATOO3                               | Provides information about CIP Sync™ technology and how to synchronize clocks within the Rockwell Automation® Integrated Architecture® system.                                                                                                    |  |
| Industrial Components Preventive Maintenance, Enclosures, and Contact<br>Ratings Specifications, publication <u>IC-TD002</u> | Provides a quick reference tool for Allen-Bradley industrial automation controls and assemblies.                                                                                                    |  |
| Safety Guidelines for the Application, Installation, and Maintenance of Solid-state Control, publication <u>SGI-1.1</u>      | Designed to harmonize with NEMA Standards Publication No. ICS 1.1-1987 and provides general guidelines for the application, installation, and maintenance of solid-state control in the form of individual devices or packaged assemblies incorporating solid-state components. |  |
| Industrial Automation Wiring and Grounding Guidelines, publication 1770-4.1                                                  | Provides general guidelines for installing a Rockwell Automation industrial system.                                                                                                    |  |
| Product Certifications website, rok.auto/certifications.                                                                     | Provides declarations of conformity, certificates, and other certification details.                                                                                                    |  |

You can view or download publications at <u>rok.auto/literature</u>.

# **Rockwell Automation Support**

| Technical Support Center                            | Find help with how-to videos, FAQs, chat, user forums, and product notification updates.           | rok.auto/support       |
|-----------------------------------------------------|----------------------------------------------------------------------------------------------------|------------------------|
| Knowledgebase                                       | Access Knowledgebase articles.                                                                     | rok.auto/knowledgebase |
| Local Technical Support Phone Numbers               | Locate the telephone number for your country.                                                      | rok.auto/phonesupport  |
| Literature Library                                  | Find installation instructions, manuals, brochures, and technical data publications.               | rok.auto/literature    |
| Product Compatibility and Download Center<br>(PCDC) | Download firmware, associated files (such as AOP, EDS, and DTM), and access product release notes. | <u>rok.auto/pcdc</u>   |

Use these resources to access support information.

# **Documentation Feedback**

Your comments help us serve your documentation needs better. If you have any suggestions on how to improve our content, complete the form at <u>rok.auto/docfeedback</u>.

# Waste Electrical and Electronic Equipment (WEEE)

X

At the end of life, this equipment should be collected separately from any unsorted municipal waste.

Rockwell Automation maintains current product environmental compliance information on its website at rok.auto/pec.

Allen-Bradley, CompactLogix, Compact 5000 I/0, ControlLogix, GuardLogix, Kinetix, Logix 5000, PanelView, PowerFlex, Rockwell Software, Rockwell Automation, Studio 5000, Studio 5000 Logix Designer, and Stratix are trademarks of Rockwell Automation, Inc.

CIP Sync and EtherNet/IP are trademarks of ODVA, Inc.

Trademarks not belonging to Rockwell Automation are property of their respective companies.

Rockwell Otomasyon Ticaret A.Ş. Kar Plaza İş Merkezi E Blok Kat:6 34752, İçerenköy, İstanbul, Tel: +90 (216) 5698400 EEE Yönetmeliğine Uygundur

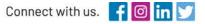

#### rockwellautomation.com

expanding human possibility<sup>®</sup>

AMERICAS: Rockwell Automation, 1201 South Second Street, Milwaukee, WI 53204-2496 USA, Tel: (1) 414.382.2000, Fax: (1) 414.382.4444 EUROPE/MIDDLE EAST/AFRICA: Rockwell Automation NV, Pegasus Park, De Kleetlaan 12a, 1831 Diegem, Belgium, Tel: (32) 2 663 0600, Fax: (32) 2 663 0640 ASIA PACIFIC: Rockwell Automation, Level 14, Core F, Cyberport 3, 100 Cyberport Road, Hong Kong, Tel: (852) 2887 4788, Fax: (852) 2508 1846

5069-UM006A-EN-P - June 2019